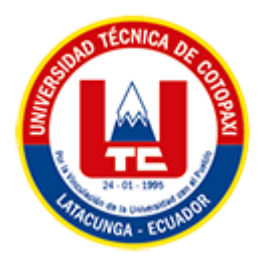

# **UNIVERSIDAD TÉCNICA DE COTOPAXI FACULTAD DE CIENCIAS DE LA INGENIERÍA Y APLICADAS CARRERA DE INGENIERÍA EN INFORMÁTICA Y SISTEMAS COMPUTACIONALES**

# PROPUESTA TECNOLÓGICA

# **TEMA:**

DESARROLLO DE UN SISTEMA INFORMÁTICO EN AMBIENTE WEB Y MÓVIL PARA AUTOMATIZAR EL PROCESO DE VENTAS DEL COMISARIATO AMÉRICA APLICANDO TÉCNICAS DE BUSINESS INTELLIGENCE

Propuesta tecnológica presentada previo a la obtención del Título de Ingenieros en Informática y Sistemas Computacionales

> **AUTORES:**  Cuji Chiliquinga Bryan Saúl Escobar Laverde María José

**DIRECTOR DE TESIS:** 

Ing. Mg. Luis René Quisaguano Collaguazo

# **LATACUNGA – ECUADOR**

**2022**

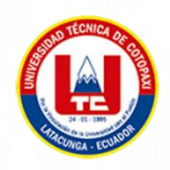

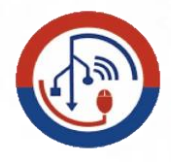

# DECLARACIÓN DE AUTORÍA

Nosotros, Bryan Saúl Cuji Chiliquinga con C.I.: 055038874-8 y María José Escobar Laverde con C.I.: 050390208-2, ser los autores de la presente Propuesta Tecnológica: "DESARROLLO DE UN SISTEMA INFORMÁTICO EN AMBIENTE WEB Y MÓVIL PARA AUTOMATIZAR EL PROCESO DE VENTAS DEL COMISARIATO AMÉRICA APLICANDO TÉCNICAS DE BUSINESS INTELLIGENCE", siendo el Ing. Mg. Luis René Quisaguano Collaguazo, tutor del presente trabajo, eximo expresamente a la Universidad Técnica de Cotopaxi y a sus representantes legales de posibles reclamos o acciones legales.

Además, certificamos que las ideas, conceptos, procedimientos y resultados vertidos en el presente trabajo investigativo, son de nuestra exclusiva responsabilidad.

Atentamente,

 $5rG$ 

Cuji Chiliquinga Bryan Saúl CI: 055038874-8

Escobar Laverde María José CI: 050390208-2

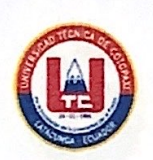

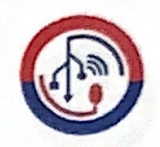

# AVAL DEL TUTOR DE PROYECTO DE TITULACIÓN

En calidad de Tutor del Trabajo de Investigación con el título:

"DESARROLLO DE UN SISTEMA INFORMÁTICO EN AMBIENTE WEB Y MÓVIL PARA AUTOMATIZAR EL PROCESO DE VENTAS DEL COMISARIATO AMÉRICA APLICANDO TÉCNICAS DE BUSINESS INTELLIGENCE", de los estudiantes: Bryan Saúl Cuji Chiliquinga y María José Escobar Laverde de la Carrera de Ingeniería en Informática y Sistemas Computacionales, considero que dicho Informe Investigativo cumple con los requerimientos metodológicos y aportes científico-técnicos suficientes para ser sometidos a la evaluación del Tribunal de Validación de Proyecto que el Honorable Consejo Académico de la Facultad de Ciencias de la Ingeniería y Aplicadas de la Universidad Técnica de Cotopaxi designe, para su correspondiente estudio y calificación.

Latacunga, agosto 2022

...........

Ing. Mg. Luis René Quisaguano Collaguazo C.C.: 172189518-1

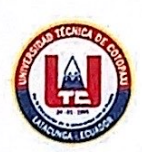

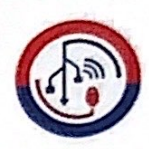

# APROBACIÓN DEL TRIBUNAL DE TITULACIÓN

En calidad de Tribunal de Lectores, aprueban el presente Informe de Investigación de acuerdo a las disposiciones reglamentarias emitidas por la Universidad Técnica de Cotopaxi, y por la Facultad de CIENCIAS DE LA INGENIERÍA Y APLICADAS; por cuanto, los postulantes: BRYAN SAÚL CUJI CHILIQUINGA Y MARÍA JOSÉ ESCOBAR LAVERDE, con el título del proyecto de investigación: "DESARROLLO DE UN SISTEMA INFORMÁTICO EN AMBIENTE WEB Y MÓVIL PARA AUTOMATIZAR EL PROCESO DE VENTAS DEL COMISARIATO AMÉRICA APLICANDO TÉCNICAS DE BUSINESS INTELLIGENCE", ha considerado las recomendaciones emitidas oportunamente y reúne los méritos suficientes para ser sometido al acto de Sustentación del Proyecto.

Por lo antes expuesto, se autoriza realizar los empastados correspondientes, según la normativa institucional

Latacunga, agosto 2022

Beltrán Segundo Humberto Mg  $Co<sub>I</sub>$ C.I. 050240928-7

Mg. Quinatoa Arequipa Edwin Edison QI. 050256337-2

Dr. Chancusig Chisag Juan Carlos

C.I. 050227577-9

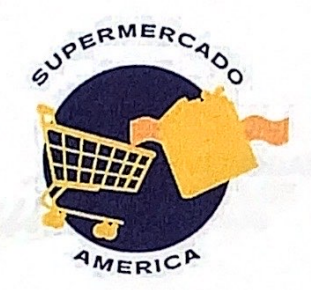

COMISARIATO AMÉRICA QUITO-ECUADOR +593 98 451 9695 www.america-ec.com

#### AVAL DE IMPLEMENTACIÓN

Mediante el presente pongo a consideración que los señores estudiantes CUJI CHILIQUINGA BRYAN SAÚL y ESCOBAR LAVERDE MARÍA JOSÉ, ejecutaron la propuesta tecnológica titulada: "DESARROLLO DE UN SISTEMA INFORMÁTICO EN AMBIENTE WEB Y MÓVIL PARA AUTOMATIZAR EL PROCESO DE VENTAS DEL COMISARIATO AMÉRICA APLICANDO TÉCNICAS DE BUSINESS INTELLIGENCE" a beneficio del Comisariato América de la ciudad de Quito, provincia de Pichincha trabajo que fue presentado, probado de manera satisfactoria y publicado en: www.america-ec.com

Quito, septiembre del 2022

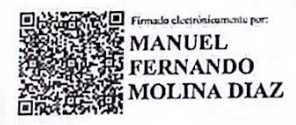

Ing. Manuel Fernando Molina Diaz

**GERENTE** 

San Ignacio N27-127 y Av. González Suárez

#### *AGRADECIMIENTO*

Agradecemos a los docentes de la Universidad Técnica de Cotopaxi que sin egoísmo impartieron sus conocimientos y con mucha dedicación contribuyeron en nuestra formación académica.

Un agradecimiento especial al Ing. Luis Rene Quisaguano que a través de su constante apoyo y sus observaciones ayudó en la elaboración de este proyecto.

De igual forma, gracias a nuestros familiares por apoyarnos arduamente en toda nuestra carrera universitaria.

*Bryan & María José*

#### *DEDICATORIA*

A nuestros padres quienes con cariño, amor, paciencia y esfuerzo nos han permitido llegar a cumplir una meta más. Gracias por ayudarnos a ser personas con valores e ideales íntegros.

*Bryan & María José*

# ÍNDICE GENERAL

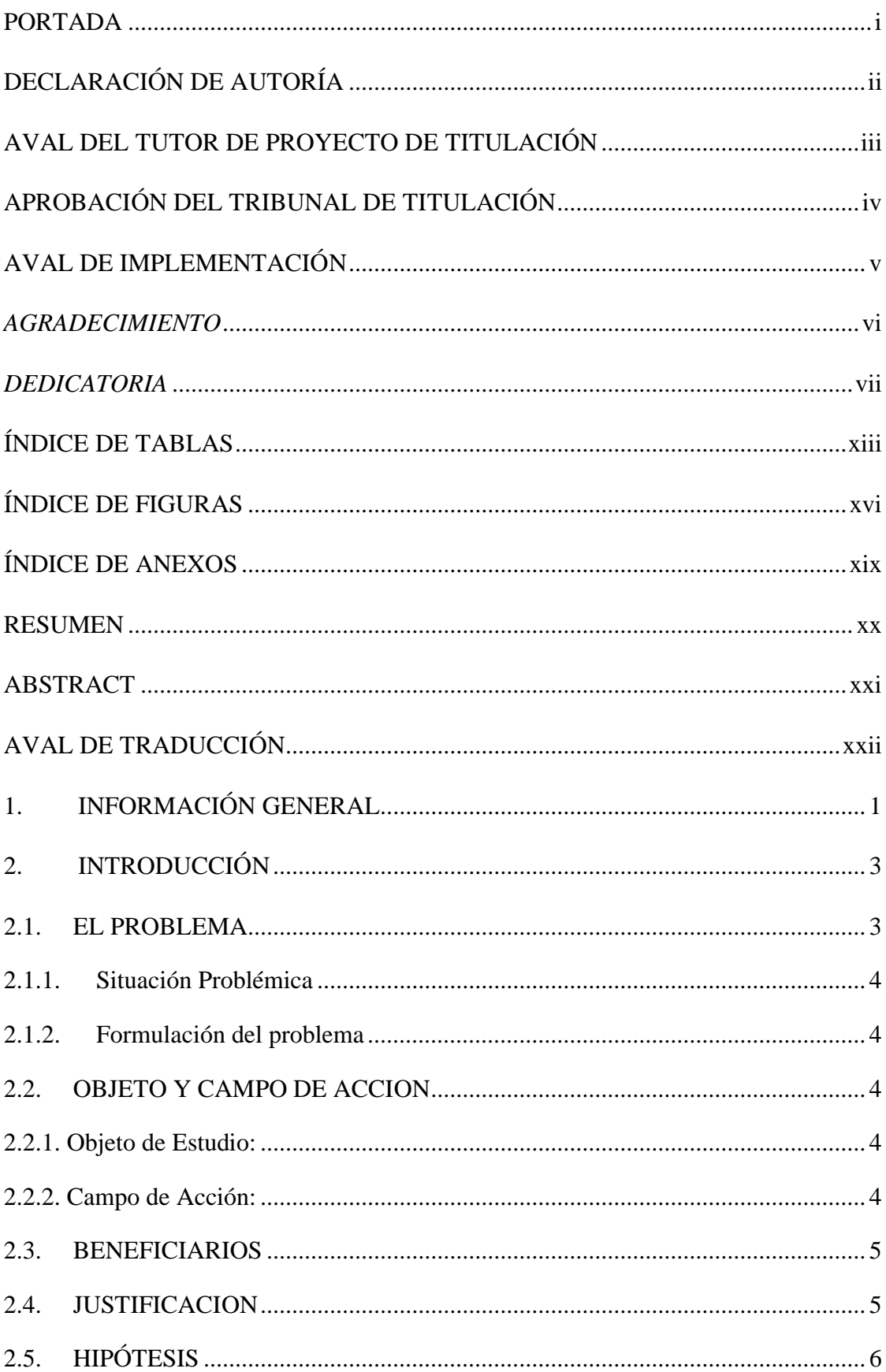

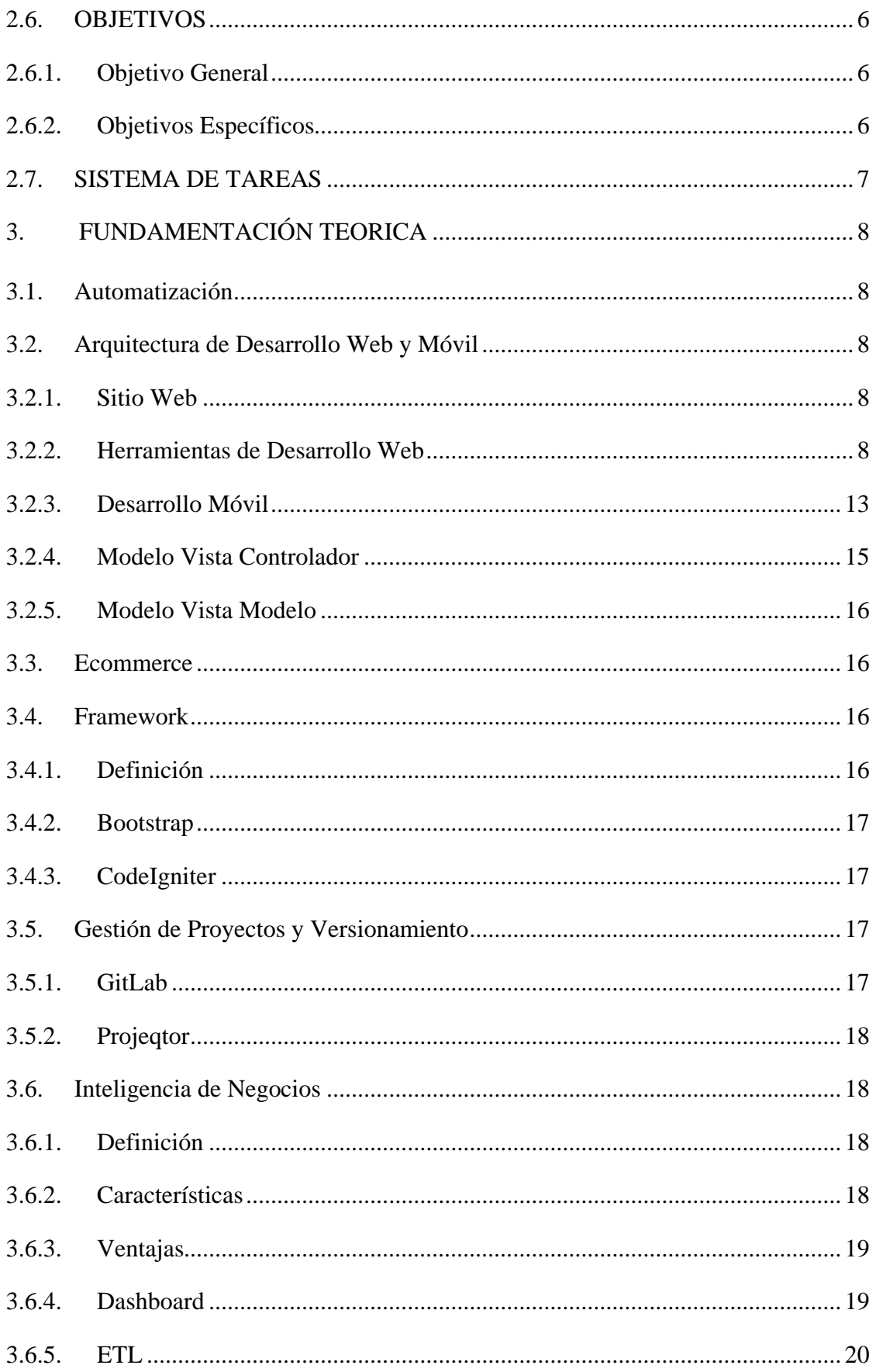

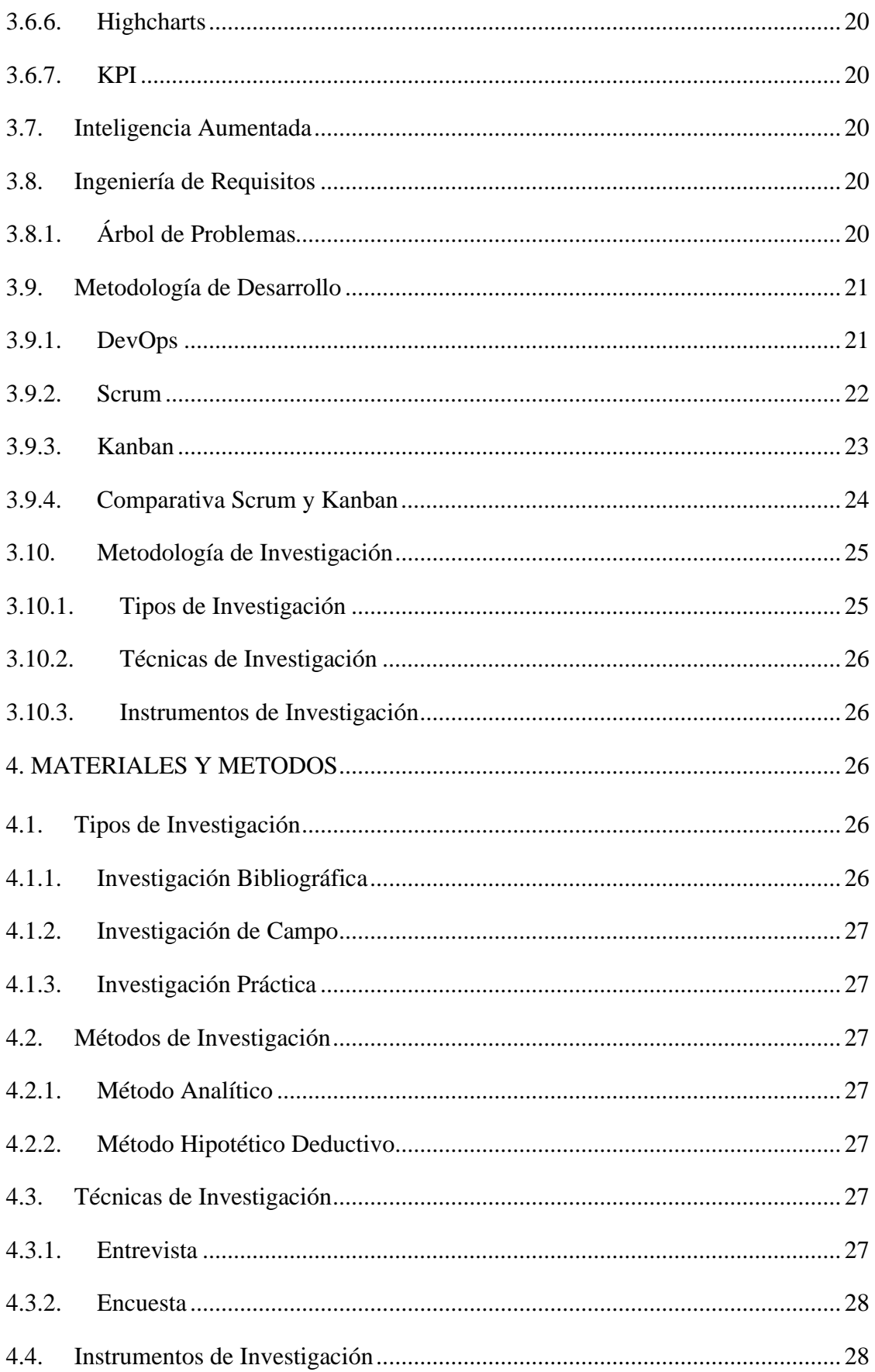

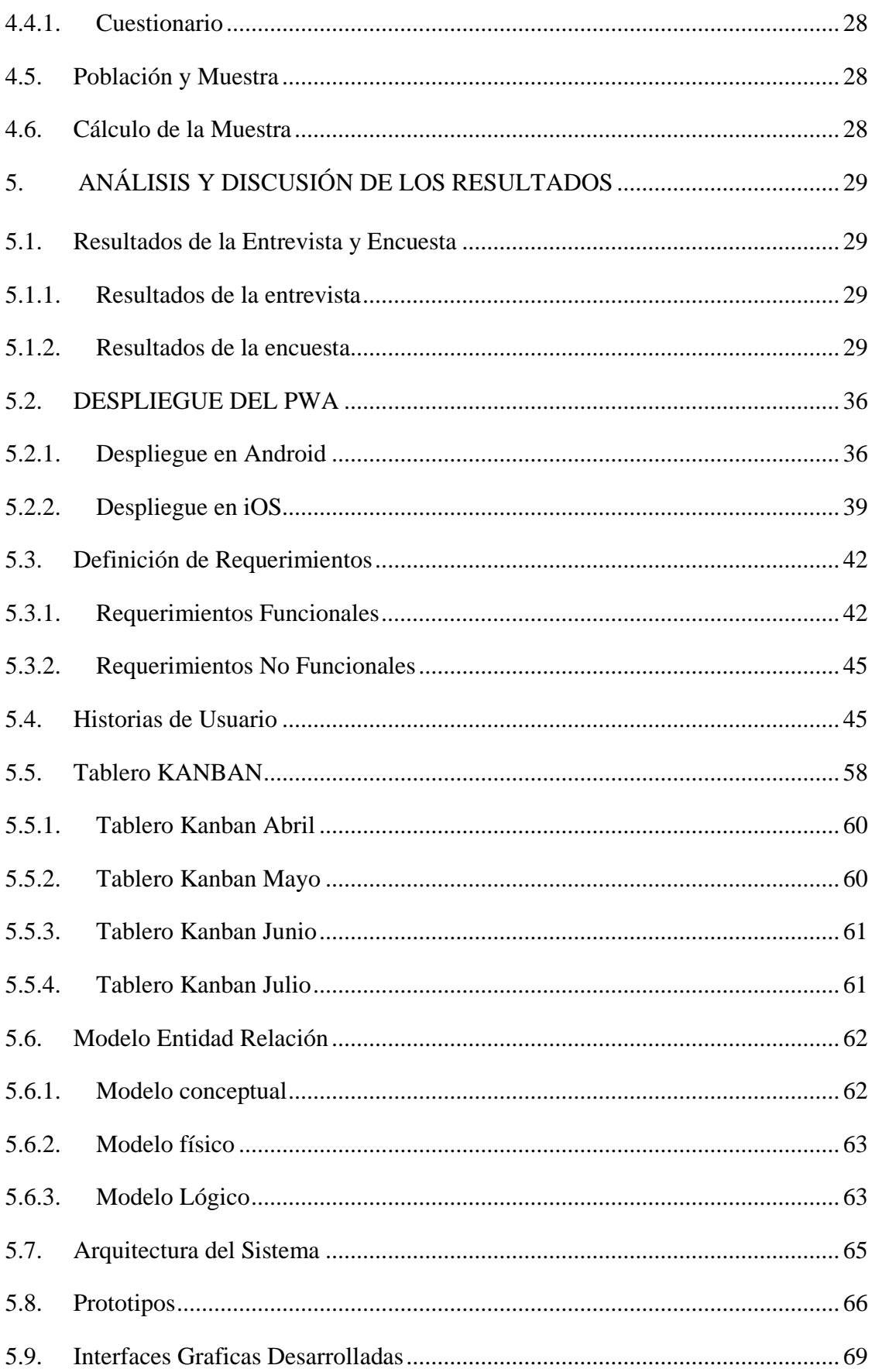

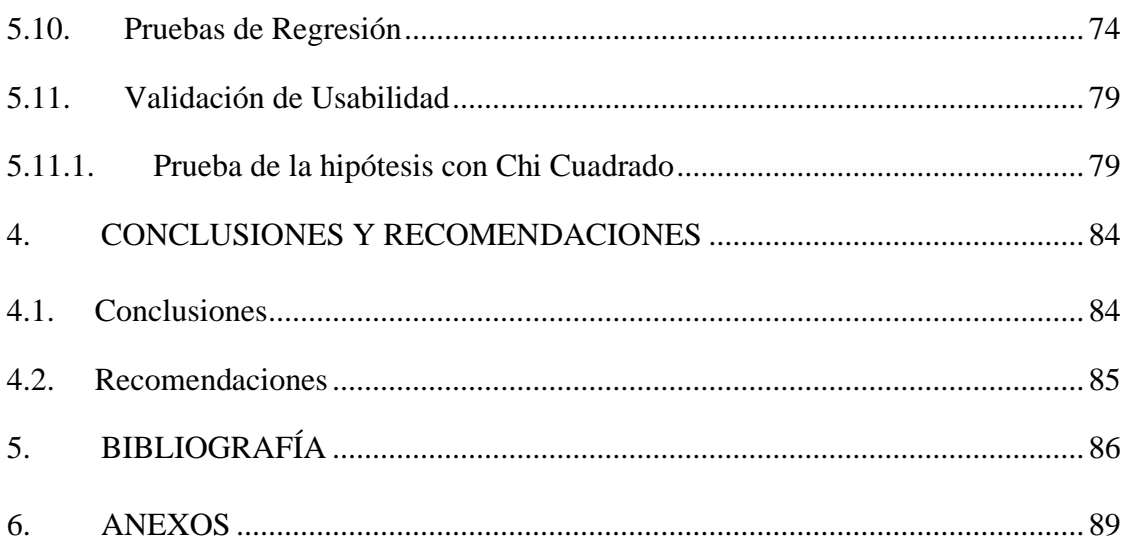

# **ÍNDICE DE TABLAS**

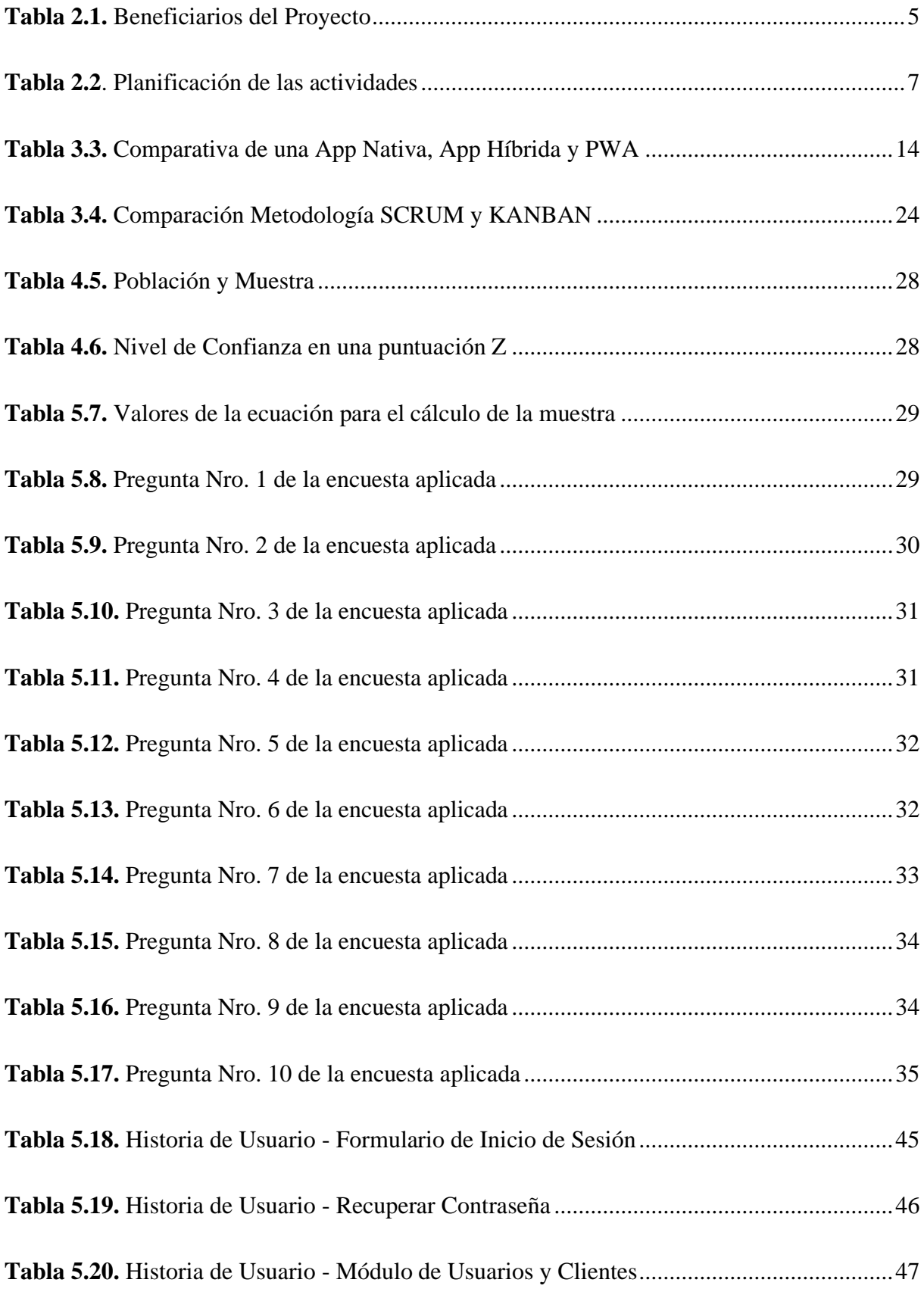

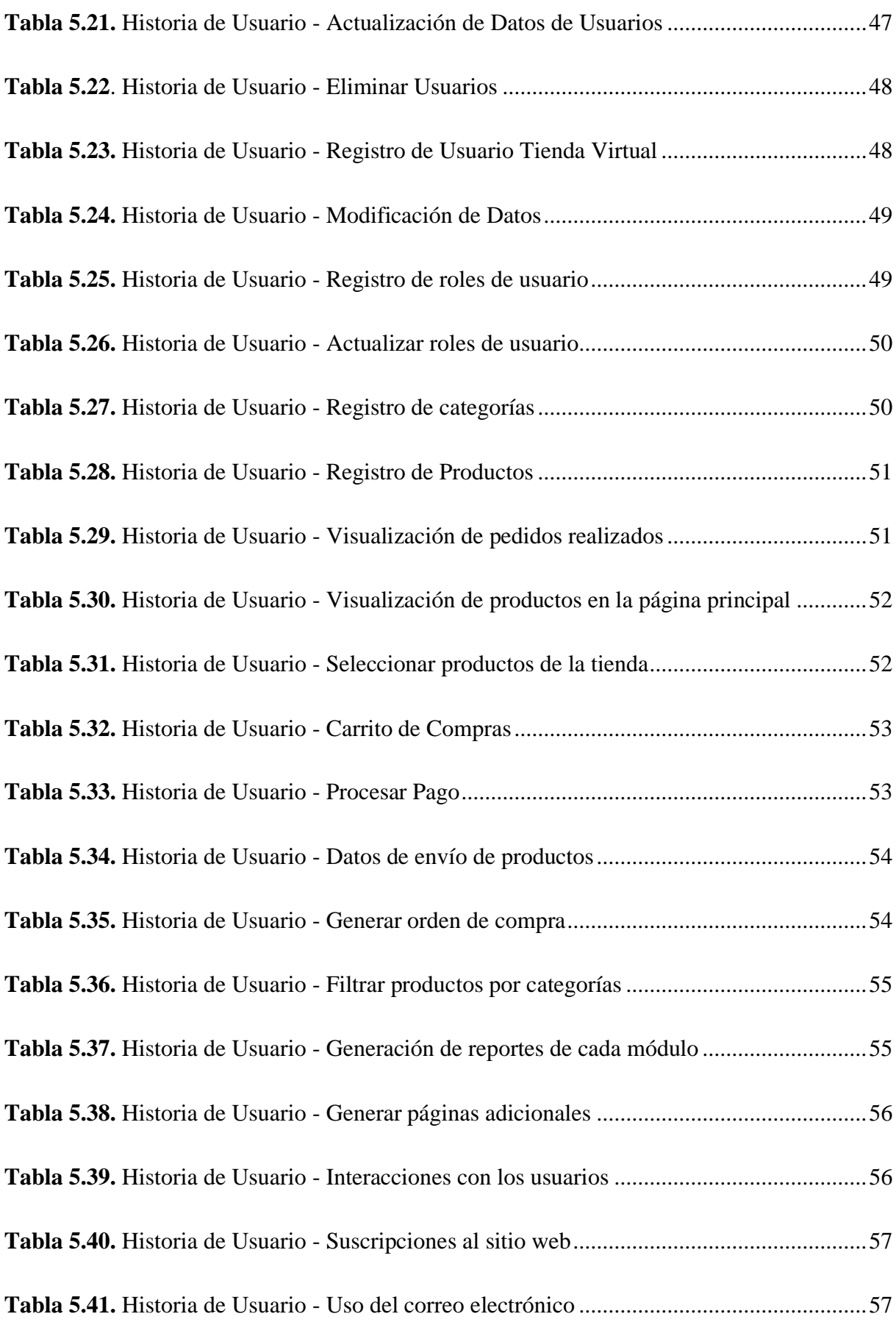

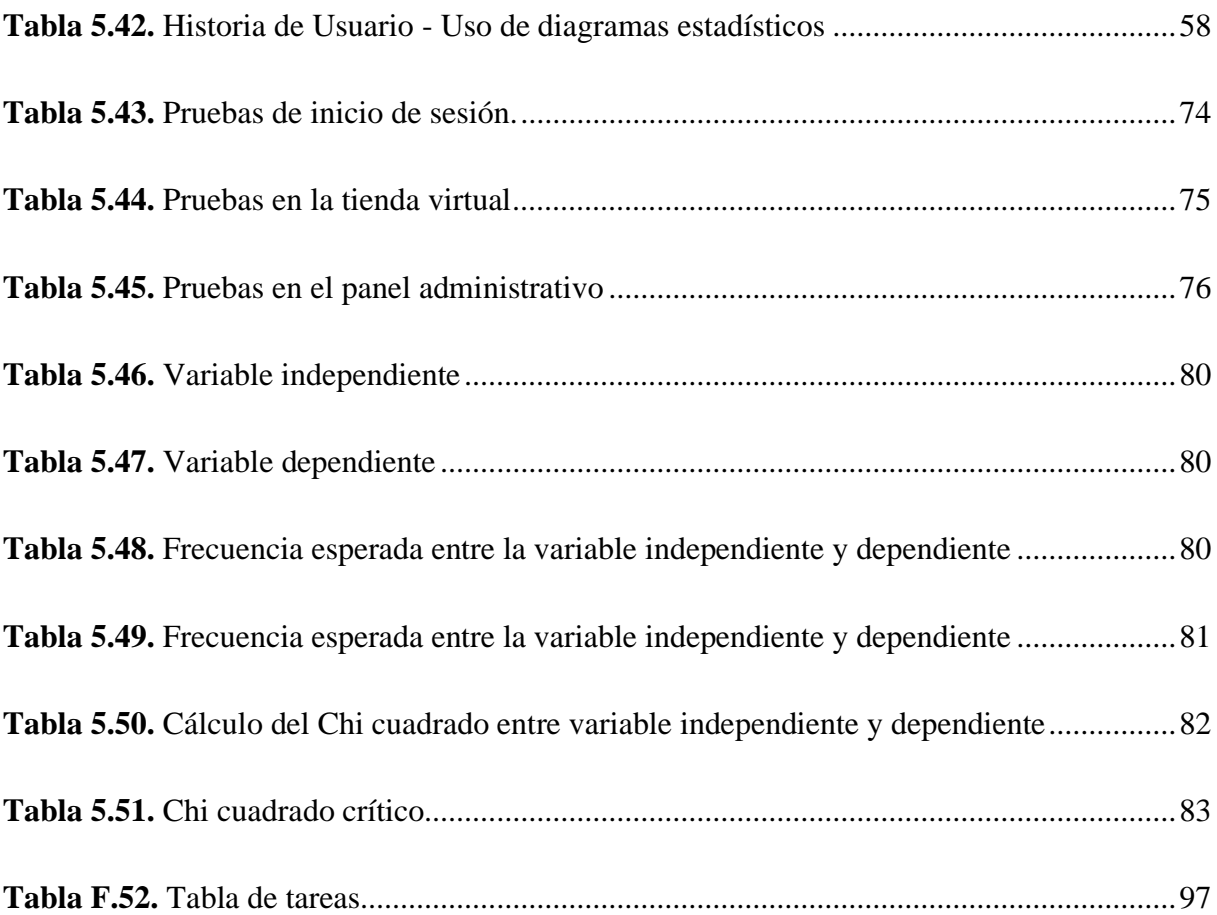

# **ÍNDICE DE FIGURAS**

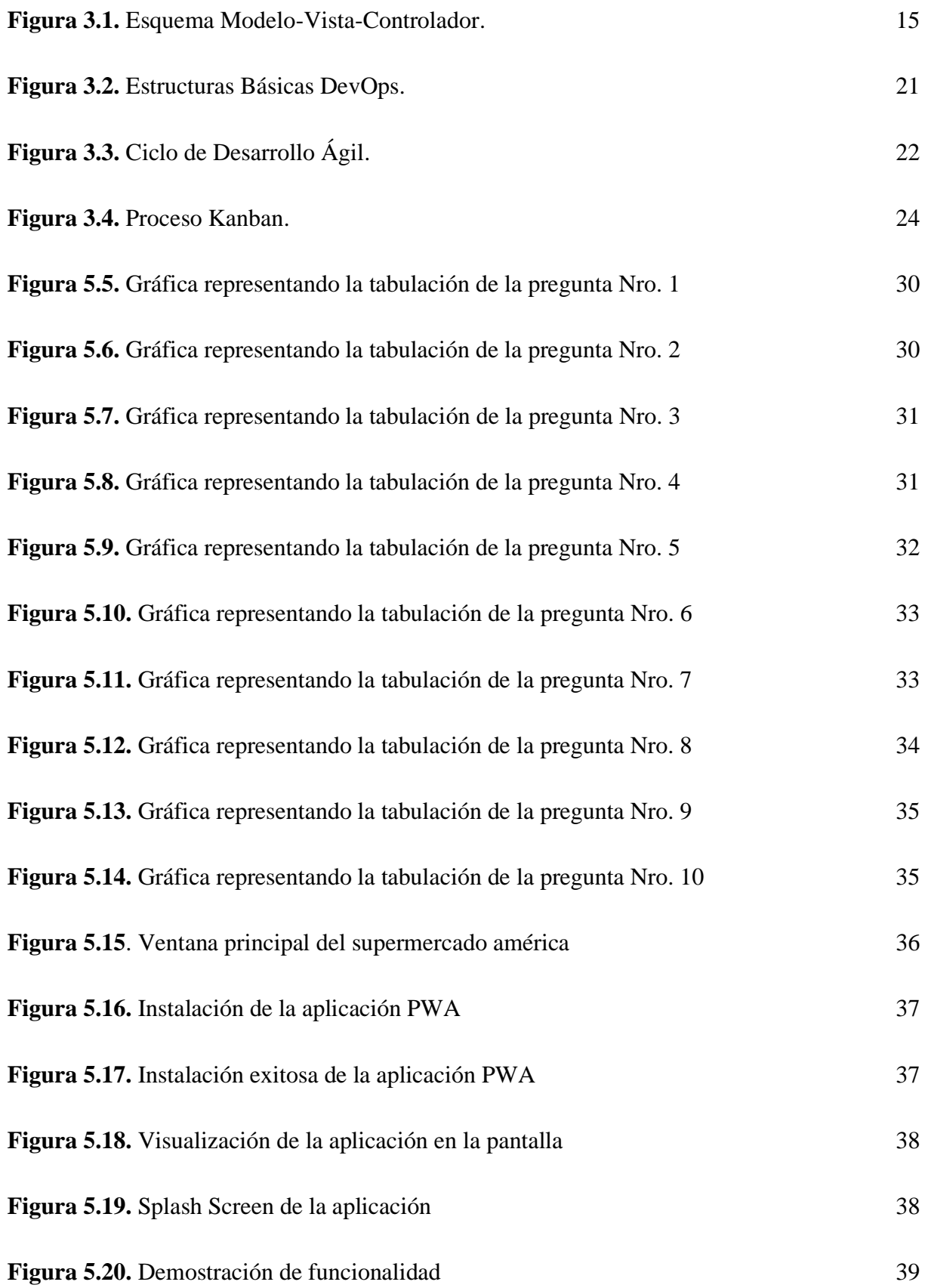

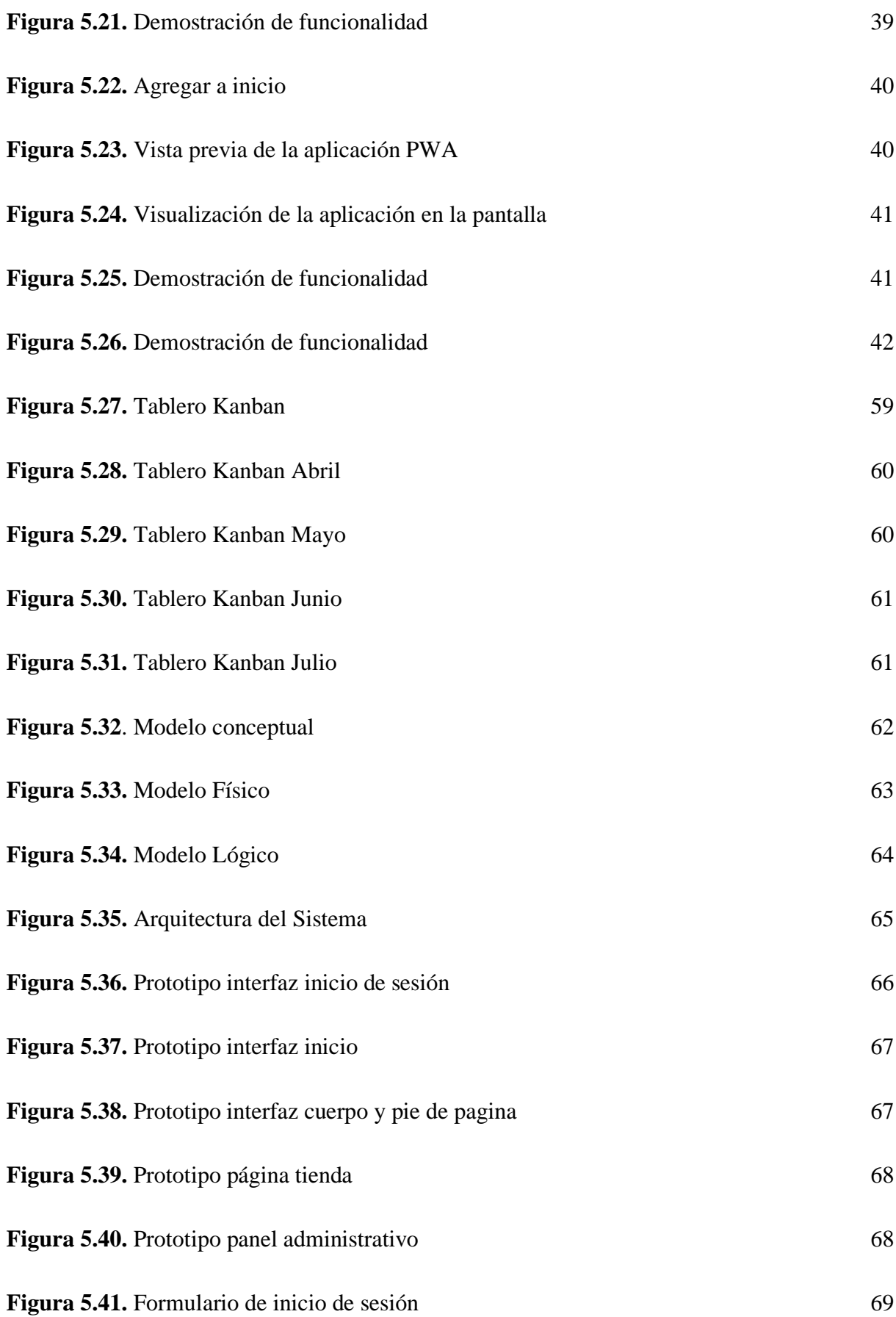

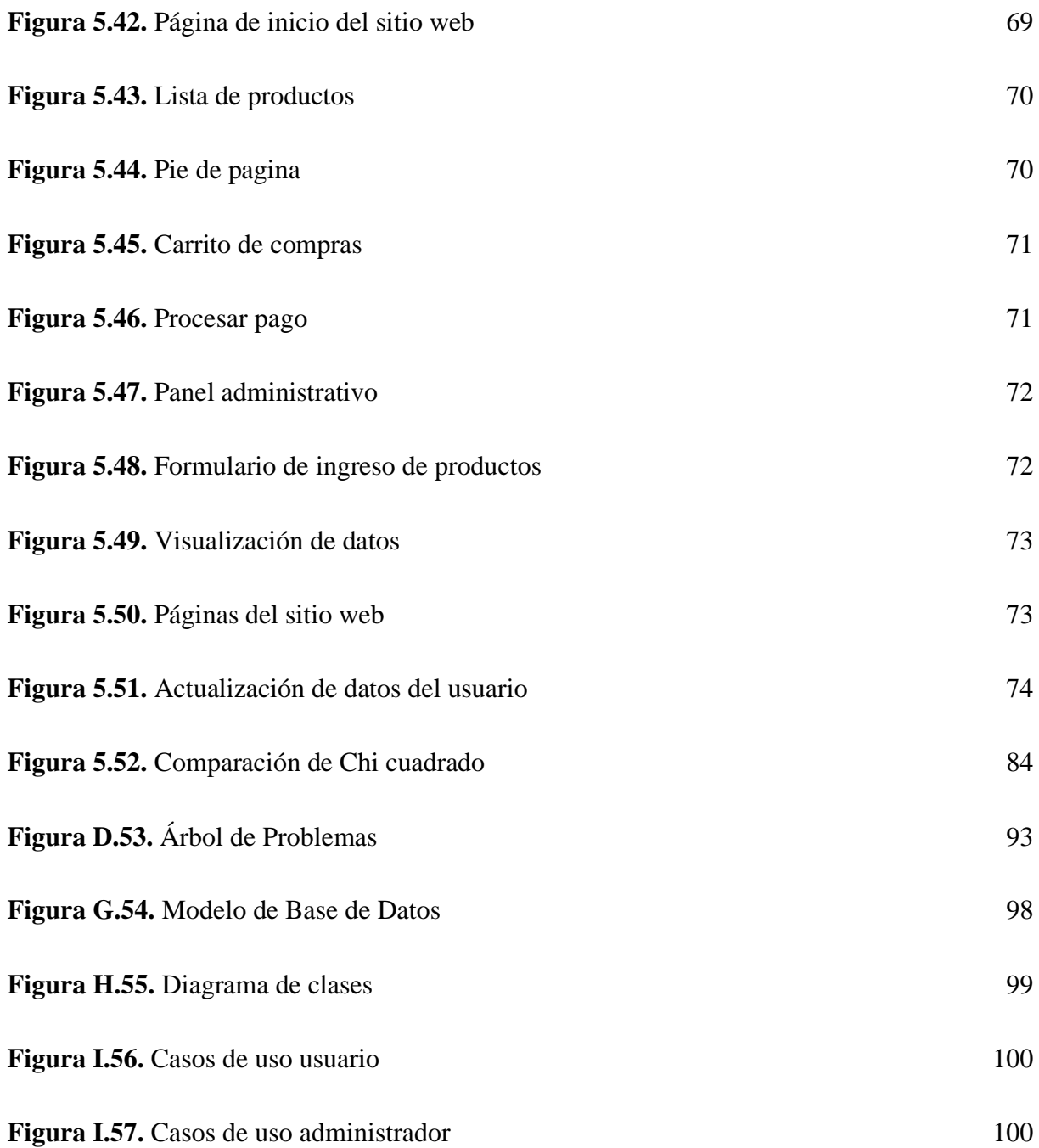

# ÍNDICE DE ANEXOS

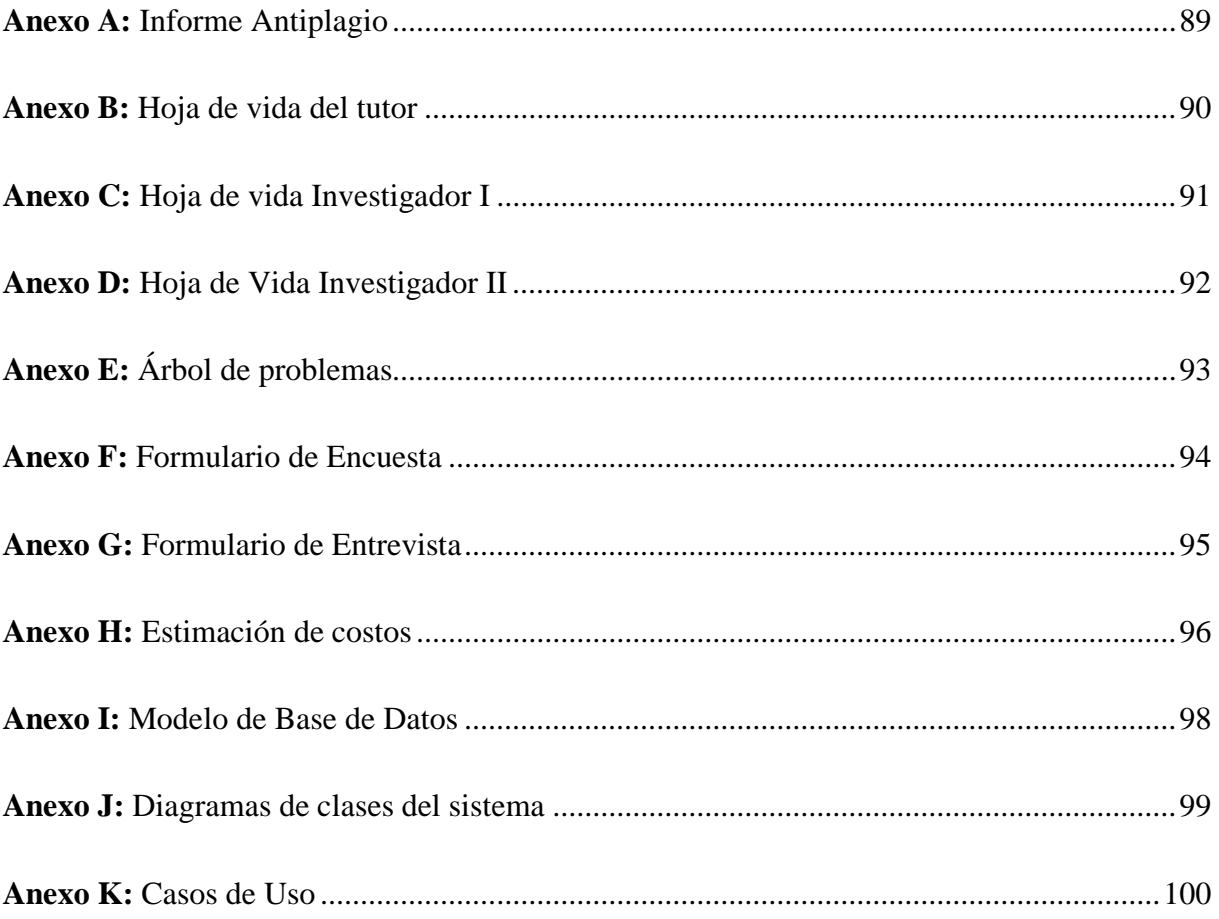

# **UNIVERSIDAD TÉCNICA DE COTOPAXI**

# **FACULTAD DE CIENCIAS DE LA INGENIERÍA Y APLICADAS**

**TITULO:** "DESARROLLO DE UN SISTEMA INFORMÁTICO EN AMBIENTE WEB Y MÓVIL PARA AUTOMATIZAR EL PROCESO DE VENTAS DEL COMISARIATO AMÉRICA APLICANDO TÉCNICAS DE BUSINESS INTELLIGENCE"

**Autores**:

Cuji Chiliquinga Bryan Saul Escobar Laverde María José

## **RESUMEN**

Actualmente se vive en un mundo donde la tecnología ha avanzado a gran nivel, sin embargo, siempre surgen ideas nuevas y dicha tecnología va progresando aún más, es por ello, que el presente proyecto de titulación plantea un sistema informático desarrollado en ambiente web y móvil, el cual será utilizado por el Comisariato América, esto se realizará aplicando Business Intelligence, esta técnica nos permite transformar los datos obtenidos en información, de modo que se pueda mejorar el proceso de toma de decisiones, debido a que, en términos generales lo que se propone es una forma de ecommerce eficiente, esto quiere decir, realizar ventas de forma digital, ofreciendo promociones y descuentos, evitando así las pérdidas materiales y económicas, al igual que, ofrecerle al usuario distintos métodos de pago, acordes a sus necesidades, referente al uso del sistema se implementa un panel administrativo el cual permite gestionar todos los procesos existentes de acuerdo al Rol del usuario, actualmente existen dos roles, el usuario y el administrador. Las herramientas utilizadas para el desarrollo del presente proyecto fueron: Visual Studio Code y Android Studio, siendo estos los entornos de desarrollo utilizados, para mantener un control de versiones se utilizó GitLab, en cuanto a los frameworks se utilizó el Modelo Vista controlador, Bootstrap y CSS. El sistema gestor de Base de Datos es XAMPP el cual funciona en conjunto con el motor de base de datos PhpMyAdmin. Por último, en cuanto a la metodología, se optó por la metodología Kanban gracias a su método visual de gestión de proyectos.

**Palabras Claves:** Ecommerce, Kanban, Interoperabilidad, Toma de Decisiones, Dashboard

# **TECHNICAL UNIVERSITY OF COTOPAXI FACULTY OF ENGINEERING SCIENCES AND APPLIED**

**THEME:** "DEVELOPMENT OF A COMPUTER SYSTEM IN WEB AND MOBILE ENVIRONMENT TO AUTOMATE THE SALES PROCESS OF COMISARIATO AMÉRICA APPLYING BUSINESS INTELLIGENCE TECHNIQUES."

#### **Authors:**

Cuji Chiliquinga Bryan Saul Escobar Laverde María José

## **ABSTRACT**

We live in a world where technology has advanced to a great level. However, new ideas always arise, and this technology is progressing even more, that is why this degree project proposes a computer system developed in web and mobile environment, which the Commissary America will use; this will be done by applying Business Intelligence; this technique allows us to transform the data obtained in information, so that the decision making process can be improved, because, in general terms what is proposed is a form of efficient e-commerce, this means, to make sales digitally, offering promotions and discounts, thus avoiding material and economic losses, as well as, offering the user different payment methods, according to their needs, regarding the use of the system an administrative panel is implemented which allows managing all existing processes according to the user's role. Currently, there are two roles, the user and the administrator. The tools used to develop this project were: Visual Studio Code and Android Studio. These are the development environments used to maintain version control. GitLab was used, as for the frameworks, the Model View Controller, Bootstrap and CSS were used. The database management system is XAMPP which works in conjunction with the database engine PhpMyAdmin. Finally, as for the methodology, the Kanban methodology was chosen due to its visual method of project management.

**Keywords:** Ecommerce, Kanban, Interoperability, Decision Making, Dashboard

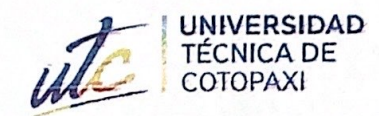

i<br>Bibli

**CENTRO DE IDIOMAS** 

# **AVAL DE TRADUCCIÓN**

En calidad de Docente del Idioma Inglés del Centro de Idiomas de la Universidad Técnica de Cotopaxi; en forma legal CERTIFICO que:

La traducción del resumen al idioma Inglés del trabajo de titulación cuyo título versa: "DESARROLLO DE UN SISTEMA INFORMÁTICO EN AMBIENTE WEB Y **VENTAS DEL PROCESO** DE MÓVIL PARA AUTOMATIZAR EL **APLICANDO BUSINESS TÉCNICAS** DE AMÉRICA **COMISARIATO** INTELLIGENCE" presentado por: Cuji Chiliquinga Bryan Saul y Escobar Laverde María José, estudiantes de la carrera de: Ingeniería en Informática y Sistemas Computacionales, perteneciente a la Facultad de Ciencias de la Ingeniería y Aplicadas, lo realizaron bajo mi supervisión y cumple con una correcta estructura gramatical del Idioma.

Es todo cuanto puedo certificar en honor a la verdad y autorizo a los peticionarios hacer uso del presente aval para los fines académicos legales.

Latacunga, agosto del 2022

Atentamente **CENTRO DE IDIOMAS** Mg. Marco Beltrán

DOCENTE CENTRO DE IDIOMAS-UTC CI: 0502666514

# **1. INFORMACIÓN GENERAL**

#### **Título del proyecto:**

Desarrollo de un sistema informático en ambiente web y móvil para automatizar el proceso de ventas del Comisariato América aplicando técnicas de Business Intelligence.

#### **Fecha de inicio:**

Octubre 2021

#### **Fecha de finalización:**

Agosto 2022

#### **Lugar de ejecución:**

Provincia de Pichincha, Cantón Quito, Av. San Ignacio N27-127 y Av. Gonzales Suarez

#### **Unidad académica que auspicia:**

Ciencias de la Ingeniería y Aplicadas

#### **Carrera que auspicia:**

Ingeniería en Informática y Sistemas Computacionales

#### **Proyecto de investigación vinculado:**

Ninguno

#### **Equipo de trabajo:**

#### **COORDINADOR:**

**Nombre:** Quisaguano Collaguazo Luis René **Nacionalidad:** ecuatoriana **Fecha de Nacimiento:** 07-02-1992

**Estado Civil:** Soltero

**E-mail:** [luis.quisaguano1@utc.edu.ec](mailto:luis.quisaguano1@utc.edu.ec)

**Teléfono:** 099882009

**Títulos Obtenidos:**

**PREGRADO:** 

**Instrucción de tercer nivel:** Universidad Técnica de Cotopaxi.

**Carrera:** Ingeniería en Informática y Sistemas Computacionales.

#### **POSGRADO:**

**Instrucción de cuarto nivel:** Universidad Técnica de Cotopaxi.

**Título obtenido:** Magíster en Sistemas de Información.

#### **ESTUDIANTES:**

**Nombre:** Cuji Chiliquinga Bryan Saúl **Nacionalidad:** ecuatoriana **Fecha de Nacimiento:** 06-11-1998 **Estado Civil:** Soltero **Correo:** [bryan.cuji8748@utc.edu.ec](mailto:bryan.cuji8748@utc.edu.ec) **Teléfono:** 0960714262

**Nombre:** Escobar Laverde María José **Nacionalidad:** ecuatoriana **Fecha de Nacimiento:** 26-05-1998 **Correo:** maria.escobar2082@utc.edu.ec **Celular:** 0980044730

#### **Área del conocimiento:**

06 información y Comunicación (TIC) / Información y Comunicación (TIC) / 0613 Software y desarrollo y análisis de aplicativos.

#### **Línea de investigación:**

Tecnologías de la información y comunicación.

#### **Sub-línea de investigación de la carrera:**

Sublínea 3: Ciencias Informáticas para la modelación de Sistemas de Información a través del desarrollo de software.

# **2. INTRODUCCIÓN**

Para el desarrollo del Tema planteado se utilizará Business Intelligence, esto con el objetivo de apoyar de manera sostenible al Comisariato América facilitando la información necesaria para la toma de decisiones, esto es gracias a que la inteligencia de negocios facilita las necesidades de información en tres niveles básicos que son: operático, táctico y estratégico, buscando así respuestas inmediatas basadas en la información y conocimiento actual.

Para la aplicación de la Inteligencia de Negocios existen diversas herramientas que pueden ser implementadas, para ello, es importante reconocer las características de cada una de ellas y tomar en cuenta las necesidades existentes.

También es necesario implementar un Dashboard debido a que permite gestionar la información para realizar un seguimiento adecuado, siendo capaz de mostrar los diferentes datos del sitio y presentándolos de manera entendible todo esto en un ambiente web y móvil.

#### **2.1. EL PROBLEMA**

Actualmente la mayoría de las empresas del mundo se encuentran involucradas en el comercio electrónico, reflejando la competitividad que esta posee en el mercado, todo esto gracias a la internet que facilita ventas desde la web y permitiendo a los usuarios realizar compras directamente desde los hogares, entonces, si una empresa no realiza innovaciones o no dispone de un sitio web y/o aplicación móvil, esta no podría promocionar y por ende no vendería los productos, en consecuencia, al no innovar e involucrase con las nuevas tecnologías una organización puede tener perdidas considerables.

#### **2.1.1. Situación Problémica**

En Ecuador diferentes organizaciones promocionan sus productos por medio de la internet, en el cual en los últimos años se ha incrementado el comercio electrónico gracias a la accesibilidad a un dispositivo móvil o computador y a la facilidad de poder realizar compras por internet, entonces, las organizaciones que no disponen de un canal de comercialización digital tienen dificultad a la hora de tomar una acción, manejar una oportunidad, lo cual es desfavorable para la empresa.

El Comercial América ha manifestado distintos problemas entre los cuales se destaca que algunos de los productos que se encuentran en bodega no se venden, no atrae nueva clientela, no proporciona información de promociones que esta pueda tener generando toma de decisiones incorrectas desembocando en que esta no llegue a nuevos mercados, resta competitividad con respecto a la competencia, resta prestigio a la marca de la empresa, y principalmente no es accesible desde otros lugares.

#### **2.1.2. Formulación del problema**

¿Cómo automatizar el proceso de ventas del Comisariato América para facilitar la toma de decisiones?

#### **2.2. OBJETO Y CAMPO DE ACCION**

**2.2.1. Objeto de Estudio:** Proceso de ventas y toma de decisiones del Comisariato América

**2.2.2. Campo de Acción:** 12 Matemáticas/ 1203 Ciencia de Los Ordenadores / 1203.18 Sistemas de Información, Diseño Componentes /Aplicación de Técnicas de Business Intelligence.

#### **2.3. BENEFICIARIOS**

| <b>BENEFICIARIOS DIRECTOS</b> | <b>BENEFICIARIOS INDIRECTOS</b>     |
|-------------------------------|-------------------------------------|
| 1354 clientes                 | 2239191 habitantes del cantón Quito |
| 15 empleados                  |                                     |
| 1 gerente                     | 50 proveedores                      |

**Tabla 2.1.** Beneficiarios del Proyecto

En el censo realizado en el año 2010 se muestra que el número de habitantes del cantón quito es de 2239191, siendo estos posibles clientes a los que se quiere llegar específicamente a la población económicamente activa, los cuales se beneficiaran indirectamente.

#### **2.4. JUSTIFICACION**

Considerando que mediante una revisión preliminar de recursos bibliográficos se ha establecido que existen antecedentes relacionados con el Desarrollo de un sistema informático en ambiente Web y Móvil entre ellos tenemos como ejemplos la "Propuesta de Desarrollo de un Plan de Marketing Digital", "Desarrollo de un sistema Aplicando inteligencia de Negocios" y "Análisis aplicado a Business Intelligence para la toma de decisiones objetivas en entidades financieras", en ellos se evidencia el funcionamiento de Business Intelligence, y se destaca que actualmente la tecnología ha sido predominante en las actividades diarias, ejemplo de ello, es en la compra y venta de productos.

Al realizar la investigación pertinente acerca de las necesidades que se manifiestan en el Comisariato América, implementando los recursos necesarios los cuales son por medio de encuestas y entrevistas, y a través de estos se puede establecer que la necesidad principal que manifiesta la organización es que dicha empresa necesita el "Desarrollo de un sistema informático en ambiente web y móvil para automatizar el proceso de ventas del Comisariato América aplicando técnicas de Business Intelligence", que permitirá gestionar y promocionar los productos que dispone el Comisariato América, donde se proporciona la información necesaria para la elaboración del proyecto.

Los investigadores cuentan con el conocimiento técnico asociado con el desarrollo de aplicaciones web, móviles y manejo de ingeniería de software lo que permite la implementación de un sistema funcional, contando además con recursos didácticos con los cuales se desarrolla el tema respectivo. Se ha realizado un análisis de gastos referencial (Anexo E) mediante el cual se ha permitido establecer la viabilidad del proyecto y los recursos necesarios que son indispensables en la elaboración del software que facilitara los procesos que maneja la empresa auspiciadora.

## **2.5. HIPÓTESIS**

El desarrollo de un sistema informático en un ambiente web y móvil permitirá automatizar el proceso de ventas del comisariato América aplicando técnicas de Business Intelligence.

#### **2.6. OBJETIVOS**

#### **2.6.1. Objetivo General**

• Desarrollar un sistema informático en ambiente web y móvil adaptando la metodología Kanban y aplicando técnicas de Business Intelligence con el fin de mejorar el proceso de ventas y toma de decisiones del Comisariato América.

## **2.6.2. Objetivos Específicos**

- Realizar investigación documental en fuentes de consulta bibliográficas acerca del desarrollo de sistemas informáticos.
- Diagnosticar la situación previa para establecer las funcionalidades a implementar dentro del sistema.
- Implementar el sistema informático siguiendo un proceso de ingeniería de software pertinente de acuerdo con lo establecido por la metodología Kanban.

## **2.7. SISTEMA DE TAREAS**

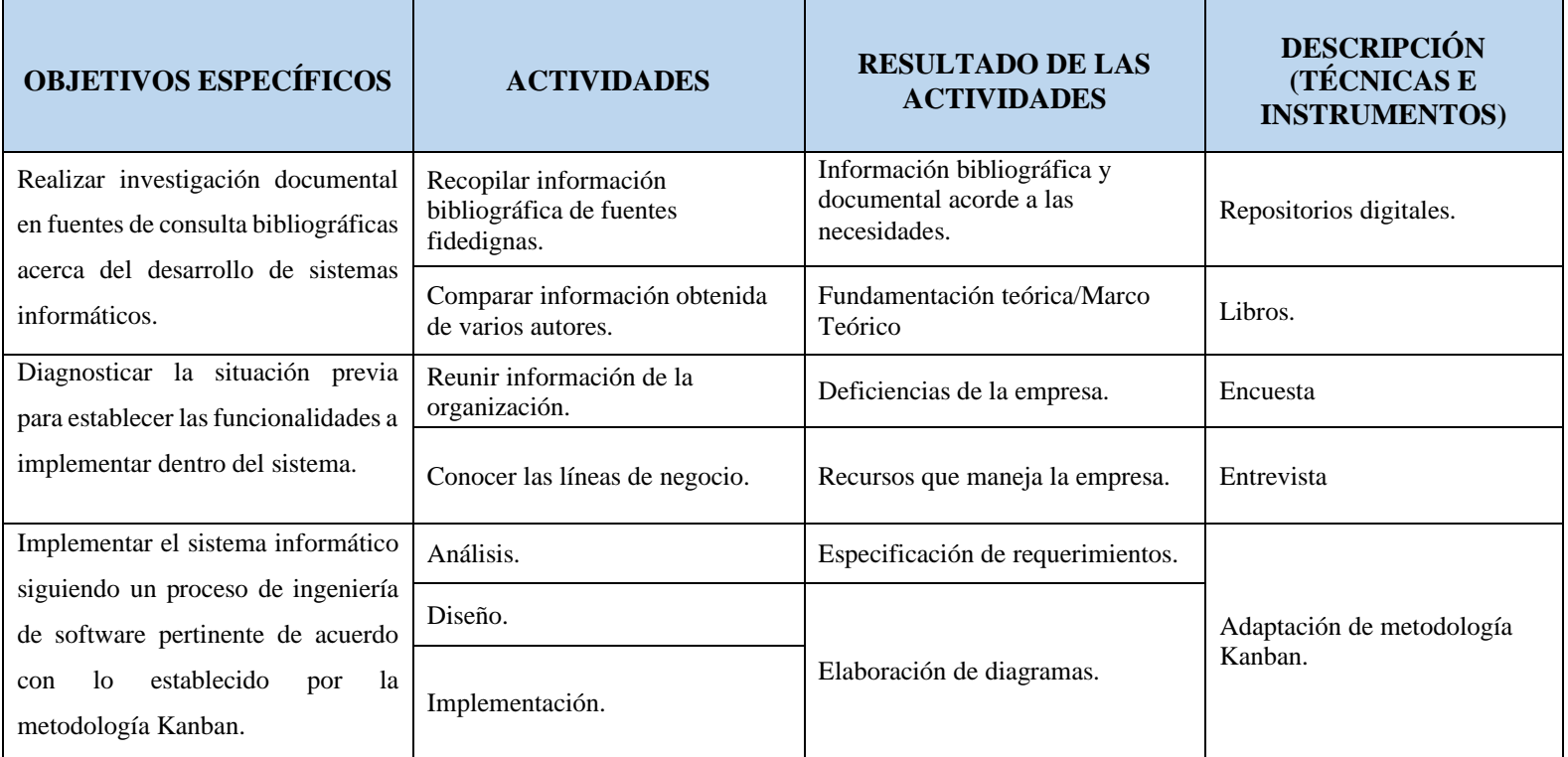

#### **Tabla 2.2**. Planificación de las actividades

# **3. FUNDAMENTACIÓN TEORICA**

## **3.1. AUTOMATIZACIÓN**

Consiste en la utilización de la tecnología para la realización de tareas con mínima o nula intervención humana esto se realiza con el objetivo de optimizar y mejorar el funcionamiento de diferentes procesos existentes.

## **3.2. ARQUITECTURA DE DESARROLLO WEB Y MÓVIL**

#### **3.2.1. Sitio Web**

Es un campo abierto para desarrollar información de una institución, sean estos de carácter educativo social, de negocios, empresarial, etc, estos deben ser de fácil manejo para los usuarios o público en general que desee realizar una visita virtual para conocer lo que puede adquirir, hoy en día es un medio de comunicación global a las necesidades requeridas por las personas que navegan por la Internet, es la principal herramienta para la comunicación [1].

Al ser una agrupación de páginas web, tiene un mayor flujo de datos, los cual la información que esta posea tendrá un almacenamiento de información, el cual funciona gracias al dominio respectivo que este esté empleando.

#### **3.2.2. Herramientas de Desarrollo Web**

Esto quiere decir construir y mantener el sitio web, esto permite mantener un buen funcionamiento y desempeño, esto tiene que ver tanto el diseño como su contenido, es decir, todo el código necesario, las herramientas de desarrollo web son aquellas que permiten la creación del sitio web.

#### **3.2.2.1. Lado del Servidor (Backend)**

El Backend hace referencia a las estructuras que mantienen en funcionamiento los sitios web y las aplicaciones móviles, en términos más sencillos, es aquello con lo que el usuario no interactúa de manera directa.

#### **a. Json**

JSON es un estándar abierto capaz de transmitir los datos a través de la red, estos datos pueden ser utilizados por cualquier lenguaje de programación y a su vez destaca por ser ligero y rápido. [2].

La seguridad del Servicio Web estará a cargo de JSON Web Token, se deberá definir un recurso específico para la generación de tokens de acceso dicho recurso comprobara que en la llamada al mismo se incorpore la clave de seguridad necesaria para la obtención del token, si esta es correcta se devolverá al usuario un token de acceso codificado según el modelo de JSON Web Token a través de claims, una vez se tenga este token de acceso, el usuario deberá incorporarlo a la cabecera de las peticiones HTTP que se realiza a cada uno de los recursos de obtención de datos definidos en el primer punto, en cada uno de los recursos de validará que sea un token válido y que éste no haya expirado según el tiempo establecido en su creación [3].

JSON Web Token es un método compacto y autónomo para transmitir información, se basa en una cadena de texto que tiene 3 partes (Header, payload, signatura), codificadas en base 64, separadas por un punto que es entregado a los clientes de una API como llave de acceso, Keyload utiliza JWT para transmitir una llave secreta de acceso a usuarios con privilegios [2].

Los JSON son indispensables para la obtención de datos por medio de token, estos dos devuelven la información que estos recopilan de acuerdo con las instrucciones que estos llevan, todas las peticiones realizadas son a través de una llave de acceso, cuando se obtiene el acceso de proceder a realizar las peticiones las cuales nos devolverá la información.

#### **b. PHP**

PHP es un lenguaje de secuencia de comandos de servidor diseñado específicamente para la web, dentro de una página web se puede incrustar código PHP que se ejecutará cada vez que se visite una página, el código PHP es interpretado en el servidor web y genera código HTML [4].

El lenguaje de programación php el cual está destinado al desarrollo de sitios web, el cual al ser de código abierto cualquier desarrollador es libre de usarlo, php se usa combinando el código HTML con el código PHP, permitiendo generar una página dinámica que es agradable para el usuario, este lenguaje de programación se puede emplear de diferentes maneras, un ejemplo de cómo usarlo es al generar gráficos estadísticos de una página, todo esto gracias a que este se maneja generando y enviando solicitudes.

#### **c. Base de Datos**

Una Base de Datos se puede definir como una colección integrada o repositorio de datos con redundancia controlada y con una estructura que refleja las interrelaciones y restricciones que existen en el mundo real [5].

Es la recopilación de forma organizada de la información que se almacena de manera digital, esto con la finalidad de poder manejar de mejor manera grandes cantidades de datos específicos en la cual se establece la estructura y asociaciones con la cual se manejara toda la información del software.

#### **d. MySQL**

MySQL es considerada una base de datos relacional que utiliza el lenguaje SQL, este se trata de un SBD de código abierto, teniendo en cuenta también que SQL es el nombre de un lenguaje desarrollado para la formulación de búsquedas en bases de datos [6].

El proyecto que se pretende desarrollar al contar con un manejo de datos constante es necesario que se implemente una base de datos correspondiente, que será gestionado por el gestor de base de datos en este caso MySQL, el cual al ser de código abierto no tiene costo de utilización.

#### **e. SQLyog**

Permite a los desarrolladores, administradores y arquitectos de Bases de Datos comparar, optimizar y documentar esquemas de forma visual [7].

SQLyog es un software el cual permite trabajar en una base de datos de forma rápida, permite la administración por medio de usuarios y permisos respectivos, este gestor de base de datos es muy como a la hora de realizar proyectos en equipo porque todos tienen acceso a una misma base de datos, con lo cual no es necesario que cado miembro del equipo tenga su propia base de datos, esta se maneja de manera colaborativa.

#### **f. JQuery**

jQuery es considerada una librería la cual es perteneciente a JavaScript y permite realizar diversas funciones como: la manipulación del DOM, el manejo de eventos, realizar animaciones y permitir la utilización de la técnica AJAX en las páginas web, entre otras funciones [8].

Al emplear jQuery facilita las librerías necesarias para que se pueda elaborar los códigos de JavaScript por la rapidez que estos tiene para acceder a códigos prediseñados que facilitan al usuario la tarea de estar codificando todo desde cero, todo gracias a las librerías que son proporcionadas por jQuery a través de sus métodos establecidos.

#### **3.2.2.2. Lado del Cliente (Frontend)**

En cuanto al Frontend, este se refiere a la funcionalidad y usabilidad del sistema, este incluye la experiencia de usuario y las interfases, es decir, es aquello a lo que el usuario si puede acceder.

#### **g. HTML**

HTML es un lenguaje compuesto por un grupo de etiquetas definidas con un nombre rodeado de paréntesis angulares, los paréntesis angulares delimitan la etiqueta y el nombre define el tipo de contenido que representa [9].

Al emplear el lenguaje de programación HTML, el cual es destinado al desarrollo de páginas y sitios web, proporcionando su estructura con la cual esta trabajara gracias a su variedad de etiquetas que definen los campos que lo componen, estos campos abarcan, textos, imágenes, tablas, botones, entre otros, sin embargo, para que este sea apto para la interacción con el usuario es necesario proporcionarles diseños, es en donde se ve involucrado los códigos CSS y Bootstrap.

#### **h. CSS**

CSS aporta estilos visuales a los elementos, ya sean colores, tamaño, fondo, bordes, entre otros, es decir, se encarga de la presentación de los documentos a los usuarios [9].

Cuando se diseña una página o sitio web en lenguaje HTML, este se encuentra sin diseño y de forma incomprensible para el usuario, es en donde se incluye las cualidades visuales y estéticas, el cual es se encuentra en un documento de texto aparte y que es incluido en el código principal gracias a las librerías y clases, al implementar el código CSS, se establecen colores, formas, posiciones en el sitio web, el cual es indispensable para que este sea interactivo y amigable con los usuarios a los cuales está destinado el software desarrollado.

#### **i. JavaScript**

Es un lenguaje de programación que se usa para procesar información y manipular documentos, al igual que cualquier otro lenguaje de programación, JavaScript provee instrucciones que se ejecutan de forma secuencial para indicarle al sistema lo que queremos que haga [9].

JavaScript nos permite, por su entorno de programación, una programación orientada a eventos en donde podemos detectar eventos que ocurran en el navegador y actuar en base a ellos, también podemos crear nuestros propios eventos y suscribirnos, sería lo que se conoce como patrón Pubs (Publicador-Suscriptor) [10].

El objetivo con el cual es empleado JavaScript puro es el de facilitar el desarrollo y sacar el máximo potencial de la aplicación en la cual se está trabajando, este lenguaje de programación se encuentra estrechamente relacionado con la Programación Orientada a Objetos el cual está incluido en sitios web facilitando el manejo por parte de los usuarios.

## **3.2.2.3. Atom**

Atom es un editor de código fuente abierto para macOS, Linux y Windows con soporte para plugins, este ha sido construido en Electron, un entorno de desarrollo de aplicaciones Desktop que utiliza tecnologías web [11].

Es un editor de texto compatible con distintos lenguajes de programación, entre sus funcionalidades se añade la capacidad de instalar temas que cambien su apariencia y plugins que permiten añadir nuevas características y atajos que agilita el trabajo de los desarrolladores.

#### **3.2.2.4. Visual Studio Code**

Visual Studio Code es un editor de código fuente independiente que se ejecuta en Windows, macOS y Linux, la elección principal para desarrolladores web y JavaScript, con extensiones para admitir casi cualquier lenguaje de programación [12].

El IDLE de desarrollo visual estudio es uno de los mejores, por su compatibilidad con múltiples lenguajes de programación y que además se puede personalizar de acuerdo con el gusto de cada uno de sus usuarios, todo esto gracias a las extensiones que proporciona.

#### **3.2.2.5. XAMPP**

XAMPP es una distribución de Apache que incluye varios tipos de software libre, está desarrollado por Apache Friends, el programa se distribuye con la licencia GNU su nombre es un acrónimo compuesto por las iniciales de los programas que lo constituyen, entre ellos se encuentran: Apache, MySQL/MariaDB, PHP, Perl [13].

Es un software libre capaz de gestionar las bases de datos cuyo nombre es un acrónimo, es decir, la mezcla de diferentes programas, su instalación es sencilla y su primera inicial "X" quiere decir que es multiplataforma, al usar XAMPP nos proporciona un hosting local con el cual se puede probar la aplicación que se está desarrollando en tiempo real con las respectivas configuraciones y procesos necesarios para que este funcione de manera correcta.

#### **3.2.3. Desarrollo Móvil**

Es la posibilidad de desarrollar software para dispositivos móviles como teléfonos, tablets e incluso relojes, para esto existen diferentes tipos de aplicaciones móviles, entre las cuales tenemos a las nativas y las híbridas.

#### **3.2.3.1. Tipos de Aplicaciones**

#### **a. App Móvil**

El mercado de aplicaciones móviles ha experimentado una rápida expansión durante los últimos 10 años, las plataformas móviles siguen mejorando su desempeño, y la necesidad de los usuarios de una amplia variedad de aplicaciones móviles va en aumento [14].

Para hablar de lo que son los diferentes tipos de aplicaciones móviles y sus características, hay que dejar claro algo, que es una aplicación móvil, entonces, se puede decir que, una aplicación móvil, es una aplicación informática desarrollada para ser ejecutada a través de un dispositivo móvil inteligente, Tablet u otro para el cual se desee implementar [15].

Es una herramienta móvil capaz de desempeñar diferentes objetivos para los cuales esté diseñada, existen desde las más básicas hasta más complejas, son diseñadas para dispositivos móviles como celulares, Tablets, o relojes.

#### **b. App Nativas**

Son aquellas que fueron desarrolladas bajo un lenguaje y entorno de desarrollo específico, lo que permite un funcionamiento fluido y estable para el sistema operativo que fue creada [15].

Las aplicaciones nativas se desarrollan utilizando un entorno de desarrollo integrado (IDE) que proporciona las herramientas de desarrollo necesarias para la construcción y depuración de aplicaciones, el código fuente se compila para obtener código ejecutable, proceso similar que el utilizado para las tradicionales aplicaciones de escritorio [16].

Son aquellas aplicaciones que funcionan únicamente en un sistema operativo específico ya sean Android o iOS, funcionan sin necesidad de un programa externo que se desarrollan en el lenguaje de programación específico de cada uno.

#### **c. App Híbrida**

Las aplicaciones híbridas utilizan tecnologías web (HTML, Javascript y CSS) pero no son ejecutadas por un navegador, en su lugar, se ejecutan en un contenedor web (webview) como parte de una aplicación nativa, la cual está instalada en el dispositivo móvil, desde una aplicación híbrida es posible acceder a las capacidades del dispositivo a través de diversas API [16].

Las aplicaciones híbridas son aquellas capaces de funcionar en ambos sistemas operativos, tanto Android como iOS, aprovechan cada uno para su correcto funcionamiento, una de las desventajas de esta es que suelen ser más costosas que las nativas.

# **d. App PWA**

Una PWA es una aplicación web que utiliza las tecnologías disponibles en los navegadores para ofrecer en dispositivos móviles una experiencia parecida a la de una aplicación nativa [17].

Una aplicación PWA a diferencia de las nativas e hibridas tiene como ventaja que no requiere descarga, estas funcionan en cualquier dispositivo, funcionan de manera similar a una pagina web, sin embargo, también se pueden utilizar como una aplicación nativa.

## **e. Comparativa App Nativa y App Híbrida**

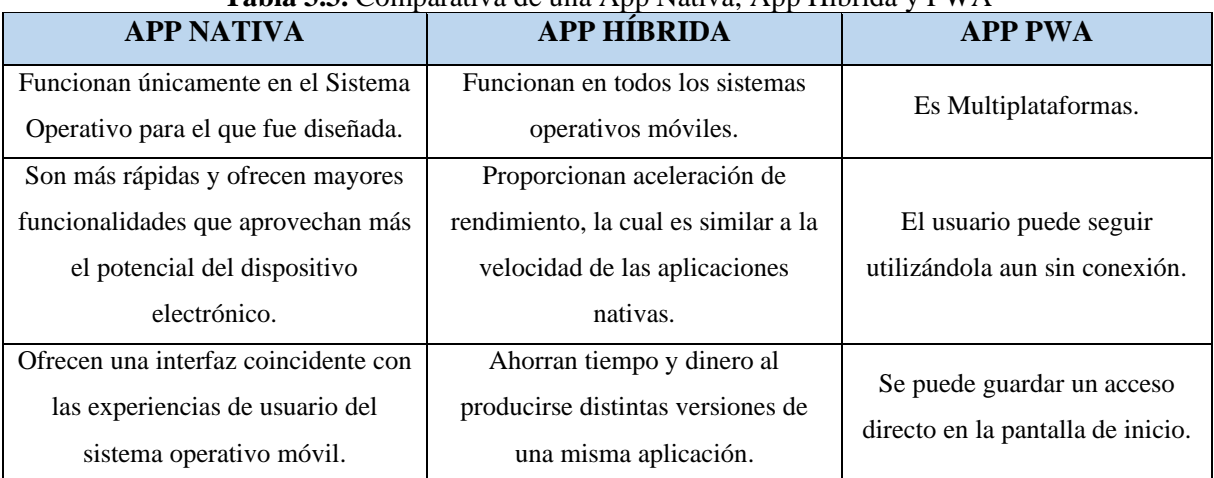

#### **Tabla 3.3.** Comparativa de una App Nativa, App Híbrida y PWA
#### **3.2.3.2. Android Studio**

Android Studio es el entorno de desarrollo integrado (IDE) oficial para el desarrollo de apps para Android y está basado en IntelliJ IDEA, además del potente editor de códigos y las herramientas para desarrolladores de IntelliJ, Android Studio ofrece incluso más funciones que aumentan tu productividad cuando desarrollas apps para Android [18].

Android Studio es un entorno de desarrollo muy útil a la hora de desarrollar una nueva aplicación destinada al sistema operativo Android, ofrece una gran variedad de herramientas que sirven para el diseño y funcionalidades del software a través de una estructuración del proyecto que se encuentra en proceso, además, ofrece un emulador en el cual se puede ejecutar la aplicación que se está desarrollando.

#### **3.2.4. Modelo Vista Controlador**

El Modelo Vista controlador surge de las interfaces gráficas de usuario con la principal necesidad existente del desarrollo de software en todas las áreas, al igual que de la necesidad de agilizarlo [19].

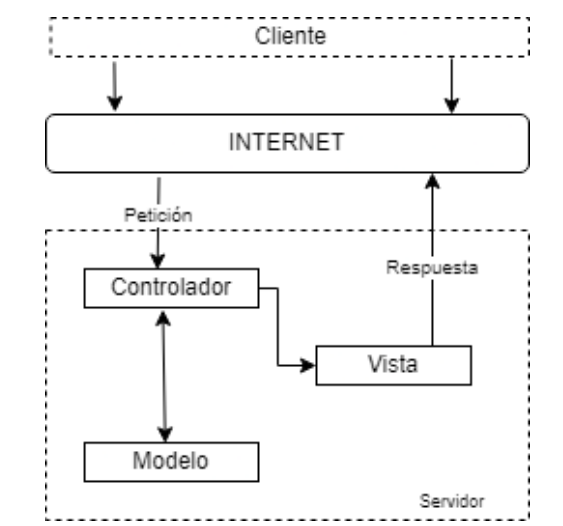

**Figura 3.1.** Esquema Modelo-Vista-Controlador [19].

Es un estilo de arquitectura el cual se encarga de separar los datos, la interfaz y la lógica en tres componentes como se mencionó anteriormente, dichos componentes son el Modelo, Vista y Controlador.

El Modelo se encarga de Manejar la lógica de negocio y los datos del sistema, La vista hace referencia a la interfaz de usuario que compone al sistema. Por último, el controlador, que es quien actúa como un intermediario entre el modelo y la vista permitiendo así el flujo de información entre ellos.

#### **3.2.5. Modelo Vista Modelo**

Este modelo cuenta con dos funciones, la primera consiste en contener la lógica de la representación, y la segunda función es la de independizar la interfaz de usuario, esto con un único objetivo de facilitar el desarrollo de diferentes aplicaciones que sean un poco más completas y centradas en potenciar la interfaz [19].

Este modelo está basado en el Modelo Vista Controlador y está dirigido a plataformas de desarrollo más modernas, el objetivo de este modelo es simplificar tareas de desarrollo y mantenimiento del sistema.

#### **3.3. ECOMMERCE**

El Ecommerce surge debido al desarrollo de las nuevas tecnologías y la nueva forma de usar y comprender el internet este consiste en utilizar técnicas de marketing tradicionales en entornos digitales actuales [20].

En cuanto a la utilización del comercio electrónico existen distintas ventajas, entre ellas el expandir su alcance a los clientes al entrar en un mercado más amplio, permite analizar a los clientes de acuerdo con las compras que realicen, para así, tener una idea más clara de los productos o servicios más solicitados.

#### **3.4. FRAMEWORK**

#### **3.4.1. Definición**

Soluciones de alto nivel para la reutilización de piezas de software, permiten reutilizar funciones comunices y lógica genérica en un dominio de aplicación, estos garantizan la calidad del producto final, en donde una parte importante ha sido construida, probada y validada [21].

Al emplear un Framework de trabajo facilita la elaboración del código fuente del programa en la cual al emplearlo ofrece una variedad de características y funciones útiles que maximiza el tiempo de los desarrolladores, gracias a la ayuda proporcionada se puede evitar errores que pueden conllevar un tiempo extendido para resolverlo, la mayoría de los framework de desarrollo agilita y favorece el trabajo en equipo obteniendo un software de calidad.

#### **3.4.2. Bootstrap**

Bootstrap tiene como objetivo facilitar el diseño web sirviendo de guía para emplear buenas prácticas y estándares, este incluye plantillas de diseño que pueden ser modificadas a gusto del usuario [22].

Además, con la finalidad de presentar el Bootstrap como una alternativa para el manejo de la economía [23].

Al emplear Bootstrap en el desarrollo del sitio web permite que este sea adaptable a diferentes tipos de pantallas proporcionando interfaces y complementos que ayudan al usuario en la navegación y manejo, convirtiendo en un sitio dinámico, además cuando se emplea Bootstrap también se puede complementar con hojas de estilos CSS y JavaScript, y gracias a al sitio web oficial de Bootstrap se puede encontrar diferentes ejemplos de cómo funciona, de acuerdo a la versión que emplea el equipo de desarrollo.

#### **3.4.3. CodeIgniter**

CodeIgniter es un marco de desarrollo de aplicaciones, un conjunto de herramientas, para personas que crean sitios web con PHP, su objetivo es permitirle desarrollar proyectos mucho más rápido de lo que podría si estuviera escribiendo código desde cero, al proporcionar un amplio conjunto de bibliotecas para tareas comúnmente necesarias, así como una interfaz simple y una estructura lógica para acceder a estas bibliotecas, CodeIgniter le permite concentrarse creativamente en su proyecto al minimizar la cantidad de código necesario para una tarea determinada [24].

Al usar CodeIgniter permite usar el lenguaje de programación php, el cual facilita la creación de sitios web, permitiendo un manejo adecuado de los recursos que se emplearan durante el desarrollo del proyecto que plantea, además este software proporciona ayuda a la hora de realizar la programación necesaria.

## **3.5. GESTIÓN DE PROYECTOS Y VERSIONAMIENTO**

#### **3.5.1. GitLab**

GitLab es la plataforma DevOps, entregada como una sola aplicación, esto hace que GitLab sea único y crea un flujo de trabajo de software optimizado, liberando a su organización de las limitaciones de una cadena de herramientas ensamblada [25].

GitLab es una herramienta útil a la hora de gestionar versiones de un proyecto el cual es realizado por el equipo de desarrolladores, además, siendo su principal ventaja, que este no se encuentra limitado a un plan de pago al ser de código abierto, permitiendo el almacenamiento de muchos proyectos, también este funciona correctamente al acoplarse con el software Git, cabe recalcar que los proyectos que se encuentran alojados en GitLab pueden establecer como públicos y privados, motivo por el cual para este proyecto se opta por usar el mismo, a diferencia de su contraparte GitHub el cual tiene un plan de pago, y para almacenar proyectos gratuitamente es necesario dejar el repositorio en público.

#### **3.5.2. Projeqtor**

Projeqtor es un software de gestión de proyectos de código abierto que agrupa en una única herramienta todas las funcionalidades necesarias para organizar los proyectos, es simple y fácil de usar y cubre un máximo de funciones de gestión de proyectos [26].

Projeqtor es capaz de registrar todos los eventos de los proyectos y simplificar las actividades, este es de código abierto y permite agrupar todas las características necesarias.

#### **3.6. INTELIGENCIA DE NEGOCIOS**

#### **3.6.1. Definición**

La Inteligencia de Negocios es el conjunto de estrategias y herramientas para analizar gran cantidad de volúmenes de datos con el fin de encontrar patrones o tendencias de consumo de las personas y establecer estrategias de negocio [27].

Es transformar datos en información, donde dicha información se convierte en un análisis estratégico para mejorar el potencial de la empresa y ponerla en ventaja, una solución de Inteligencia de Negocios permite al sistema prepararse anticipadamente ante cualquier circunstancia o error, todo en base a gráficos estadísticos que ayudan a la toma de decisiones, proporcionando un manejo adecuado de los recursos.

#### **3.6.2. Características**

Las principales características de la Inteligencia de Negocios son:

- **Observación**
- **Comprensión**
- Predicción
- **Colaboración**
- **Decisión**

Cada una de estas permiten a la Inteligencia de Negocios realizar la toma de decisiones de acuerdo con las necesidades de la empresa, debido a que recopila todos los datos y es capaz de analizarlos.

### **3.6.3. Ventajas**

Entre las ventajas que tiene la Inteligencia de Negocios tenemos:

- Información asequible y actualizada.
- Influencia positiva en la calidad de las decisiones.
- Eficaz para los enfoques ya sea a medio o largo plazo.
- Otorga información sobre la situación de la empresa.
- Agiliza los tiempos de respuesta.
- En cuanto al procesamiento de información, aporta valor a la empresa.
- Permite crear planes de acción eficientes.
- Permite una acertada toma de decisiones.
- Favorece la comunicación entre departamentos.
- Aumenta la productividad.
- Mejora relaciones Cliente-Proveedor.
- Convierte la información en conocimiento.

### **3.6.4. Dashboard**

El dashboard es un nuevo servicio de análisis visual que admite el resumen, la comprensión y la creación de sentido del debate al proporcionar una variedad de visualizaciones alternativas del estado, el contenido y los resultados de una discusión en línea, así como de la dinámica de participación de las personas involucradas [28].

Es una herramienta de la Inteligencia de Negocios, la cual es capaz de representar de mejor manera las métricas que afecten el cumplimiento de diferentes objetivos dentro de la empresa, de ese modo se puede detectar los problemas y encontrar soluciones adecuadas.

#### **3.6.5. ETL**

ETL proviene de los términos en ingles Extract, Transform Y load, los cuales se traducen a Extraer, Transformar y Cargar, estos definen un conjunto de procesos de extracción y transformación de los datos, esto con el fin de ser almacenados dentro del sistema de organización de información [29].

El proceso ETL permiten la integración de los datos, gracias a que está dividido en tres fases y se debe cumplir con cada una de ellas. Son utilizados para construir un almacén de datos, que después van a transformarse y cargarse dentro de un sistema.

#### **3.6.6. Highcharts**

Es una librería de JavaScript diseñada para generar gráficos dentro de Sitios Web, la cual es un software libre y dinámico.

#### **3.6.7. KPI**

Los KPI funcionan estrictamente como un indicador de desempeño, debido a que estos permiten procesar la información sobre la productividad de los procesos relacionados con el negocio con el fin de ayudar en la toma de decisiones.

#### **3.7. INTELIGENCIA AUMENTADA**

La inteligencia aumentada es una alternativa de la inteligencia artificial, con lo cual, este no busca sustituir a la inteligencia humana, lo que este pretende es apoyar el razonamiento y la toma de decisiones.

#### **3.8. INGENIERÍA DE REQUISITOS**

Permite mantener la calidad dentro del sistema y gestionar los posibles cambios al realizar, esto nos ayuda a definir las necesidades que el usuario tiene y de esa forma darle una adecuada solución.

#### **3.8.1. Árbol de Problemas**

Un árbol de problemas consiste en desarrollar ideas creativas para identificar las posibles causas del conflicto, generando de forma organizada un modelo que explique las razones y consecuencias del problema, en similitud a un árbol, el problema principal representa el tronco,

las raíces son las causas y las ramas los efectos, reflejando una interrelación entre todo el elemento [30].

Se utiliza como una forma de representar los problemas para conseguir un punto de vista completamente diferente y comprensible, donde se identifica con mayor facilidad las causas y consecuencias (Anexo E).

# **3.9. METODOLOGÍA DE DESARROLLO**

Este punto se refiere al conjunto de técnicas y métodos a aplicar para el desarrollo del sistema, el cual tiene como objetivo organizar la información para realizar los procesos de forma ágil mediante distintos procesos.

Para ello, existen metodologías tradicionales y metodologías ágiles, sin embargo, en el presente proyecto de titulación se optó por una metodología ágil debido a que permiten construir equipos de trabajos autosuficientes.

### **3.9.1. DevOps**

DevOps permite a los equipos iterar más rápido e innovar, el objetivo es eliminar la complejidad y el riesgo proporcionando todo lo que necesita para entregar software más seguro y de mayor calidad, más rápido, con menos riesgo y menor costo [7].

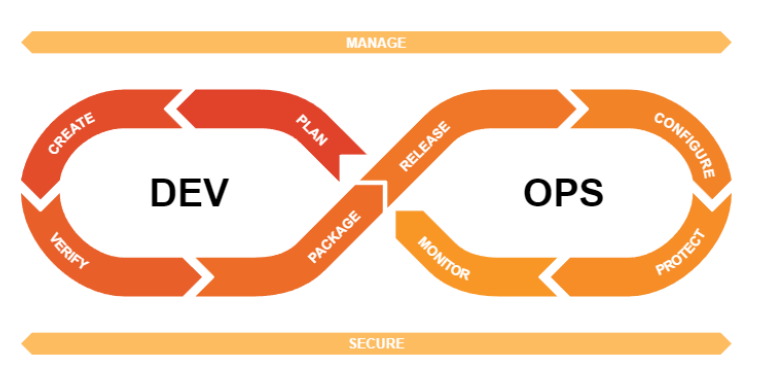

**Figura 3.2.** Estructuras Básicas DevOps [7].

DevOps permite habilitar o inhabilitar funcionalidades para el cliente, es la unión de personas, procesos y productos para permitir la entrega continua de valor a los usuarios finales. Como lo indicado en la Figura 3.2, este se compone de 8 etapas:

• Plan: Esta podría considerarse la primera fase por lo que se recopilan los requisitos de las partes interesada en el desarrollo del proyecto.

- Create: En esta segunda fase se desarrolla el diseño y codificación del Software.
- Verify: Una vez terminada la fase anterior, el software es enviado a un repositorio de código compartido para ser unido con otros fragmentos desarrollados por otros miembros del equipo y mantener un control de versiones más eficiente.
- Package: La siguiente fase es la de pruebas, en donde se realizan escaneos de seguridad, funcionamiento, cumplimiento de requerimientos para asegurar la completa funcionalidad del software.
- Release: Una vez cada código pasara por una serie de pruebas el equipo de trabajo puede estar seguro de que es poco probable que surjan problemas. Se realiza la aprobación y despliegue de la última versión estale del software.
- Configure: En esta etapa se realiza el manejo, administración y configuración de la infraestructura asociadas al software.
- Protect: Esta es una fase en la que se realiza una retroalimentación para garantizar el estándar de calidad y seguridad, esto quiere decir, que no se puede lanzar un software sin antes realizar Pruebas Unitarias, Pruebas de Integración y Pruebas de Regresión.
- Monitor: La fase final es monitorear el software para recopilar datos y proporcionar un análisis sobre el comportamiento de los clientes, rendimiento y posibles errores que aparezcan.

### **3.9.2. Scrum**

Al ser Scrum una metodología de desarrollo ágil es capaz de crear ciclos breves para el desarrollo comúnmente llamado iteraciones, sin embargo, en Scrum, estas iteraciones son llamadas sprints [31].

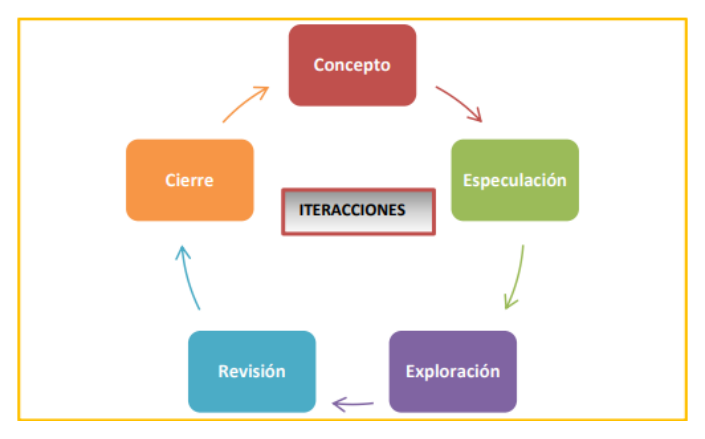

**Figura 3.3.** Ciclo de Desarrollo Ágil [31].

Para el desarrollo ágil mediante la metodología Scrum es necesario tener en cuenta el ciclo de vida que este maneja como se puede observar en la Figura 3.3, en este se establece como se maneja cada una de las iteraciones que se llevaran a cabo durante el desarrollo del proyecto.

Dentro de Scrum los procesos son trabajados de manera cíclica y en su gran mayoría de duraciones cortas que en muchos de los casos pueden a llegar a durar como máximo cuatro semanas y como mínimo 2 semanas, cada ciclo debe tener como finalidad presentar un resultado significativo del producto final y que se presenta al cliente (Product Owner) [32].

Actividades que se ejecutan en Scrum:

- Planificación de la iteración, en esta reunión se plasma la pila del sprint, tomando como base las prioridades en la pila del producto.
- Ejecución de la iteración (Sprint).
- Reunión de sincronización del equipo (Scrum Daily Meeting).
- Demostración de los requisitos terminados (Sprint Review).
- Retrospectiva (Sprint Retrospective).
- Refinamiento y cambios de los requisitos en el proyecto.

#### **Responsabilidades:**

- Cliente o también denominado como Product Owner.
- Facilitador o también denominado Scrum Master.
- Equipo o también denominado Tema.

#### **Herramientas:**

- Requisitos priorizada o Product Backlog.
- Tareas de la iteración o Sprint Backlog.
- Gráficos de trabajo Burndown Chart.

#### **3.9.3. Kanban**

Kanban tiene como objetivo primordial determinar tareas por hacer y cambiar su prioridad en función de los acontecimientos, además con Kanban la cadena de trabajo esta visible para todos, y en el caso de existir atascos es mucho más fácil conocer lo que se está produciendo, estos principios fueron considerados por Toyota y actualmente son muy útiles en el desarrollo de software [33].

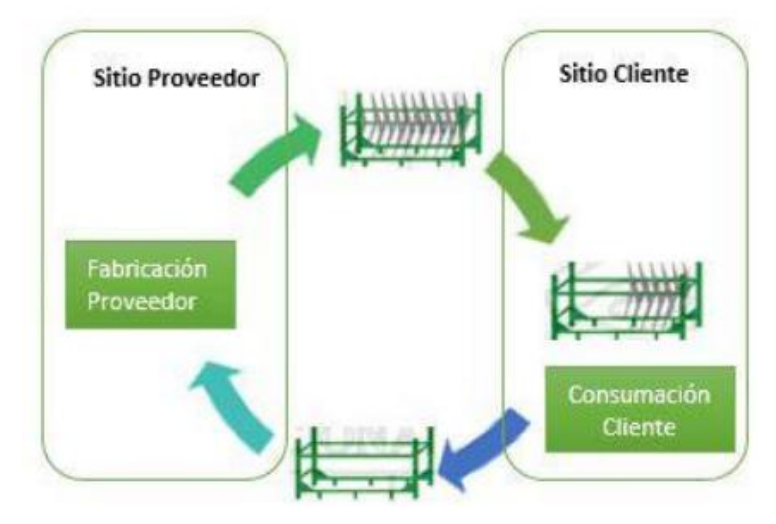

**Figura 3.4.** Proceso Kanban [33].

En la metodología ágil Kanban cada uno de los procesos que realiza están enfocados en las necesidades del proveedor y del cliente como se muestra en la Figura 3.4¸ asegurando que se cumplan con los principios que tiene esta metodología de desarrollo ágil.

# **3.9.4. Comparativa Scrum y Kanban**

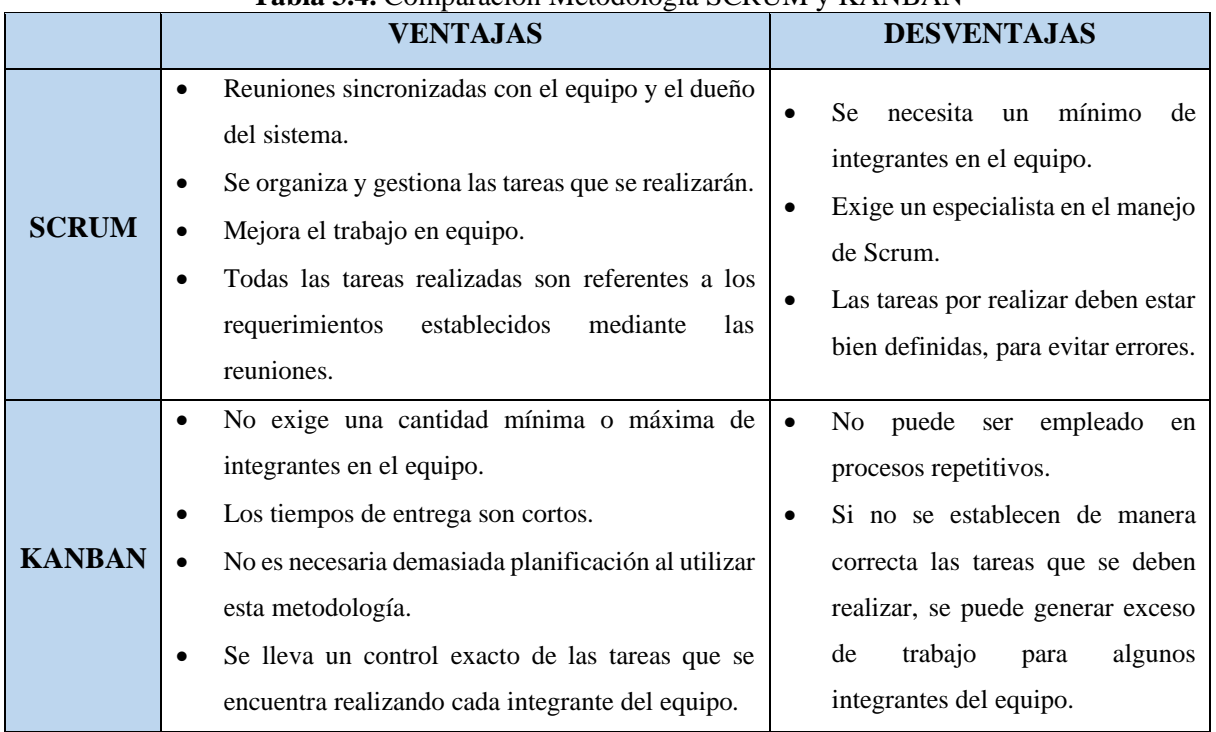

#### **Tabla 3.4.** Comparación Metodología SCRUM y KANBAN

Para la elaboración del respectivo proyecto se opta por emplear la Metodología de desarrollo Kanban, como se puede observar en la Tabla 3.3**,** una de las ventajas que tiene Kanban es que esta no necesita de un número mínimo de integrantes en el equipo de desarrollo este se acopla de acuerdo a las tareas y además es posible ver que actividades se están realizando, de acuerdo a la importancia, y también estas actividades pueden ordenarse de la manera que el equipo considere la mejor opción y estas son colocadas en tableros para conocimiento de todo el equipo.

# **3.10. METODOLOGÍA DE INVESTIGACIÓN**

#### **3.10.1. Tipos de Investigación**

Existen diferentes tipos de investigación los cuales son clasificados según su propósito, profundidad del objeto de estudio, según los datos empleados, según la manipulación de las variables, su inferencia y su temporalidad. Entre ellos podemos destacar:

- **Investigación Bibliográfica:** En este tipo, se tiene como objetivo principal el obtener información diferente, esta información es mayormente para adquirir conocimiento general.
- **Investigación Aplicada:** Aquí se busca desarrollar distintas estrategias para llegar a un objetivo y ponerlo en práctica, este puede ser en el ámbito tecnológico o científico.
- **Investigación Exploratoria:** Este se utiliza sobre un tema en concreto del cual se tenga desconocimiento, esto con el objetivo de decidir si es adecuado realizar investigaciones a mayor profundidad.
- **Investigación Descriptiva:** Busca destacar las características del fenómeno de estudio, sin importar causas ni consecuencias de este.
- **Investigación Explicativa:** En cuanto a la Investigación explicativa, es lo contrario a la descriptiva, debido a que en este se busca entender la relación entre la causa y consecuencia del fenómeno de estudio.
- **Investigación Cuantitativa:** En este tipo, es necesario realizar mediciones y recolectar datos mediante distintos procedimientos para procurar el máximo de eficiencia.
- **Investigación Cualitativa:** Caso contrario a la investigación Cuantitativa, aquí se busca comprender el fenómeno de estudio mediante sus particularidades, es decir, genera información para conocer el comportamiento del mercado.
- **Investigación Documental:** Es aquella en la que se emplean cualquier tipo de fuente bibliográfica, para obtener información del objeto de estudio.
- **Investigación Experimental:** Como su nombre destaca, es aquella en la que se obtiene información mediante la experimentación.
- **Investigación No Experimental:** El investigador debe basarse en la interpretación para poder llegar a una solución, es decir, estudiar sucesos ocurridos con anterioridad, para analizarlos.

En el presente Proyecto de Titulación se optó por aplicar dos métodos de investigación, los cuales son: Método Analítico y el Método hipotético deductivo

#### **3.10.2. Técnicas de Investigación**

En cuanto a técnicas de investigación tenemos las siguientes alternativas: Entrevista, Encuesta, Observación, Recursos Bibliográficos, estudio etnográfico, teoría fundamentada, Fichaje, Test, Cuestionario y Focus Group. Por lo cual se optó por las técnicas de Estudio Etnográfico, Recursos Bibliográficos y Focus Group, considerando así las importancias de cada una de dichas técnicas, las cuales nos permiten conocer los patrones de comportamientos, consultar en fuentes bibliográficas y realizar sesiones de grupo para realizar una entrevista y generar un debate sobre el software para así, obtener información útil.

#### **3.10.3. Instrumentos de Investigación**

En cuanto a los instrumentos de investigación existen: Fichas de Observación, Material Experimental, Checklist, Cuestionario de Entrevistas, Cuestionario de Encuesta, Unidades de medida, Análisis de contenido, Fichas Bibliográficas. En el presente proyecto de titulación se emplearán Cuestionarios y Checklist.

# **4. MATERIALES Y METODOS**

### **4.1. TIPOS DE INVESTIGACIÓN**

#### **4.1.1. Investigación Bibliográfica**

En la presente propuesta tecnológica se utilizó este tipo de investigación con el objetivo de realizar el marco teórico, el cual permite tener una visión más amplia y clara de todo lo que corresponde con la bibliografía e información fundamental para la realización del proyecto, para ello se basó en revistas tecnológicas, libros correspondientes al tema propuesto, informes y sitios web oficiales, la información tomada es de años recientes.

#### **4.1.2. Investigación de Campo**

En cuanto a la investigación de campo, se realiza la recopilación de información mediante entrevistas y encuestas, para esto se realizó una planeación en equipo, definición del usuario, se manifestó el objetivo de la investigación y se aplicó las entrevistas y encuestas, para posterior a ello realizar el análisis de los datos y generar un informe de los resultados obtenidos. Esto ayuda a tener una idea más clara de las necesidades del usuario.

#### **4.1.3. Investigación Práctica**

A nivel práctico se tienen conocimientos sobre desarrollo de software, lenguajes de programación como Java, PHP, manejo de bases de datos, y desarrollo de aplicaciones en Android Studio, dichos conocimientos son aplicados en la presente propuesta tecnológica.

#### **4.2. MÉTODOS DE INVESTIGACIÓN**

#### **4.2.1. Método Analítico**

Gracias a la implementación del método analítico, se realizó una investigación más precisa, debido a que, se utilizaron recursos literarios, opiniones y análisis de información. Esto con el objetivo de probar la hipótesis planteada mediante la información obtenida de las entrevistas y encuestas.

#### **4.2.2. Método Hipotético Deductivo**

En cuanto al método hipotético deductivo, se utiliza para el planteamiento del problema, creación de la hipótesis, consecuencias de la hipótesis, esto referente a que, este método permite definir dichos campos de mejor manera.

### **4.3. TÉCNICAS DE INVESTIGACIÓN**

#### **4.3.1. Entrevista**

La entrevista se realizó al Gerente de la empresa, con el objetivo de conocer las necesidades a solucionar, al requerirse información más concreta, se empleó una entrevista estructurada. Se buscó obtener información más completa y profunda, al igual que, aclarar cualquier duda respecto al sistema a desarrollar, es indispensable hacer preguntas clave para tener una mejor visión de lo que el entrevistado desea dentro del software.

#### **4.3.2. Encuesta**

Es importante conocer la opinión de los clientes, por ello, se aplicó una encuesta con preguntas específicas, debido a que ellos también harán uso del software, es preciso conocer sus necesidades, al igual que, saber si están de acuerdo con lo planteado y dar paso a posibles sugerencias.

#### **4.4. INSTRUMENTOS DE INVESTIGACIÓN**

#### **4.4.1. Cuestionario**

Se aplica un cuestionario para estandarizar el proceso de recolección de datos, se plantearon preguntas específicas para obtener la información adecuada y opiniones de los usuarios, esto con el objetivo de descubrir inconvenientes y solucionarlos de la manera más eficiente posible, incluyendo preguntas abiertas y cerradas.

# **4.5. POBLACIÓN Y MUESTRA**

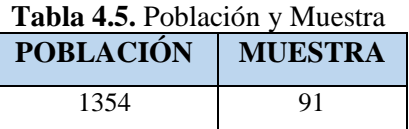

# **4.6. CÁLCULO DE LA MUESTRA**

Nivel de confianza: 90%

Margen de error: 10%

**Tabla 4.6.** Nivel de Confianza en una puntuación Z

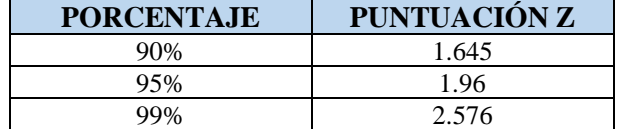

Formula de la muestra:

$$
n = \frac{N * Z_{\alpha}^{2} * p * q}{e^{2} * (N - 1) + Z_{\alpha}^{2} * p * q}
$$

$$
n = 91
$$

| <b>I avia 3.7.</b> Valores de la ecuación para el calculo de la indestra |                                                          |  |  |
|--------------------------------------------------------------------------|----------------------------------------------------------|--|--|
| <b>VALORES</b>                                                           | <b>CONTENIDO</b>                                         |  |  |
| n                                                                        | Tamaño de la muestra                                     |  |  |
|                                                                          | Tamaño de la población                                   |  |  |
|                                                                          | Parámetro estadístico que depende del Nivel de Confianza |  |  |
| e                                                                        | Error de estimación máximo aceptado                      |  |  |
|                                                                          | Probabilidad de que ocurra el evento estudiado (éxito)   |  |  |
| $= (1-p)$                                                                | Probabilidad de que no ocurra                            |  |  |

**Tabla 5.7.** Valores de la ecuación para el cálculo de la muestra

Tras realizar el cálculo de la muestra se concluyó que el resultado equivale a 91 personas a encuestar, mismas que se tomaron al azar de la base de datos del comisariato américa.

# **5. ANÁLISIS Y DISCUSIÓN DE LOS RESULTADOS**

# **5.1. RESULTADOS DE LA ENTREVISTA Y ENCUESTA**

#### **5.1.1. Resultados de la entrevista**

La entrevista fue aplicada al gerente del Comisariato América, con respecto al desarrollo de una Tienda Virtual para la organización, la cual le permite abarcar un nuevo mercado, obteniendo así el punto de vista acerca de cómo esta propuesta tecnológica le permitirá mejorar la toma de decisiones de una manera ágil, inicialmente se ha propuesto la elaboración de una tienda virtual para el supermercado, con la finalidad de agilizar los procesos de ventas y que mejor manera de hacerlo con la tecnología que actualmente son los medios con los que más se trabaja, todo esto gracias a que la sociedad actual tiene a su disposición dispositivos móviles o computadores, además menciona que el sistema que se desarrolle debe cumplir con las necesidades que el usuario pueda tener, que este contenga un diseño adecuado con el cual las personas que lo utilicen no tenga problemas con el manejo.

#### **5.1.2. Resultados de la encuesta**

**1. ¿Considera necesaria la elaboración de una aplicación móvil para el Comisariato América?**

| Pregunta 1 | <b>Frecuencia</b> | Porcentaje |
|------------|-------------------|------------|
| Si         |                   | 95,6%      |
| No         |                   | 4.4%       |

**Tabla 5.8.** Pregunta Nro. 1 de la encuesta aplicada

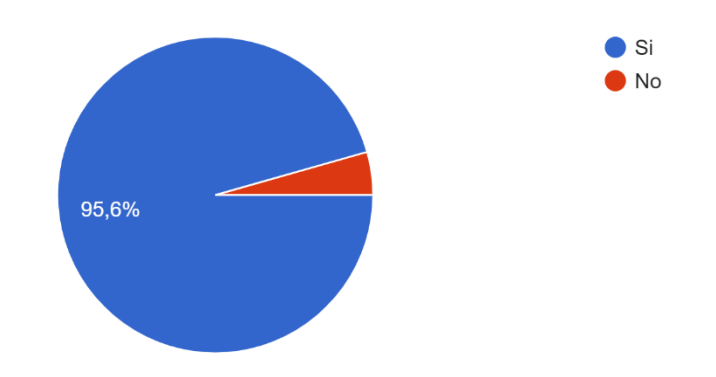

**Figura 5.5.** Gráfica representando la tabulación de la pregunta Nro. 1

### **Análisis e interpretación**

En la encuesta realizada se evidencia que la mayoría de las respuestas son a favor del desarrollo de la aplicación móvil, lo que representa un apoyo significante a la misma, por otro lado, el porcentaje de personas que están en desacuerdo es casi nulo, siento este unicamente del 4,4%, pero al ser este un valor demasiado bajo, se especula que la elaboración de dicho sistema es adecuada y necesaria para el Comisariato América.

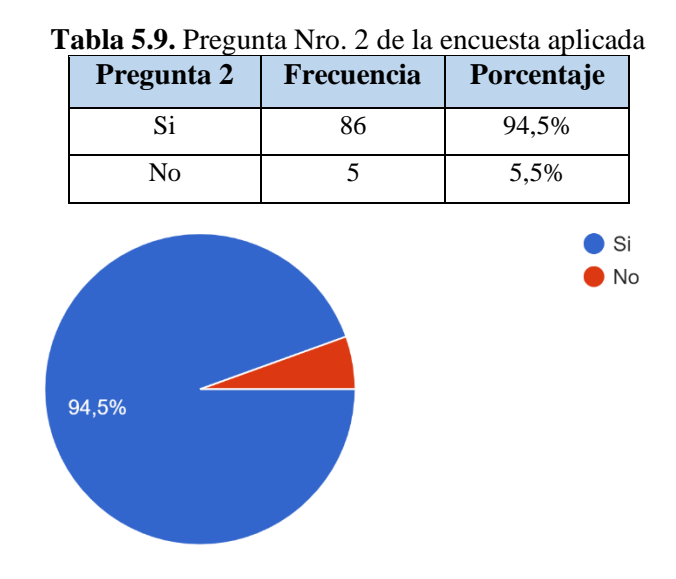

#### **2. ¿Descargaría usted la aplicación móvil?**

**Figura 5.6.** Gráfica representando la tabulación de la pregunta Nro. 2

### **Análisis e Interpretación**

Se evidencia que al igual que en la pregunta anterior, la idea de desarrollar una aplicación móvil para mejorar el proceso de ventas cuenta con un gran apoyo, que en este caso se representa con el 94,5% de los usuarios encuestados, lo que quiere decir que es una app necesaria para el Comisariato América.

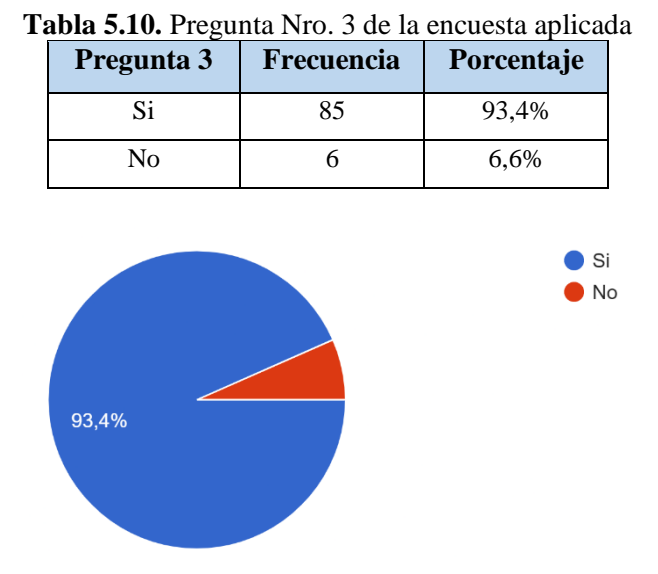

## **3. ¿Recomendaría la aplicación móvil a un amigo y/o familiar?**

**Figura 5.7.** Gráfica representando la tabulación de la pregunta Nro. 3

### **Análisis e Interpretación**

Como se muestra en los resultados, existe un 93,4% de probabilidad de que la aplicación sea recomendada, siendo este un potencial crecimiento para la aplicación.

### **4. ¿Posee un teléfono con Sistema Operativo Android?**

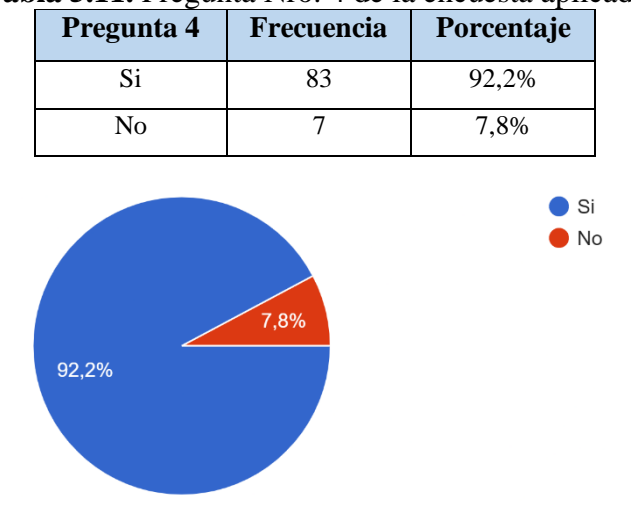

**Tabla 5.11.** Pregunta Nro. 4 de la encuesta aplicada

**Figura 5.8.** Gráfica representando la tabulación de la pregunta Nro. 4

#### **Análisis e Interpretación**

En cuanto al Sistema Operativo de los usuarios, se evidencia que el 92,2% de ellos poseen un sistema operativo Android, mientras que el 7,8% de ellos utilizan iOS.

**5. ¿Qué tan de acuerdo está con que se realicen las ventas por medio de una aplicación móvil?**

| Pregunta 5     | Frecuencia            | Porcentaje |
|----------------|-----------------------|------------|
| Mucho          | 77                    | 84,6%      |
| Poco           | 14                    | 15,4%      |
| Nada           | 0                     | 0%         |
| 15,4%<br>84,6% | Mucho<br>Poco<br>Nada |            |

**Tabla 5.12.** Pregunta Nro. 5 de la encuesta aplicada

**Figura 5.9.** Gráfica representando la tabulación de la pregunta Nro. 5

### **Análisis e Interpretación**

Referente al proceso de ventas dentro de la aplicación móvil tenemos que el 84,6% está de acuerdo con este proceso, mientras que el 15,4% es indiferente ante este proceso.

### **6. ¿Está satisfecho con el manejo actual del proceso de ventas?**

| <b>abia 5.15.</b> Pregunta Nro. 6 de la encuesta aplicad<br>Pregunta 6 | <b>Frecuencia</b> | <b>Porcentaje</b> |
|------------------------------------------------------------------------|-------------------|-------------------|
| Si                                                                     | 16                | 17,6%             |
| No                                                                     | 75                | 82,4%             |

**Tabla 5.13.** Pregunta Nro. 6 de la encuesta aplicada

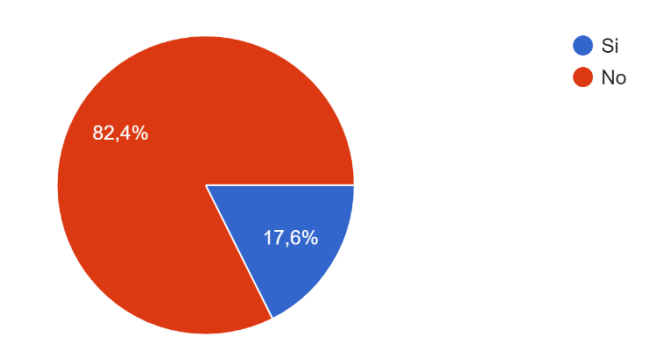

**Figura 5.10.** Gráfica representando la tabulación de la pregunta Nro. 6

#### **Análisis e Interpretación**

Esta pregunta es fundamental, porque representa la conformidad del usuario con el proceso actual de ventas, en donde, se evidencia que el 82,4% de los usuarios encuestados no está conforme con el proceso actual de ventas, se plantea mejorar este apartado mediante el sistema a desarrollar, por lo que los usuarios tendrían mayores facilidades de accesos a los productos disponibles dentro del Comisariato América, siendo esto mediante un Sitio Web y una aplicación móvil.

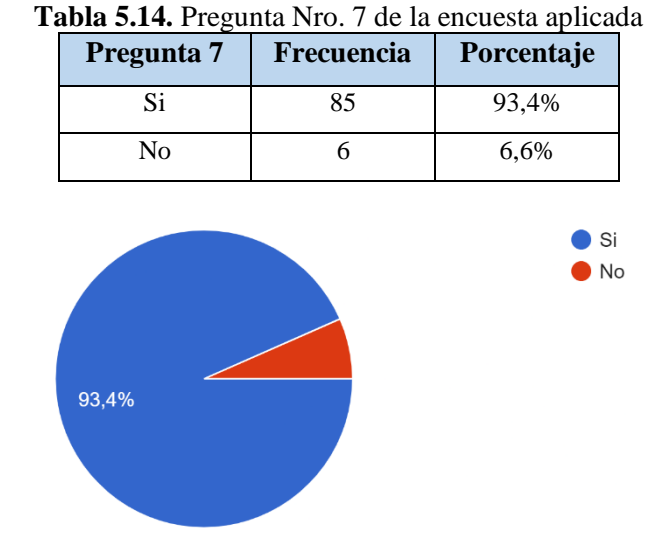

#### **7. ¿Utilizaría usted el sitio web del Comisariato América?**

**Figura 5.11.** Gráfica representando la tabulación de la pregunta Nro. 7

### **Análisis e Interpretación**

Referente al interés del cliente por la utilización del Sitio Web, al igual que con el desarrollo de la aplicación móvil, los resultados arrojaron una respuesta considerablemente positiva, con un

total del 93,4% de los usuarios encuestados, lo que quiere decir que, en conjunto con la app móvil, el sitio web es necesario para el Comisariato América.

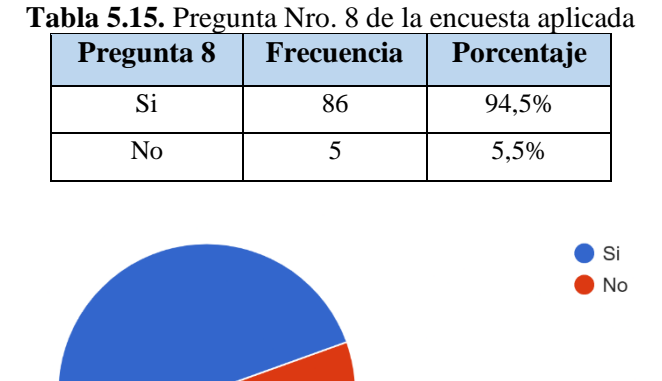

### **8. ¿Considera útiles los métodos de pago en Tiendas en Línea?**

94,5%

**Figura 5.12.** Gráfica representando la tabulación de la pregunta Nro. 8

#### **Análisis e Interpretación**

Actualmente, el hecho que las plataformas dispongan de métodos de pago es una gran ventaja, esto representa mayores facilidades para los usuarios, lo cual se evidencio en los resultados de esta pregunta, teniendo que el 94,5% de los usuarios encuestados considera útil este apartado.

#### **9. ¿Siente que sería necesario un manual o instrucciones para el uso de un sitio web?**

| Pregunta 9 | Frecuencia | Porcentaje |
|------------|------------|------------|
| Si         | 19         | 21,1%      |
| Nο         |            | 78,9%      |

**Tabla 5.16.** Pregunta Nro. 9 de la encuesta aplicada

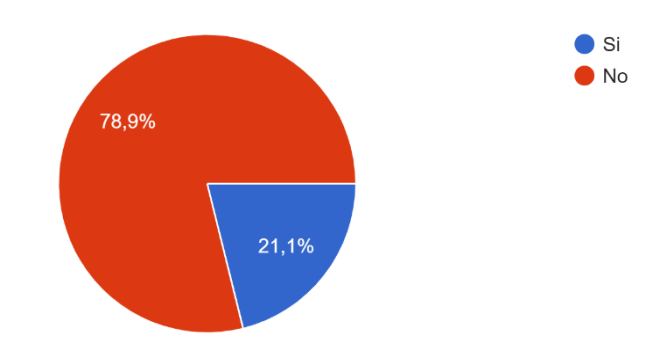

**Figura 5.13.** Gráfica representando la tabulación de la pregunta Nro. 9

#### **Análisis e Interpretación**

Referente al manual de usuario, tenemos que el 78,9% de los usuarios encuestados consideran que no es necesario un manual de usuario para utilizar el sitio web, por otro lado, tenemos que el 21,1% de ellos si lo consideran necesario.

# **Tabla 5.17.** Pregunta Nro. 10 de la encuesta aplicada **Pregunta 10 Frecuencia Porcentaje** Si 78 87,6% No 11 12,4%  $\bullet$  Si  $\bullet$  No  $12,4%$ 87,6%

#### **10. ¿Considera útil conocer las promociones del Comisariato América?**

**Figura 5.14.** Gráfica representando la tabulación de la pregunta Nro. 10

### **Análisis e Interpretación**

Teniendo en cuenta, que se utilizará la inteligencia de negocios esta pregunta es clave, debido a que demuestra la disposición de los usuarios de recibir correos con promociones y ofertas del comisariato américa, donde un 87,6% de los usuarios está de acuerdo con recibir dicha información.

#### **5.2. DESPLIEGUE DEL PWA**

#### **5.2.1. Despliegue en Android**

A continuación, se presenta la ventana principal del Supermercado América, en donde ya se muestra la opción para añadir la Tienda Virtual a la pantalla principal.

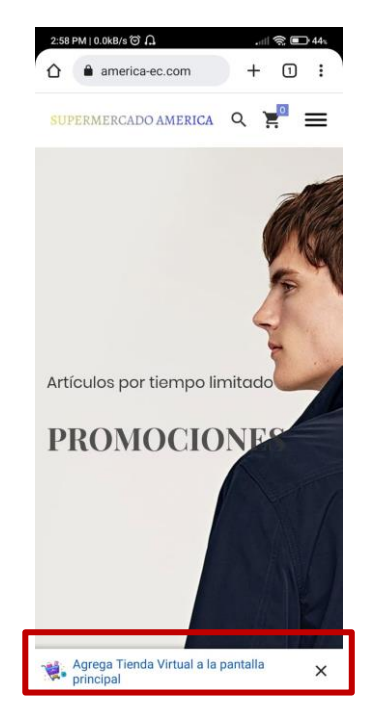

**Figura 5.15**. Ventana principal del supermercado américa

Al ser una aplicación PWA (Aplicación Web Progresiva), la instalación se va a realizar mediante la misma página web, no es necesario descargarla desde Play Store. En la **Figura 5.16** se muestra la opción de instalar la aplicación o cancelarla, y en la **Figura 5.17** se muestra el mensaje de instalación exitosa.

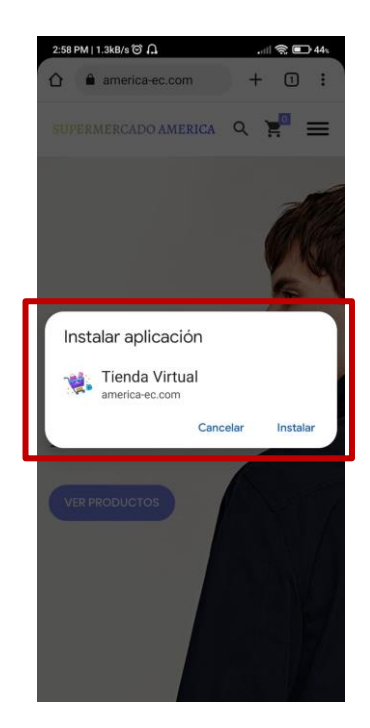

**Figura 5.16.** Instalación de la aplicación PWA

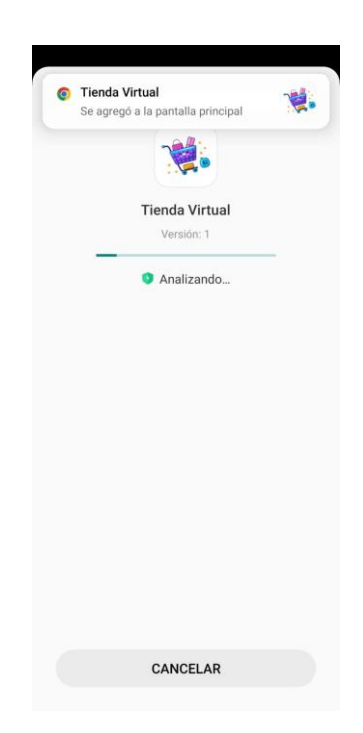

**Figura 5.17.** Instalación exitosa de la aplicación PWA

Una vez aceptada e instalada la aplicación, se crea el icono de esta en la pantalla principal del dispositivo móvil como se muestra en la **Figura 5.18**.

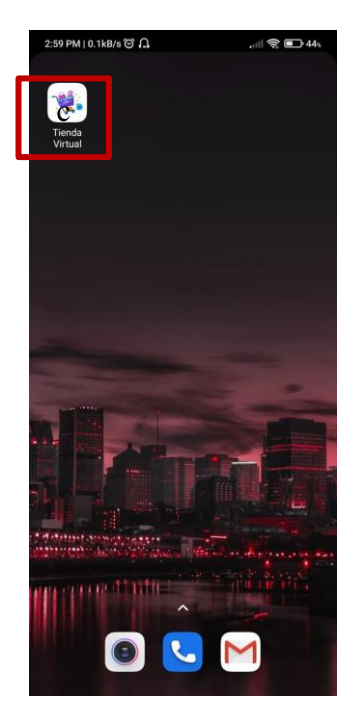

**Figura 5.18.** Visualización de la aplicación en la pantalla

A continuación, en la **[Figura 5.19](#page-59-0)** se muestra el Splash Screen de la aplicación, esta característica distingue un acceso directo de una aplicación PWA.

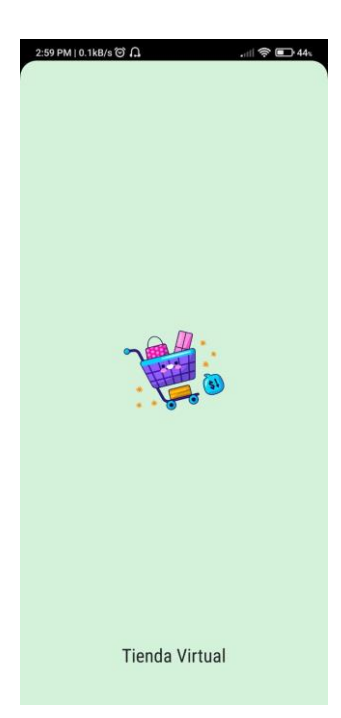

**Figura 5.19.** Splash Screen de la aplicación

<span id="page-59-0"></span>Por último, en la **Figura 5.20** y **Figura 5.21** se demuestra la funcionalidad de esta aplicación y otra diferencia notoria entre un acceso directo y una aplicación PWA, en donde se puede apreciar que al ser una aplicación web progresiva no se muestra el buscador de sitios web como en un acceso directo.

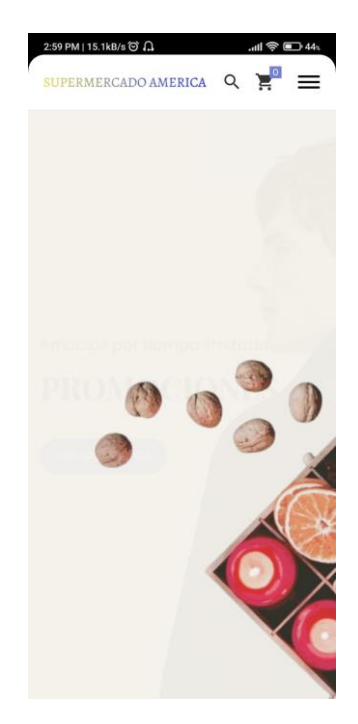

**Figura 5.20.** Demostración de funcionalidad

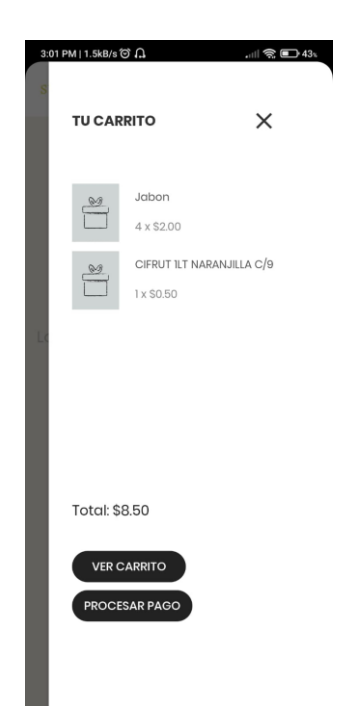

**Figura 5.21.** Demostración de funcionalidad

### **5.2.2. Despliegue en iOS**

En iOS las Aplicaciones Web Progresivas funcionan de forma diferente, ya que aquí se los debe agregar a inicio como se muestra en la **Figura 5.22** y en la **Figura 5.23**, lo cual se asemeja a una instalación en Android.

| 15:43     |                                                    |      | 川 守野     |     |  |
|-----------|----------------------------------------------------|------|----------|-----|--|
| <b>CO</b> | <b>Tienda Virtual</b><br>america-ec.com Opciones > |      | $\times$ |     |  |
| AirDrop   | Mensajes                                           | Mail | WhatsApp | Fac |  |
|           | Copiar                                             |      | 门        |     |  |
|           | Agregar a lecturas                                 |      | $\infty$ |     |  |
|           | Agregar a Marcadores                               |      | m        |     |  |
|           | Agregar a Favoritos                                |      | ☆        |     |  |
|           | Buscar en la página                                |      | ā        |     |  |
|           | Agregar a Inicio                                   |      | ⊕        |     |  |
| Marcado   |                                                    |      | ⊛        |     |  |
|           | Imprimir                                           |      | ā        |     |  |
|           | Linguee                                            |      | f        |     |  |
|           | Guardar en Dropbox                                 |      | ₩        |     |  |
|           | Guardar en Pinterest                               |      | (P)      |     |  |
|           | Editar acciones                                    |      |          |     |  |

**Figura 5.22.** Agregar a inicio

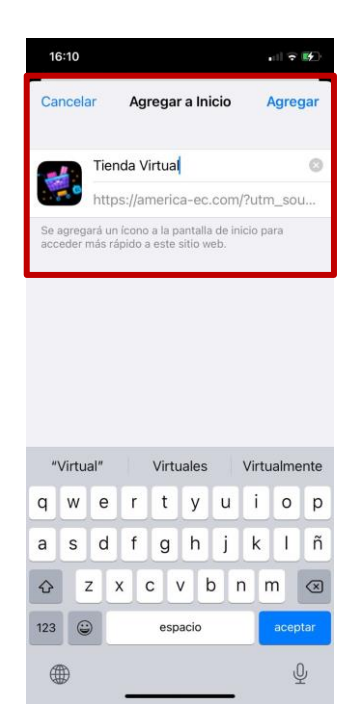

**Figura 5.23.** Vista previa de la aplicación PWA

Una vez hecho el procedimiento anterior, se crea el icono de la aplicación web progresiva en la pantalla de inicio del dispositivo, en este caso iOS, como se muestra en la **Figura 5.24**.

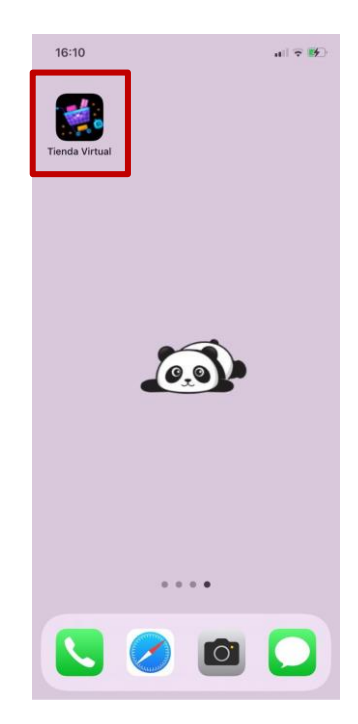

**Figura 5.24.** Visualización de la aplicación en la pantalla

Por último, en la **[Figura 5.25F](#page-62-0)igura 5.20** y **Figura 5.26** se demuestra la funcionalidad de esta aplicación y al igual que en un dispositivo Android, en iOS la diferencia notoria entre un acceso directo y una aplicación PWA, surge de la inexistencia de un buscador de sitios web, es decir, se muestra como una aplicación nativa.

<span id="page-62-0"></span>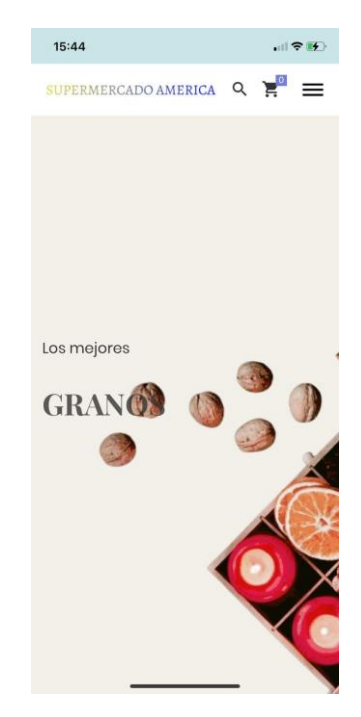

**Figura 5.25.** Demostración de funcionalidad

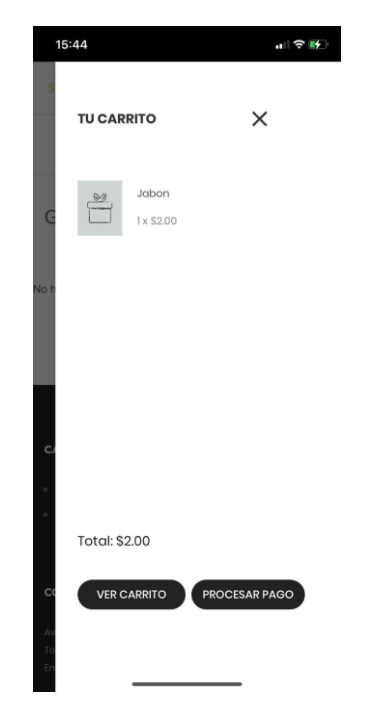

**Figura 5.26.** Demostración de funcionalidad

# **5.3. DEFINICIÓN DE REQUERIMIENTOS**

### **5.3.1. Requerimientos Funcionales**

Los requerimientos funcionales son las funciones que deben ser implementadas en el sistema, dichas funcionalidades son extraídas mediane encuentros y entrevistas personales con el dueño de la organización, de las cuales se extraen los respectivos datos de entrada, comportamiento y los resultados respectivos.

### **5.3.1.1. Clientes**

- Se maneja por medio de roles que se asigna a cada uno de los usuarios del sistema y de acuerdo con su ocupación tienen permitido realizar las siguientes acciones: ingresar, visualizar, modificar y eliminar datos.
- Para el registro de nuevos usuarios es necesario los datos de este como son: identificación (cédula o pasaporte), nombres, apellidos, teléfono, email, estado del usuario, tipo de usuario y su respectiva contraseña.
- Al ingresar un nuevo usuario el sistema le asigna un código de identificación único, para poder asignarle roles y permisos.

## **5.3.1.2. Productos**

- El sistema permite maneja un registro de productos y categorías, en el cual el usuario puede: ingresar, visualizar y actualizar datos de acuerdo con su rol y permisos.
- Para registrar una categoría es necesario ingresar los siguientes datos: Nombre, descripción, estado y una foto que represente a la categoría.
- Para el registro de productos es necesario los siguientes datos: Nombre, código de barra, precio, stock, debe seleccionar a la categoría a la cual pertenece y finalmente un estado del producto.
- Los productos pueden ser cambiado de categoría siempre y cuando el usuario tenga el rol y permisos para realizar la acción.

# **5.3.1.3. Pedidos**

- Al realizar un pedido de venta se genere una orden de compra que se envía al correo electrónico del usuario.
- Se puede realizar el pedido de uno o varios productos que podrán ser visualizados en su respectivo carrito de compras.
- Al seleccionar un producto, se puede visualizar la información de este producto como su nombre, descripción y precio.
- El precio es establecido dependiendo de la cantidad disponible y la lista de productos que el usuario haya seleccionado.
- La factura se del pedido realizado será emitido una vez el usuario reciba y realice el pago.
- Todos los pedidos realizados por el usuario pueden ser visualizados en su panel de usuario, mostrando el estado en el que se encuentra este encargo.
- Cuando el pedido se encuentre en estado "Completo" se mostrará la información y estadística de venta en el dashboard.

# **5.3.1.4. Órdenes de compra**

- En la orden de compra se muestra el pedido realizado por el usuario para lo cual se asigna un identificador único para el mismo.
- No se permite añadir nuevos ítems a la orden de compra una vez este haya sido procesado.
- Se permite nuevas órdenes de compras asociadas a un mismo usuario.
- Una vez realizada un pedido, la compra es notificado al usuario por medio del correo electrónico proporcionado por el mismo.
- Se puede visualizar las ordenes de compras en el respectivo panel de usuario, al momento de imprimir esta orden se mostrará el estado en el cual se encuentra.

### **5.3.1.5. Ventas**

• El proceso de vente debe estar comprendido por los siguientes pasos: Se realiza el pedido por parte del usuario, se elige el método de pago, se genera una orden de compra la cual se emite por medio de correo electrónico al respetivo usuario, se realiza la entrega del pedido y finalmente se efectúa la cobranza y facturación.

#### **5.3.1.6. Correo Electrónico**

• El sistema enviara correos electrónicos cuando se realicen cualquiera las actividades como son: El usuario se registra en el sistema, se realiza una petición de restablecer la contraseña y cuando se genera una orden de compra.

#### **5.3.1.7. Suscriptores**

- Permite visualizar el alcance y relación que tiene el usuario con el sitio web.
- Para que una persona pueda registrarse como suscriptor es necesario su nombre y correo electrónico.
- Cuando se registra un nuevo suscriptor se notifica al correo de la institución.

### **5.3.1.8. Mensajes**

• Se recepta información que permita mejorar y aceptar sugerencias de las personas que se encuentran interactuando con el sitio web.

• Cuando un usuario realiza el envío de un mensaje este es notificado al correo de la institución.

#### **5.3.2. Requerimientos No Funcionales**

Los requerimientos no funcionales son los respectivos atributos que garantizan la calidad del software, en los cuales se especifica los criterios con los cuales se evalúa la calidad del software.

- El sistema debe ser capaz de efectuar sus operaciones con más de 1000 productos registrados y en operación.
- Los datos que son modificados en la base de datos deben ser mostrados a todos los clientes.
- Los permisos y roles son manejados únicamente por el administrador de la página.
- Todas las contraseñas deben estar encriptadas para mayor seguridad del usuario con lo cual se proteja los datos personales de este.
- El sistema debe ser amigable con el cliente, no debe contener procedimientos demasiado complejos.
- El sistema debe proporcionar los datos de la empresa en caso de que el cliente quiera ponerse en contacto con la institución.
- La aplicación web debe tener un diseño "Responsive", en el cual su visualización es amigable tanto en computadores como en dispositivos móviles.
- El sistema debe tener interfaces de fácil navegación.
- El sistema debe ser compatible con diferentes navegadores.

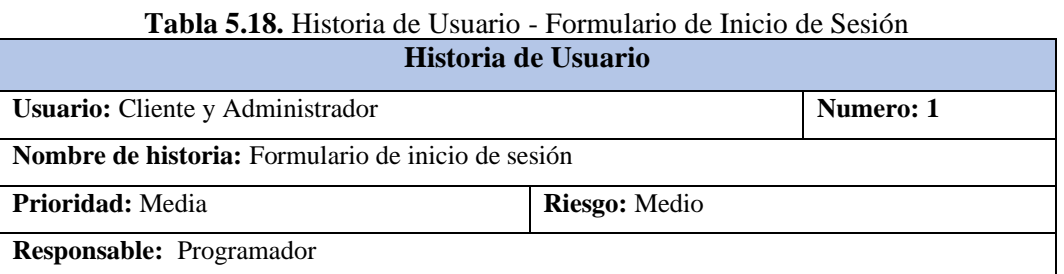

#### **5.4. HISTORIAS DE USUARIO**

#### **Descripción:**

Cuando el usuario del sistema se encuentra en la página de la tienda virtual, si quiere acceder a su cuenta debe seleccionar la opción **Iniciar Sesión,** el dónde debe llenar todos sus datos, referente a su **Rol de usuario,** se muestra un tablero de opciones en el cual pueden acceder y visualizar la página principal de la tienda.

#### **Validación:**

Para que la información específicamente la contraseña del usuario sea segura, esta pasa por un proceso de encriptación y desencriptación, también el sistema valida que el correo y la contraseña sean correctas dándole el acceso al sitio web, caso contrario muestra el mensaje de error respectivo.

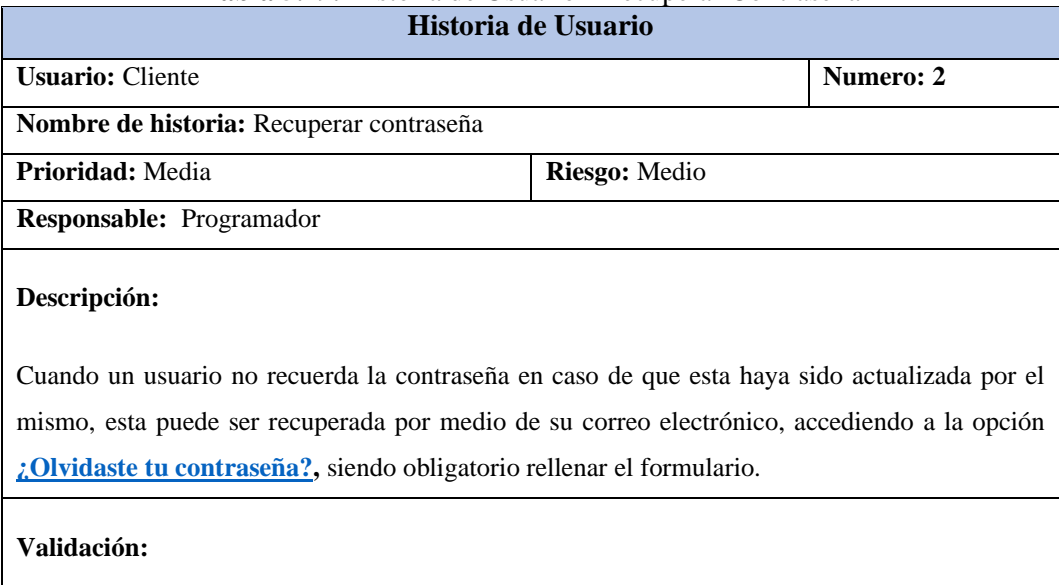

#### **Tabla 5.19.** Historia de Usuario - Recuperar Contraseña

Cuando un usuario pierda su contraseña y llene el formulario para recuperarla, se genera un token en la base de datos, la cual sirve para restablecer la contraseña, este token es adjuntado a un enlace que es enviado al correo con el cual se registró el usuario y en él se muestra el formulario de cambio de contraseña en el cual debe ingresar su nueva contraseña dos veces el sistema valida que sean igual y se realiza con éxito el cambio de contraseña.

#### **Tabla 5.20.** Historia de Usuario - Módulo de Usuarios y Clientes **Historia de Usuario**

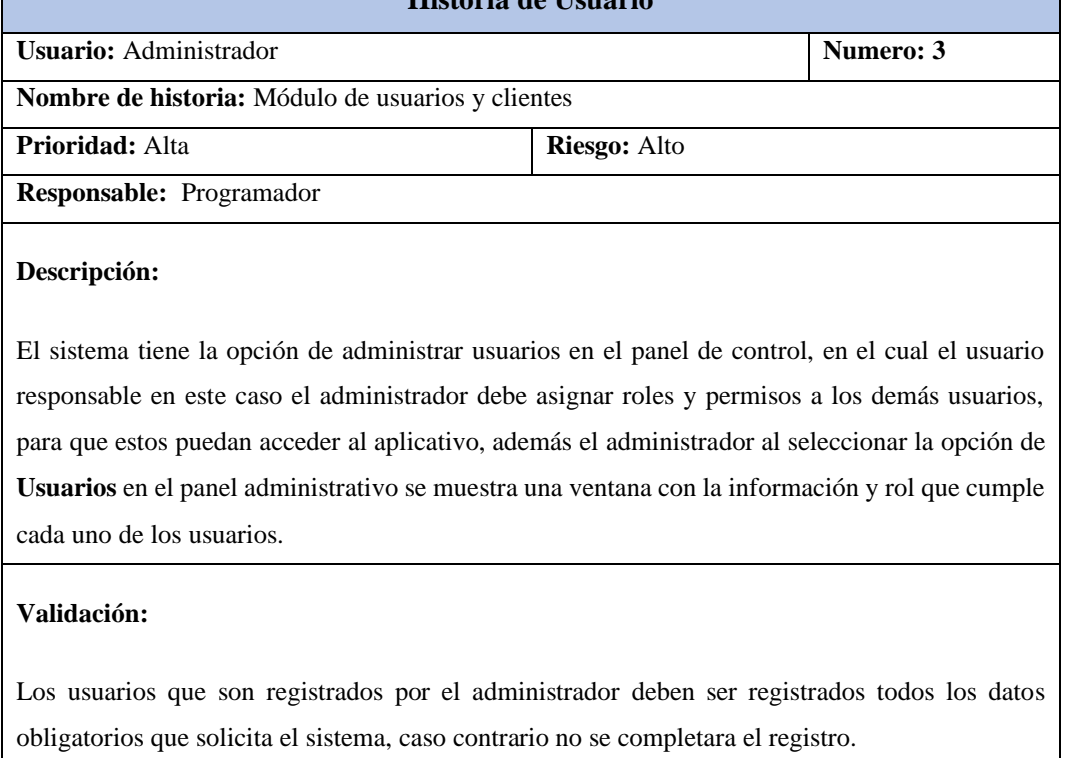

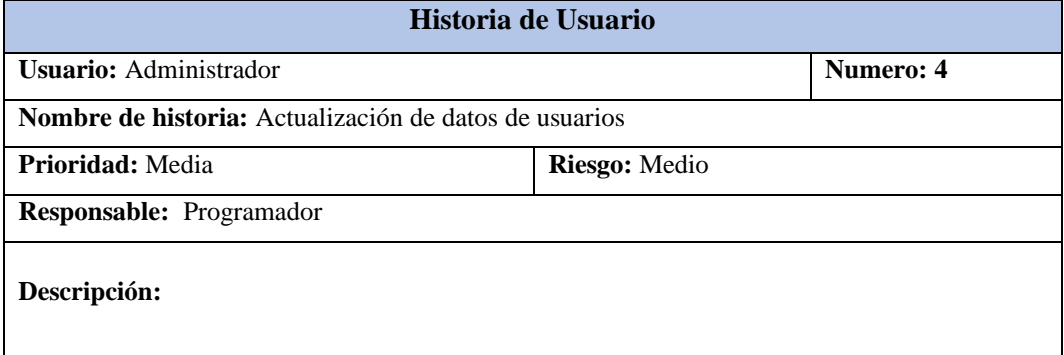

#### **Tabla 5.21.** Historia de Usuario - Actualización de Datos de Usuarios

Esta opción que se muestra en el panel de control del administrador le permite actualizar todos los campos y datos que posee un usuario en este caso se puede actualizar: la identificación, nombres, apellidos, teléfono, email, tipo de usuario, estado y la contraseña.

#### **Validación:**

Solos los administradores del sitio pueden realizar la actualización del correo electrónico, esta opción se encuentra bloqueada en los demás usuarios específicamente cuando el rol es **Cliente,**  además el rol administrador solo puede ser asignado directamente desde la base de datos.

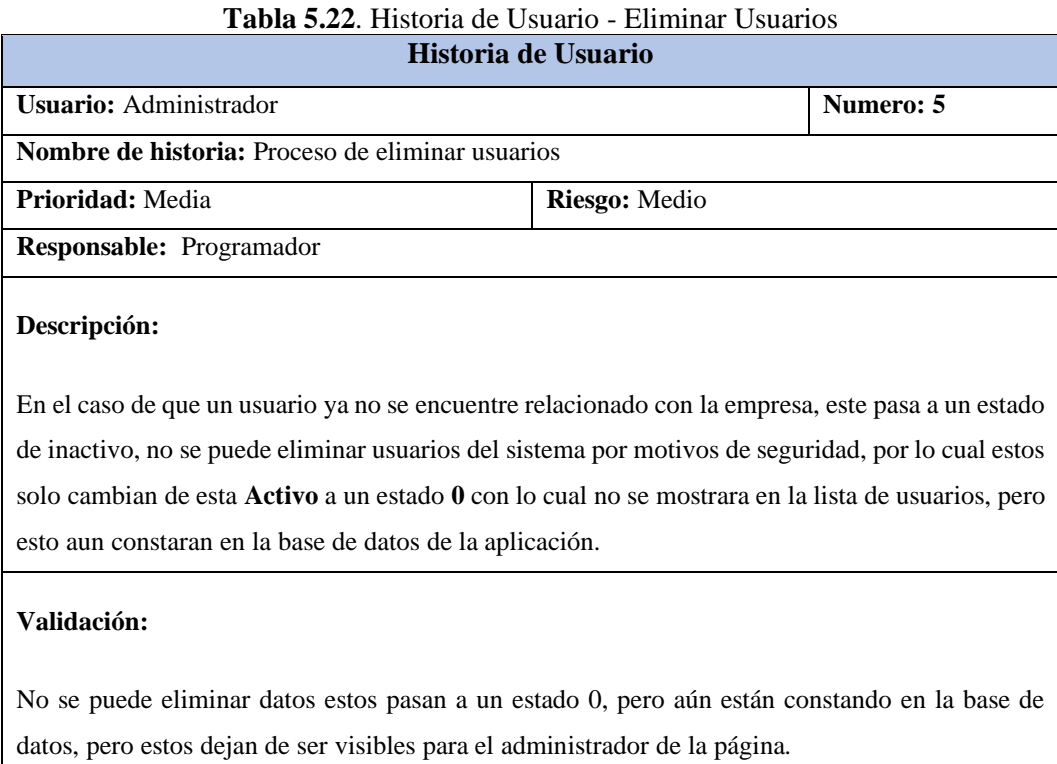

# **Tabla 5.23.** Historia de Usuario - Registro de Usuario Tienda Virtual **Historia de Usuario Usuario:** Cliente **Numero:** 6 **Nombre de historia:** Registro de usuario tienda virtual **Prioridad:** Media **Riesgo:** Alto

**Responsable:** Programador

#### **Descripción:**

Cuando un usuario se registra por medio de la tienda online, debe proporcionar los datos respectivos para su registro en el cual se valida que sea una dirección de correo electrónico valida o que no haya sido registrada anteriormente.

#### **Validación:**

Para que estas direcciones de correo electrónico no se repitan, caso contrario se mostrara que el correo ingresado ya se encuentra en uso, además, la contraseña de este usuario se enviara por medio de un mensaje a su correo registrado, obligando al usuario a ingresar una dirección valida, una vez registrado su rol por defecto es **cliente**.

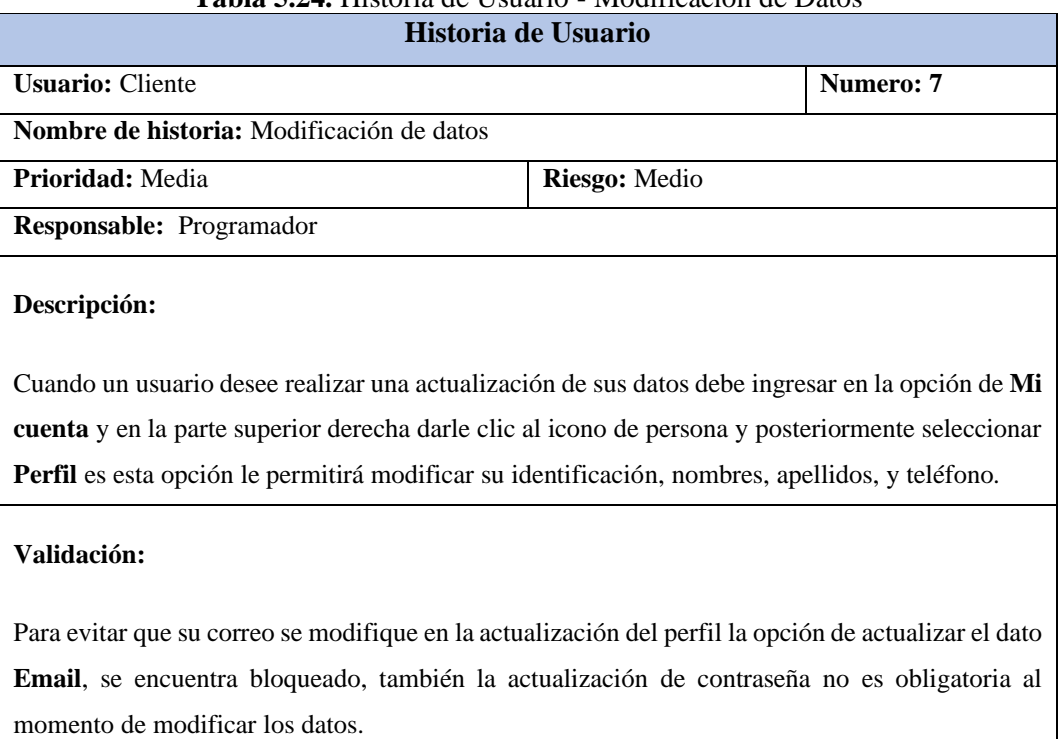

# **Tabla 5.24.** Historia de Usuario - Modificación de Datos

# **Historia de Usuario** Usuario: Administrador **Numero: 8 Nombre de historia:** Módulo de registro de roles de usuario **Prioridad:** Alta **Riesgo:** Alto **Responsable:** Programador

**Tabla 5.25.** Historia de Usuario - Registro de roles de usuario

#### **Descripción:**

El administrador puede crear nuevos roles en el cual debe ingresar información como: nombre, descripción y estado, una vez creado el nuevo **Rol** se le asigna los permisos a cada uno de los módulos en los cuales puede ver, crear, actualizar y eliminar.

#### **Validación:**

Al momento de generar un nuevo Rol los permisos que tiene en cada módulo están desactivados, con lo cual únicamente el administrador es el que asigna los permisos a este nuevo Rol, además siendo el rol de administrador el único que no se muestra en la lista de roles, para evitar que este sea modificado por error.

# **Historia de Usuario Usuario:** Administrador **Numero: 9 Nombre de historia:** Actualizar roles de usuario **Prioridad:** Media **Riesgo:** Medio **Responsable:** Programador **Descripción:** Esta opción permite asignar o eliminar permisos a los roles que conforman el sistema en el caso de que a estos se les haya asignado un permiso que no es adecuado al cargo que desempeña en la empresa, con el fin de precautelar la información que el aplicativo contenga. **Validación:** Para actualizar un Rol solo es necesario cambiar de **activo** a un estado de **inactivo**, hasta que se realice las correcciones correspondientes, evitando que se conceda permisos no adecuados al rol que desempeña el usuario.

# **Tabla 5.27.** Historia de Usuario - Registro de categorías **Historia de Usuario** Usuario: Administrador **Numero: 10 Nombre de historia:** Módulo de registro de categorías **Prioridad:** Alta **Riesgo:** Alto **Responsable:** Programador **Descripción:** El administrador puede ingresar nuevas categorías de productos en donde es necesario ingresar como como: nombre, descripción, estado y una imagen que represente a la categoría. **Validación:**

# Todos los datos mostrados en el formulario de registro de la nueva categoría son obligatorios, en caso de no llenar todos los campos la categoría no será registrada, hasta que todo se encuentre lleno.

# **Tabla 5.26.** Historia de Usuario - Actualizar roles de usuario
# **Tabla 5.28.** Historia de Usuario - Registro de Productos

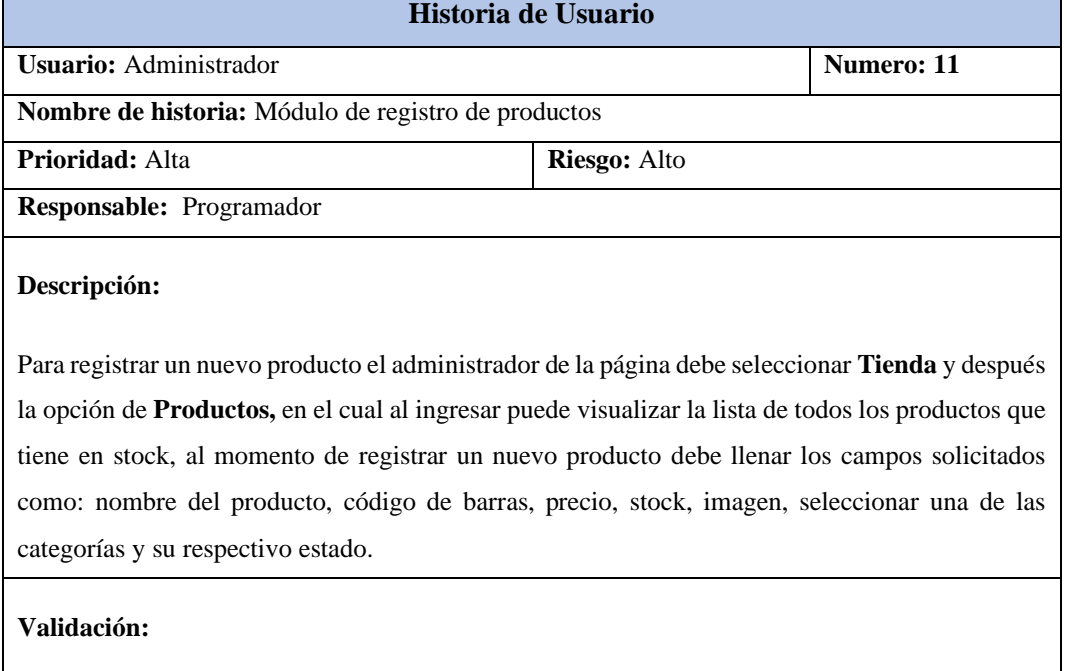

Todos los datos mostrados en el formulario de registro del nuevo producto son obligatorios, en caso de no llenar todos los campos la categoría no será registrada, hasta que todos los datos requeridos sean ingresados.

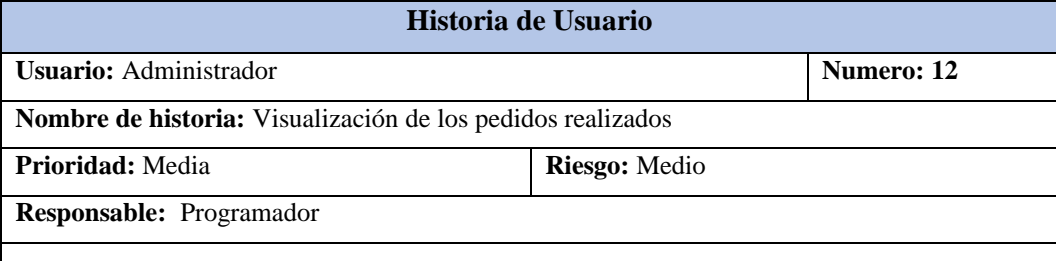

# **Tabla 5.29.** Historia de Usuario - Visualización de pedidos realizados

### **Descripción:**

Cuando se genera una nueva orden de compra, esta se encuentra almacenada en la opción de **Pedidos,** en el cual muestra la descripción de la orden de compra realizada, además en esta opción se genera la validación del estado de la orden, en donde es necesario que sea ingresado el número de transacción, para poder realizar el cambio de estado de la orden.

### **Validación:**

Para validar el cambio de estado de la orden se debe ingresar el número de transacción o factura generada por el pago de la venta realizada, una vez realizado el cambio la orden pasa a un estado de completado, mientras no se ingrese el número de transacción el estado de la orden no puede ser actualizado.

### **Tabla 5.30.** Historia de Usuario - Visualización de productos en la página principal **Historia de Usuario**

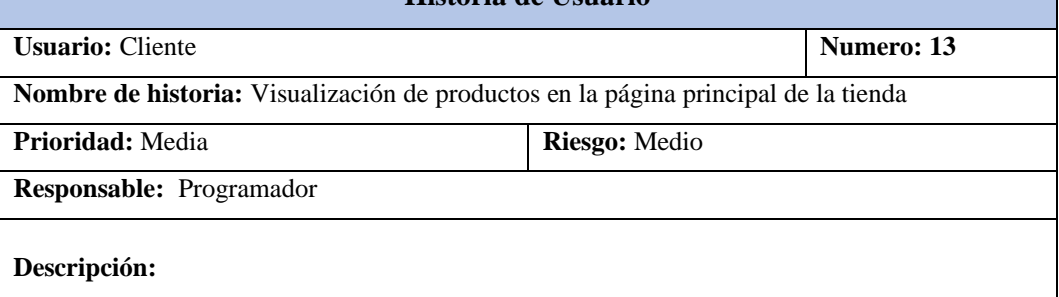

Al momento de mostrar los productos en la tienda virtual estos deben contar con datos básicos como el nombre, el precio y una descripción, acompañada de una imagen en la cual se pueda apreciar el producto, para que el cliente pueda visualizar esta información y pueda realizar su compra.

### **Validación:**

Para poder mostrar productos disponibles en la tienda virtual, los productos primero se valida que estos se encuentren en un estado **activo**, caso contrario estos no se muestran hasta que el administrador de la página cambie de esta a estos productos.

#### **Tabla 5.31.** Historia de Usuario - Seleccionar productos de la tienda **Historia de Usuario**

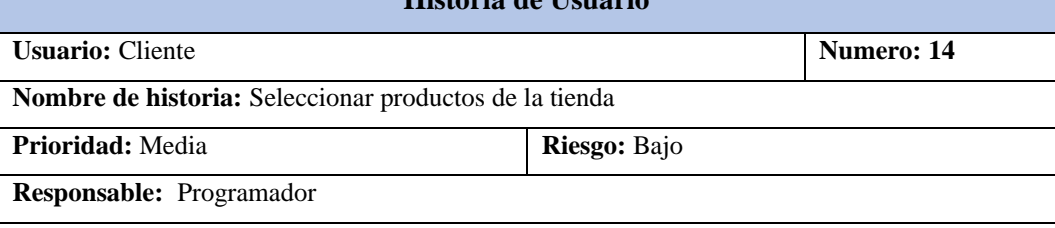

### **Descripción:**

Antes de realizar una compra es necesario seleccionar los productos que el usuario pretende adquirir, para buscar un producto con su nombre, es necesario implementar un buscador en la página, para agilitar la búsqueda de productos en el caso de haber demasiados bienes, y se le presiona sombre el producto se asigna una cantidad y se agrega al carrito de compras o también se puede agregar presionando sobre un icono de compra.

### **Validación:**

Mientras no se presione la opción de agregar al carrito o el icono respectivo no se seleccionará el producto a la canasta de compra.

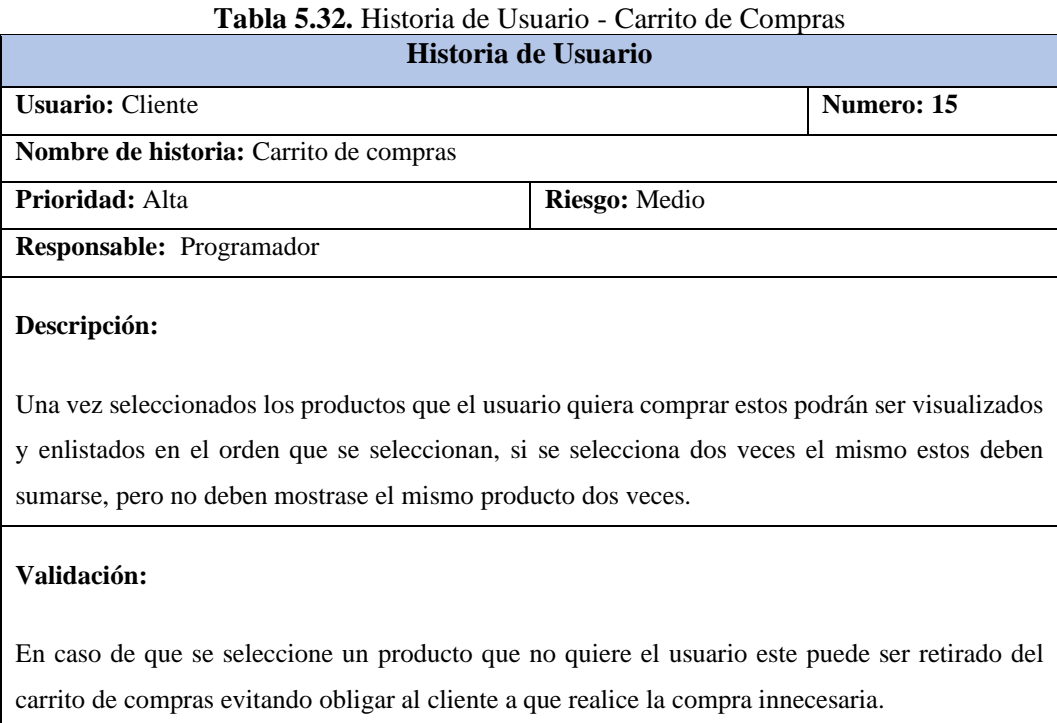

# **Historia de Usuario Usuario:** Cliente **Numero:** 16 **Nombre de historia:** Procesar pago **Prioridad:** Media **Riesgo:** Medio **Responsable:** Programador **Descripción:** Una vez se seleccione los productos que se pretende comprar en el carrito de comprar se muestren opciones **Ver carrito** y **Procesar pago,** en ver carrito se pueda especificar la cantidad de un producto quiera comprar, mientras que en procesar pago nos envié directamente a un resumen de la compra, en donde se muestre el coste total de la compra realizada sumada con el costo de envío del pedido.

### **Validación:**

En el caso de que aún se pretenda seguir con la compra de más producto se puede realizar esta acción siempre y cuando incluso no se haya generada una orden de compra, de ser el caso se generará una nueva.

# **Tabla 5.33.** Historia de Usuario - Procesar Pago

# **Tabla 5.34.** Historia de Usuario - Datos de envío de productos **Historia de Usuario Usuario:** Cliente **Numero: 17 Nombre de historia:** Datos de envío de productos **Prioridad:** Media **Riesgo:** Medio **Responsable:** Programador **Descripción:** Cuando el usuario selecciona el producto y la cantidad que quiere comprar y al momento que se selecciones **procesar pago**, se despliega un formulario en el cual se ingrese la dirección y la ciudad en la cual se pretenda realizar el envío de los artículos que se hayan realizado la respectiva compra. **Validación:**

Si el usuario no se encuentra registrado en la aplicación antes de seleccionar el método de pago este debe iniciar sesión o crear una cuenta para poder continuar con la transacción, caso contrario no se podrá generar la orden de compra de los productos que se hayan seleccionado en la tienda.

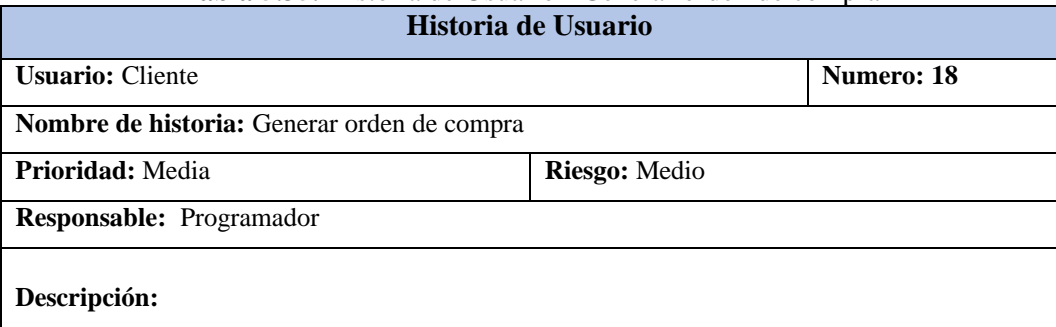

# **Tabla 5.35.** Historia de Usuario - Generar orden de compra

Una vez iniciado sesión y el carrito de compras se encuentre con productos, se ingrese la dirección de envío de los productos, después se debe aceptar los términos y condiciones de la tienda, finamente se elige el método de pago y se genera un numero de orden el cual debe ser enviado al usuario por medio de correo electrónico.

### **Validación:**

Si no se aceptan los términos y condiciones de la empresa no aparecerá los métodos de pagos, con lo cual no se generará un orden de compra, y no se podrá continuar con la venta de los productos.

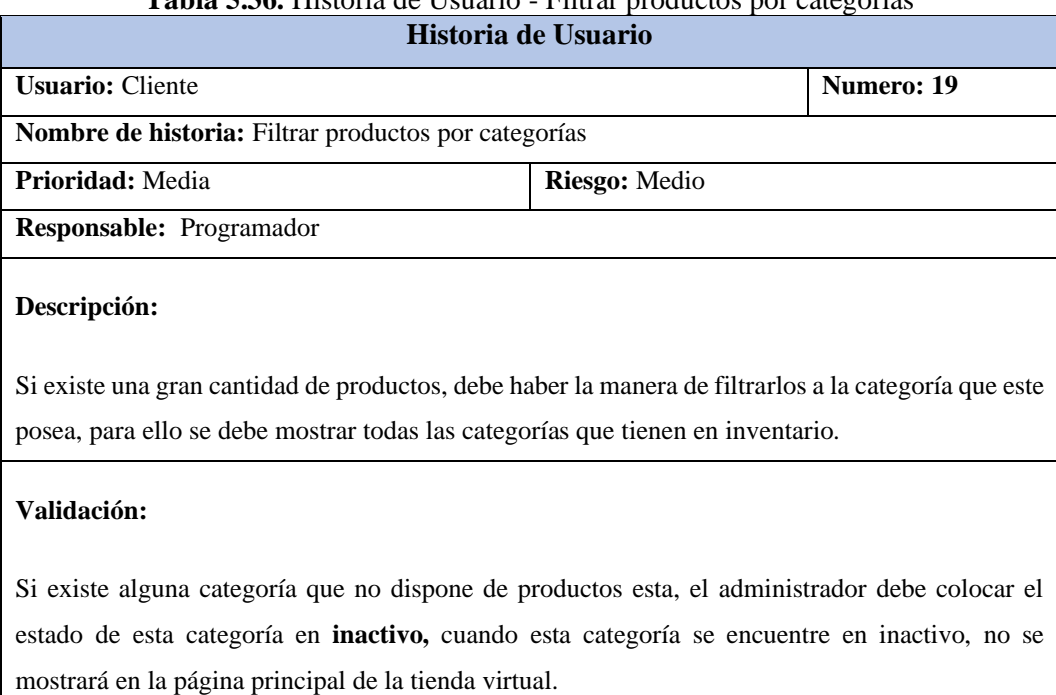

# **Tabla 5.36.** Historia de Usuario - Filtrar productos por categorías

### **Tabla 5.37.** Historia de Usuario - Generación de reportes de cada módulo **Historia de Usuario**

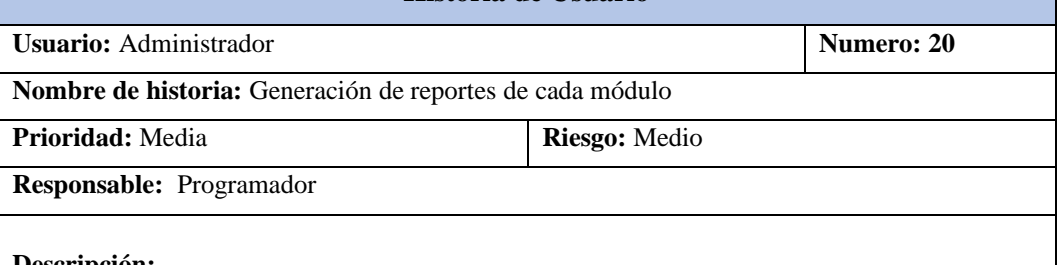

### **Descripción:**

En caso de que el administrador desee saber todos los productos que se encuentran registrados en el sistema, estos puedan ser descargados en diferentes formatos como son Excel o PDF, los cuales se muestren en forma de tablas que muestren un título y los respectivos atributos.

### **Validación:**

La opción de generar reportes está disponible haciendo referencia a los módulos que tiene accesos cada uno de los usuarios, si no tiene acceso a dicho modulo no podrá imprimir reporte de módulos que no tiene acceso.

# **Tabla 5.38.** Historia de Usuario - Generar páginas adicionales **Historia de Usuario Usuario:** Cliente **Numero: 21 Nombre de historia:** Generar páginas adicionales **Prioridad:** Media **Riesgo:** Medio **Responsable:** Programador **Descripción:** La organización desea publicar información con respecto a datos informativos de la misma en la cual pueda mostrar su estructura, misión, visión, la historia de esta y otras informaciones que puede resultar útil a los usuarios del sitio web del supermercado, con el fin de mejorar la interacción con los clientes. **Validación:**

Se ha establecido un número de opciones que se puede mostrar en la barra del menú del sitio web, con el fin de prevenir que se creen demasiadas alternativas que puedan afectar su diseño y perjudicar el manejo por parte de los usuarios.

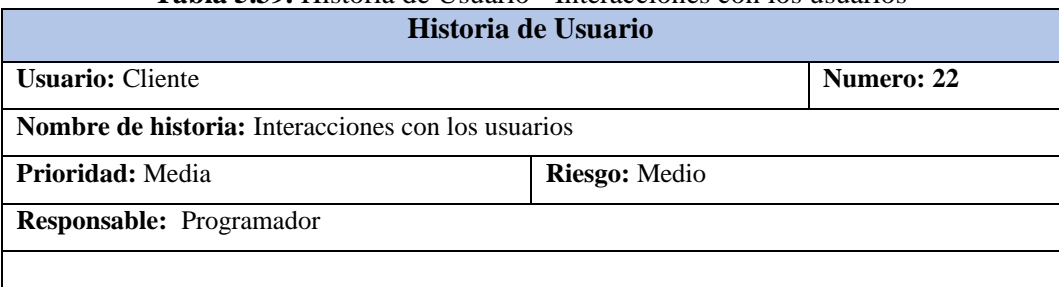

# **Tabla 5.39.** Historia de Usuario - Interacciones con los usuarios

### **Descripción:**

Para la organización es indispensable conocer las opiniones de los usuarios, para ello necesitan tener una interacción constante con las personas, para ello se plantea generar una opción en la cual los usuarios de la página puedan enviar recomendaciones, el cual puede ser receptado por medio de correo electrónico de la institución.

### **Validación:**

Para que un usuario pueda enviar recomendaciones o alguna observación, es necesario que el mismo proporcione un nombre, una dirección de correo valida y además la sugerencia u observación que esta pueda tener, mediante el correo electrónico podrá llegar el mensaje al correo de la institución.

# **Tabla 5.40.** Historia de Usuario - Suscripciones al sitio web

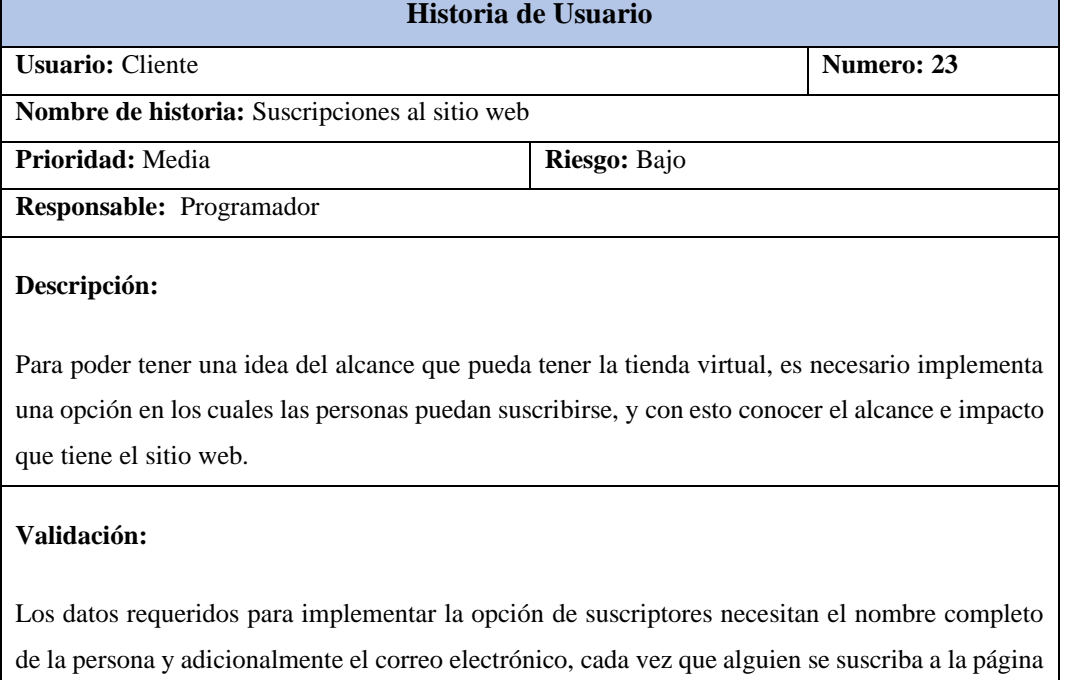

la empresa recibirá una notificación por medio de correo electrónico.

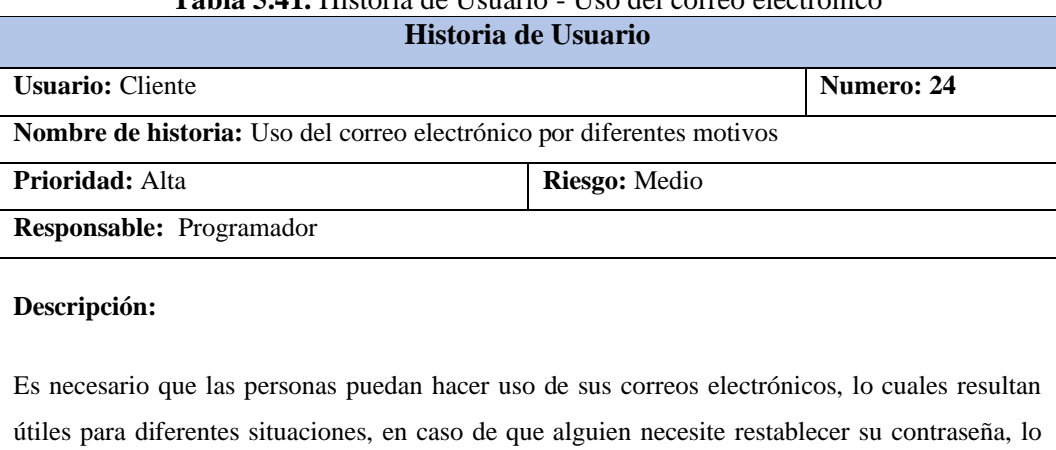

# **Tabla 5.41.** Historia de Usuario - Uso del correo electrónico

ideal es que se realice por medio de la dirección email, para optimizar el tiempo del cliente y no sobrecargar a los encargados de la tienda virtual, además, por medio de una dirección de correo electrónico pueden recibir las órdenes de compra que se generan y poder tener el respaldo de la compra que realizaron.

### **Validación:**

Para poder implementar el correo electrónico es necesario que el proveedor de hosting tenga permitido la generación de un correo que administre todas estas funciones.

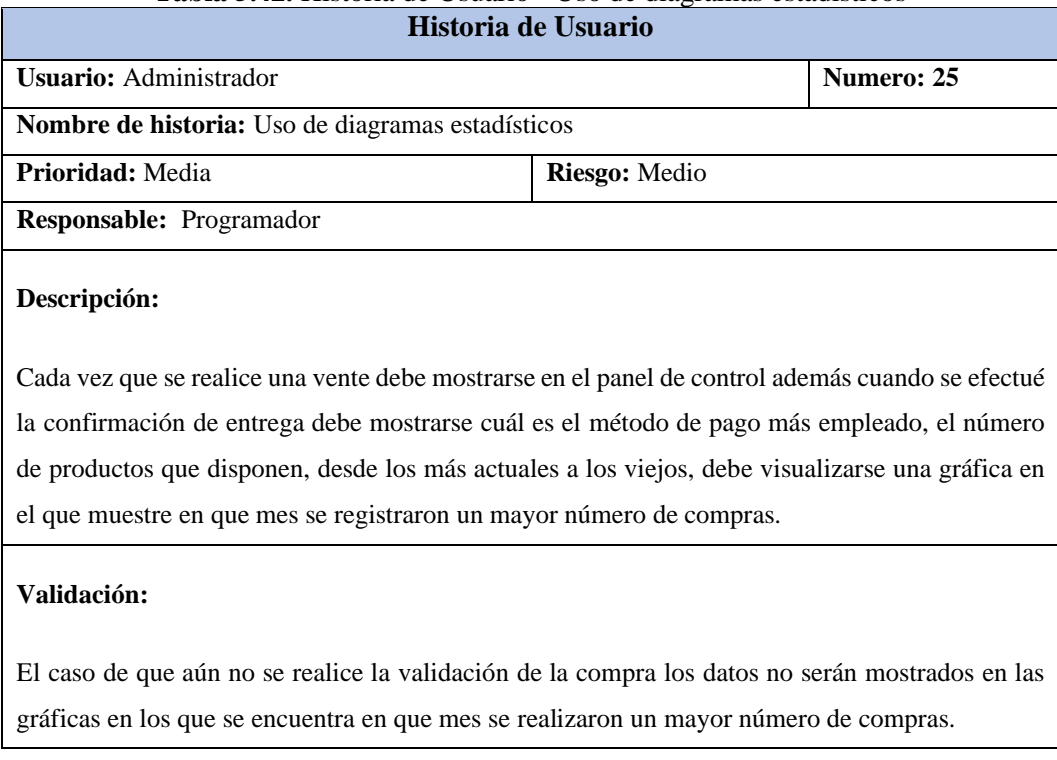

# **Tabla 5.42.** Historia de Usuario - Uso de diagramas estadísticos

# **5.5. TABLERO KANBAN**

Para la realización del respectivo proyecto se ha optado por la metodología de desarrollo Kanban para la elaboración del tablero de trabajo se emplea el software llamado Trello el cual proporciona una administración de trabajos el cual es dispensable para la elaboración del tablero de trabajo que se empleará.

| Tienda Virtual   Trello<br>$\equiv$              |                                                                   |                       |                                              |                                                    | $\Box$           |
|--------------------------------------------------|-------------------------------------------------------------------|-----------------------|----------------------------------------------|----------------------------------------------------|------------------|
| <b>El Trello</b><br>Espacios de trabajo v        | Reciente V<br>Marcado v<br>Plantillas v                           | Crear                 |                                              | Q Buscar                                           | O<br><b>BC</b>   |
| <b>Tienda Virtual</b><br>T<br>Gratuito           | <b>Tienda Virtual</b><br>00 Tablero V                             | <b>Tienda Virtual</b> | & Visible para el Espacio de trabajo<br>(BC) | & Compartir                                        |                  |
|                                                  |                                                                   |                       |                                              | Power-Ups<br>₱ Automatización                      | <b>〒 Filtrai</b> |
| <b>II</b> Tableros                               | Pendiente<br>o.                                                   | En proceso            | Finalizado<br>$\cdots$                       | + Añada otra list                                  |                  |
| & Miembros                                       | Como recuperar contraseña                                         | + Añada una tarjeta   | O<br>+ Añada una tarjeta                     | 伯                                                  |                  |
| O Configuración                                  | Actualización de datos de usuarios                                |                       |                                              |                                                    |                  |
| Vistas del Espacio de trabajo<br><b>EB</b> Tabla | Proceso de eliminar usuarios                                      |                       |                                              |                                                    |                  |
| Calendario                                       | Modulo de usuarios y clientes                                     |                       |                                              |                                                    |                  |
| Sus tableros                                     | Registro de usuario tienda virtual.                               |                       |                                              |                                                    |                  |
| Tienda Virtual                                   | Modulo de registro de roles de<br>usuario                         |                       |                                              |                                                    |                  |
| Abril                                            | Modificación de datos                                             |                       |                                              |                                                    |                  |
| Julio                                            |                                                                   |                       |                                              |                                                    |                  |
| Junio<br>Mayo                                    | Modulo de registro de categorías                                  |                       |                                              |                                                    |                  |
| Supermercado America                             | Actualizar roles de usuario                                       |                       |                                              |                                                    |                  |
|                                                  | Modulo de registro de productos.                                  |                       |                                              |                                                    |                  |
|                                                  | $\mathcal{Q}$<br>Visualización de los pedidos<br>realizados       |                       |                                              |                                                    |                  |
|                                                  | Visualización de productos en la<br>página principal de la tienda |                       |                                              |                                                    |                  |
|                                                  | O<br>+ Añada una tarjeta                                          |                       |                                              |                                                    |                  |
| <b>Tienda Virtual</b><br>τ<br>Gratuito           | <b>000 Tablero</b> V<br><b>Tienda Virtual</b>                     | Tienda Virtual        | & Visible para el Espacio de trabajo<br>BC   | <b>2.</b> Compartir<br>Power-Ups<br>Automatización | F Filtra         |
| <b>II</b> Tableros                               | Pendiente                                                         | En proceso            | Finalizado                                   | + Añada otra lis                                   |                  |
| 8 Miembros<br>$^{+}$                             | Seleccionar productos de la tienda                                | + Añada una tarjeta   | 溢<br>+ Añada una tarjeta                     | 道                                                  |                  |
| <b>O</b> Configuración                           |                                                                   |                       |                                              |                                                    |                  |
| Vistas del Espacio de trabajo                    | Formulario de inicio de sesión                                    |                       |                                              |                                                    |                  |
| <b>田</b> Tabla                                   | Carrito de compras                                                |                       |                                              |                                                    |                  |
| Calendario                                       | Procesar pago                                                     |                       |                                              |                                                    |                  |
| Sus tableros                                     | Datos de envío de productos                                       |                       |                                              |                                                    |                  |
| Tienda Virtual<br>÷                              | Generar orden de compra                                           |                       |                                              |                                                    |                  |
| Abril                                            | Filtrar productos por categorías                                  |                       |                                              |                                                    |                  |
| Julio                                            | Generación de reportes cada uno de                                |                       |                                              |                                                    |                  |
| Junio<br>Mayo                                    | los módulos                                                       |                       |                                              |                                                    |                  |
| Supermercado America                             | Generar paginas adicionales                                       |                       |                                              |                                                    |                  |
|                                                  | Interacciones con los usuarios                                    |                       |                                              |                                                    |                  |
|                                                  |                                                                   |                       |                                              |                                                    |                  |
|                                                  |                                                                   |                       |                                              |                                                    |                  |
|                                                  | Suscripciones al sitio web                                        |                       |                                              |                                                    |                  |
|                                                  | Uso del correo electrónico por<br>diferentes motivos              |                       |                                              |                                                    |                  |
|                                                  | + Añada una tarjeta<br>隐                                          |                       |                                              |                                                    |                  |

**Figura 5.27.** Tablero Kanban

## **5.5.1. Tablero Kanban Abril**

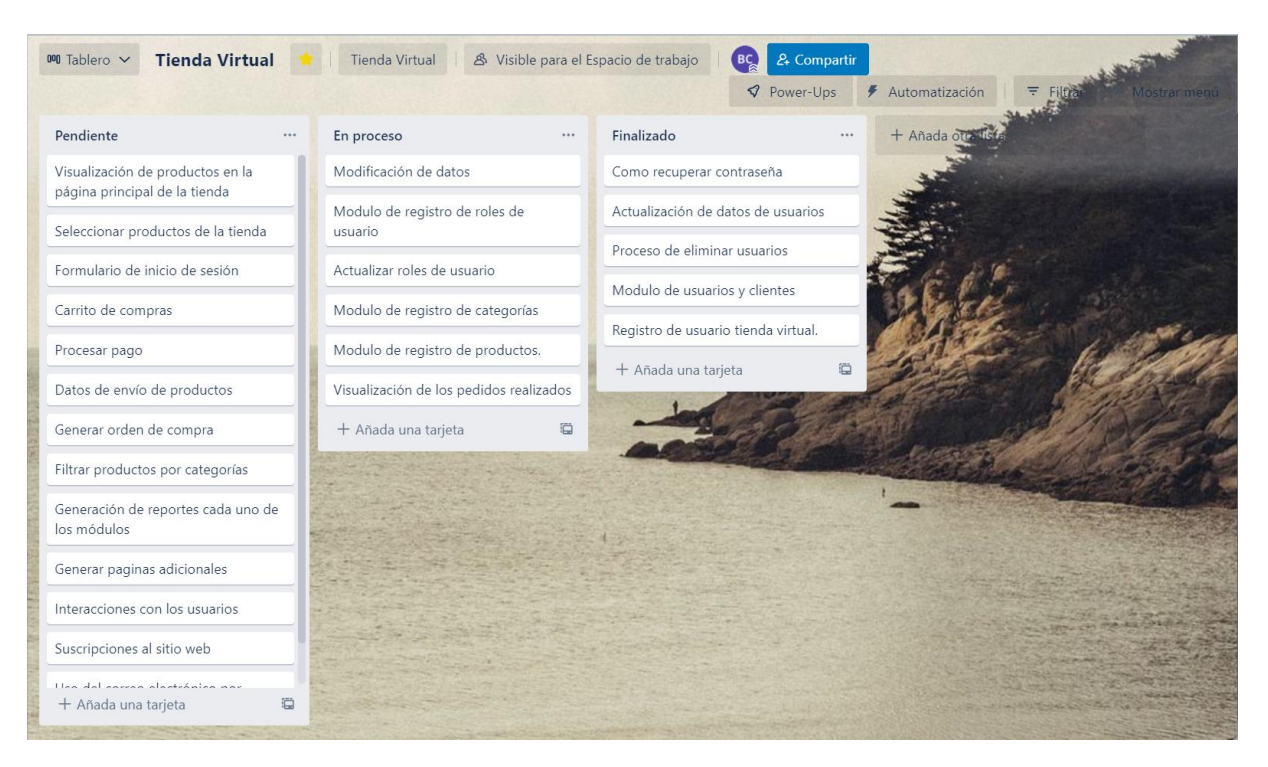

**Figura 5.28.** Tablero Kanban Abril

# **5.5.2. Tablero Kanban Mayo**

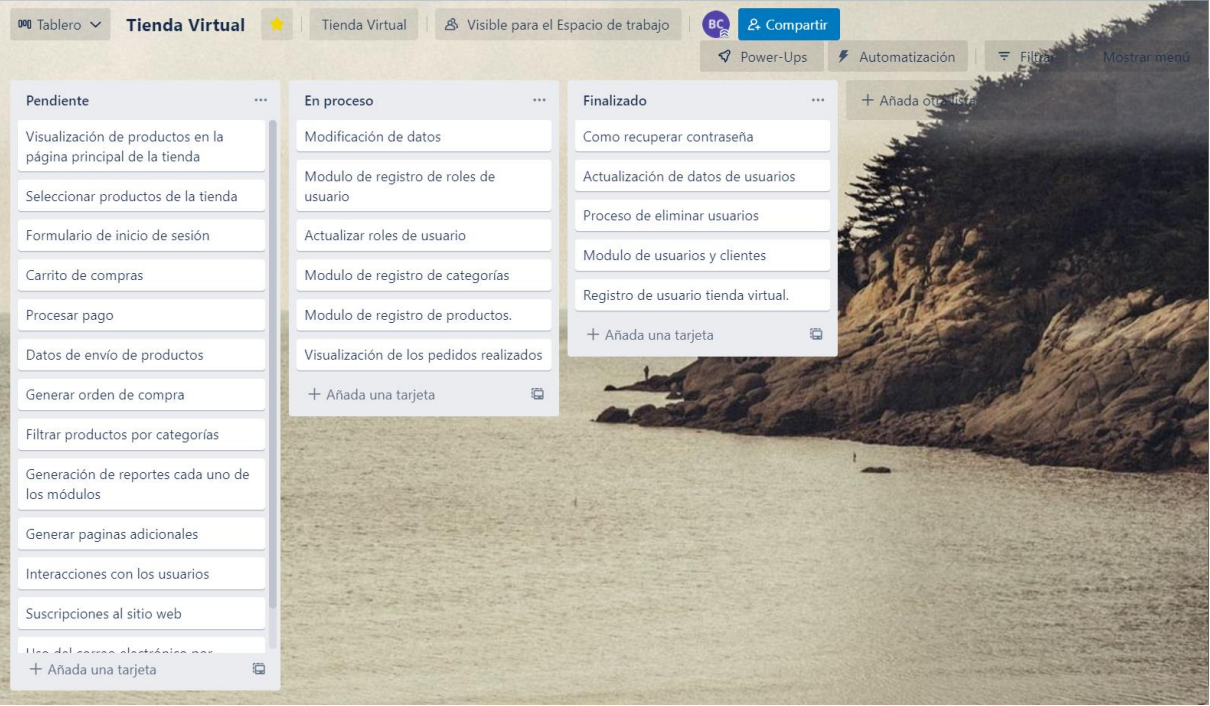

**Figura 5.29.** Tablero Kanban Mayo

# **5.5.3. Tablero Kanban Junio**

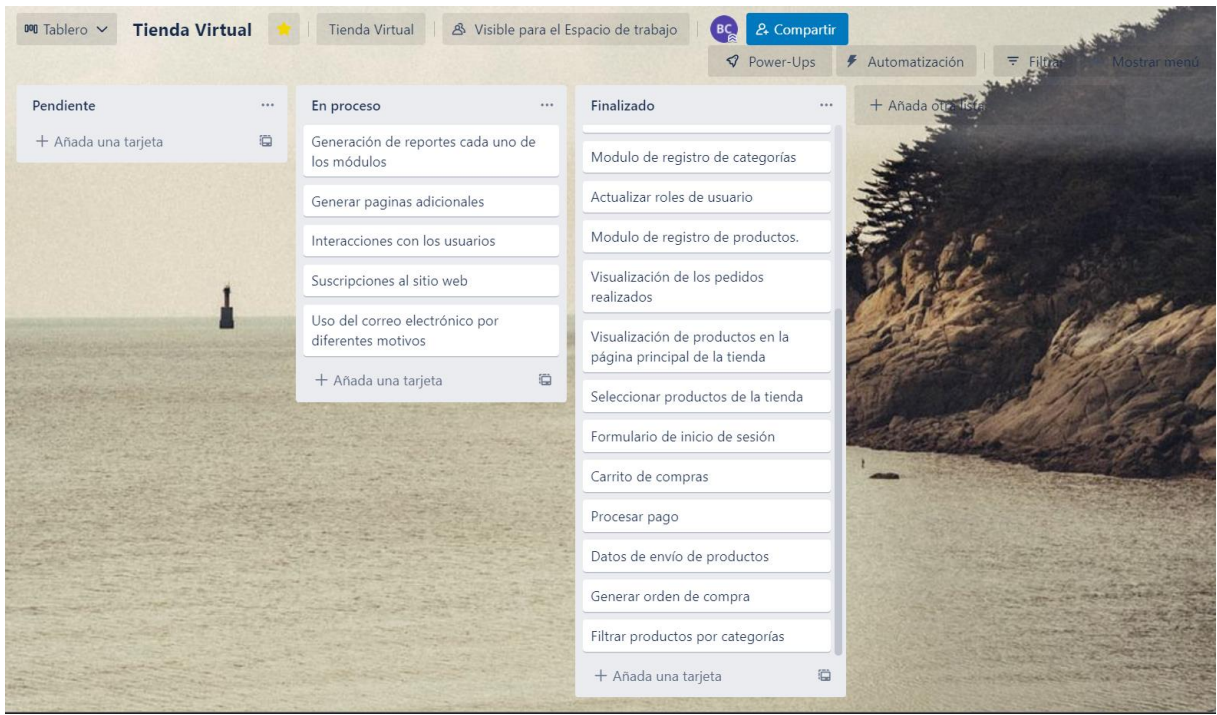

**Figura 5.30.** Tablero Kanban Junio

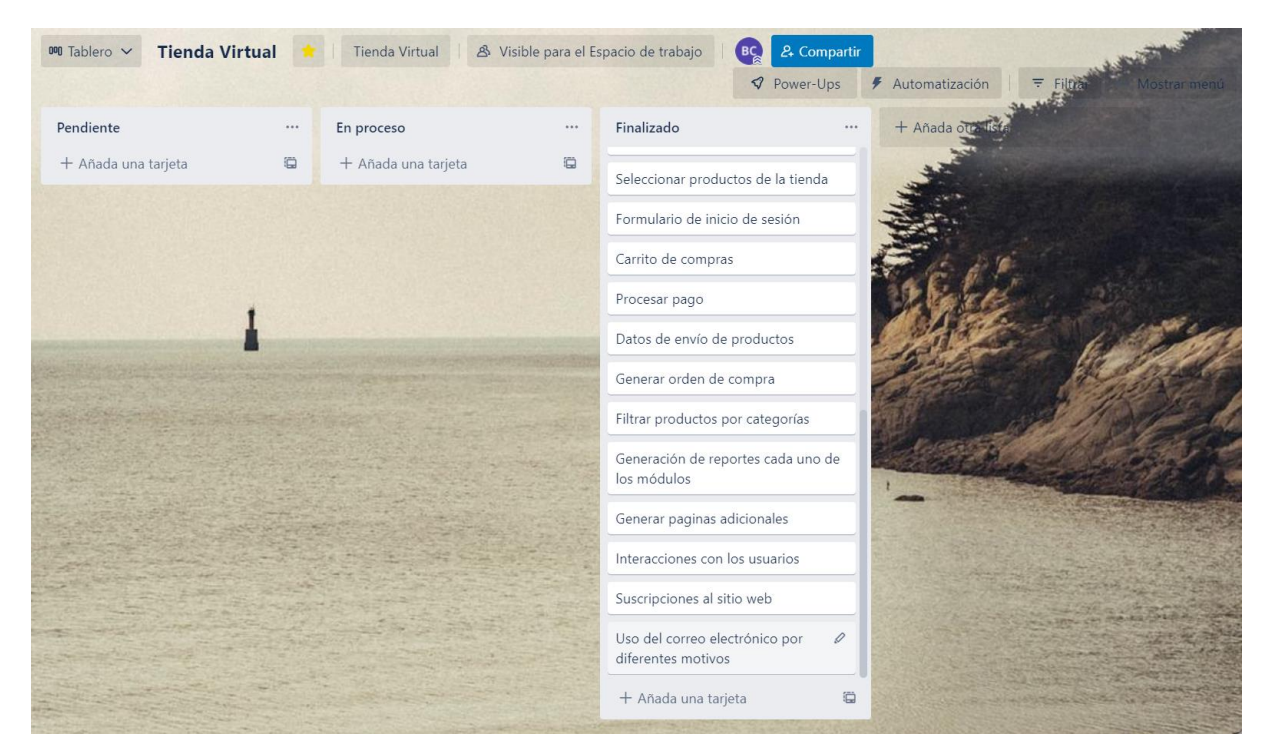

# **5.5.4. Tablero Kanban Julio**

**Figura 5.31.** Tablero Kanban Julio

### **5.6. MODELO ENTIDAD RELACIÓN**

Para el respectivo proyecto se han establecido el número de tablas que se emplean en el modelo de la base de datos con sus respectivo, del cual se parte de un modelo conceptual, posteriormente un modelo físico y finalmente un modelo lógico, para ello se han establecido las siguientes entidades:

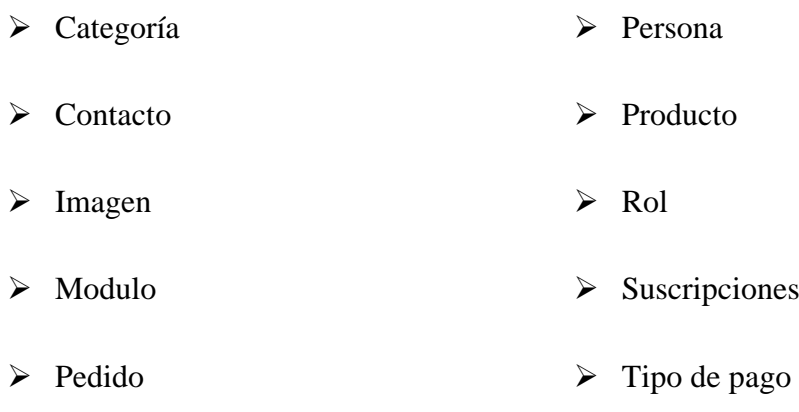

➢ Permisos

### **5.6.1. Modelo conceptual**

En el modelo conceptual se establece el número de tablas y los atributos que tienen cada uno de estos, con respecto a las tablas son respecto a un sistema de una tienda virtual, por el momento todos los atributos se encuentran con el mismo tipo de datos, por que posteriormente serán remplazado por el tipo de dato correcto.

| v & supermercado rol               | v O supermercado imagen        | v O supermercado pedido        | v O supermercado permisos            |
|------------------------------------|--------------------------------|--------------------------------|--------------------------------------|
| $\alpha$ idrol: int(11)            | $a$ id: int(11)                | a idpedido: int(11)            | g idpermiso: int(11)                 |
| $\bullet$ descripcion : int(11)    | $=$ img: int(11)               | costo envio: int(11)           | $d$ : int(11)                        |
| nombrerol : int(11)                | $p$ productoid : int(11)       | datospaypal : int(11)          | $m$ moduloid : int(11)               |
| $\equiv$ status : int(11)          | v O supermercado post          | $\pm$ direccion envio: int(11) |                                      |
| vio supermercado producto          | a idpost: int(11)              | $\pm$ fecha : inti(11)         | r: int(11)                           |
| $\alpha$ idproducto: int(11)       |                                | idtransaccionpaypal : int(11)  | $\equiv$ rolid : int(11)             |
| $\equiv$ categoriaid : int(11)     | # contenido: int(11)           | $\pm$ monto : int(11)          | $u$ : int(11)                        |
| $\equiv$ codigo : int(11)          | a datecreated : inti(11)       | personaid : int(11)            | w:int(11)                            |
|                                    | portada : int(11)              | preferenciacobro : int(11)     | v O supermercado persona             |
| $\triangleq$ datecreated : int(11) | : int(11)                      | $\bullet$ status : int(11)     |                                      |
| $\equiv$ descripcion : int(11)     | $\pm$ status : int(11)         |                                | g idpersona : int(11)                |
| $\equiv$ imagen : int(11)          | $_$ titulo : int(11)           | tipopagoid : int(11)           | $\equiv$ apellidos : int(11)         |
| $\equiv$ nombre : int(11)          |                                | v o supermercado modulo        | $\blacksquare$ datecreated : int(11) |
| $p$ precio : int(11)               | v O supermercado categoria     | g idmodulo : int(11)           | $\equiv$ direccionfiscal : int(11)   |
| $cdot$ ruta : int(11)              | e idcategoria : double         | descripcion : int(11)          | $=$ email user : int(11)             |
| $\equiv$ status : int(11)          | $\equiv$ datecreated : int(11) | $\pm$ status : inti(11)        | dentificacion : int(11)              |
| $\equiv$ stock : int(11)           | $\equiv$ descripcion : int(11) | $\pm$ titulo : int(11)         | $=$ nit : int(11)                    |
|                                    | $\equiv$ nombre : int(11)      |                                | $\equiv$ nombrefiscal : int(11)      |
| v O supermercado tipopago          | portada : int(11)              | v O supermercado suscripciones | $\equiv$ nombres : int(11)           |
| $\equiv$ idtipopago : int(11)      | $=$ ruta : int(11)             | g idsuscripcion : int(11)      | $p$ assword: int(11)                 |
| $=$ status : int(11)               | $=$ status : int(11)           | $\#$ datecreated : int(11)     | $=$ rolid : int(11)                  |
| tipopaqo: int(11)                  |                                | $\equiv$ email : int(11)       | $\equiv$ status : int(11)            |
|                                    |                                | $\equiv$ nombre : int(11)      | $\equiv$ telefono : int(11)          |
|                                    |                                |                                | $:$ token : int(11)                  |
|                                    |                                |                                |                                      |

**Figura 5.32**. Modelo conceptual

### **5.6.2. Modelo físico**

Para el modelo físico de la base de datos se establece los tipos de datos que manejara cada uno de los atributos de las tablas de la base de datos, lo tipos de variables que se ha empleado son de tipo ing, bigint, datetime, text, varchar y decimal, todos estos tipos de datos sirven para darle un mejor manejo a la base de datos que se implementara en el proyecto.

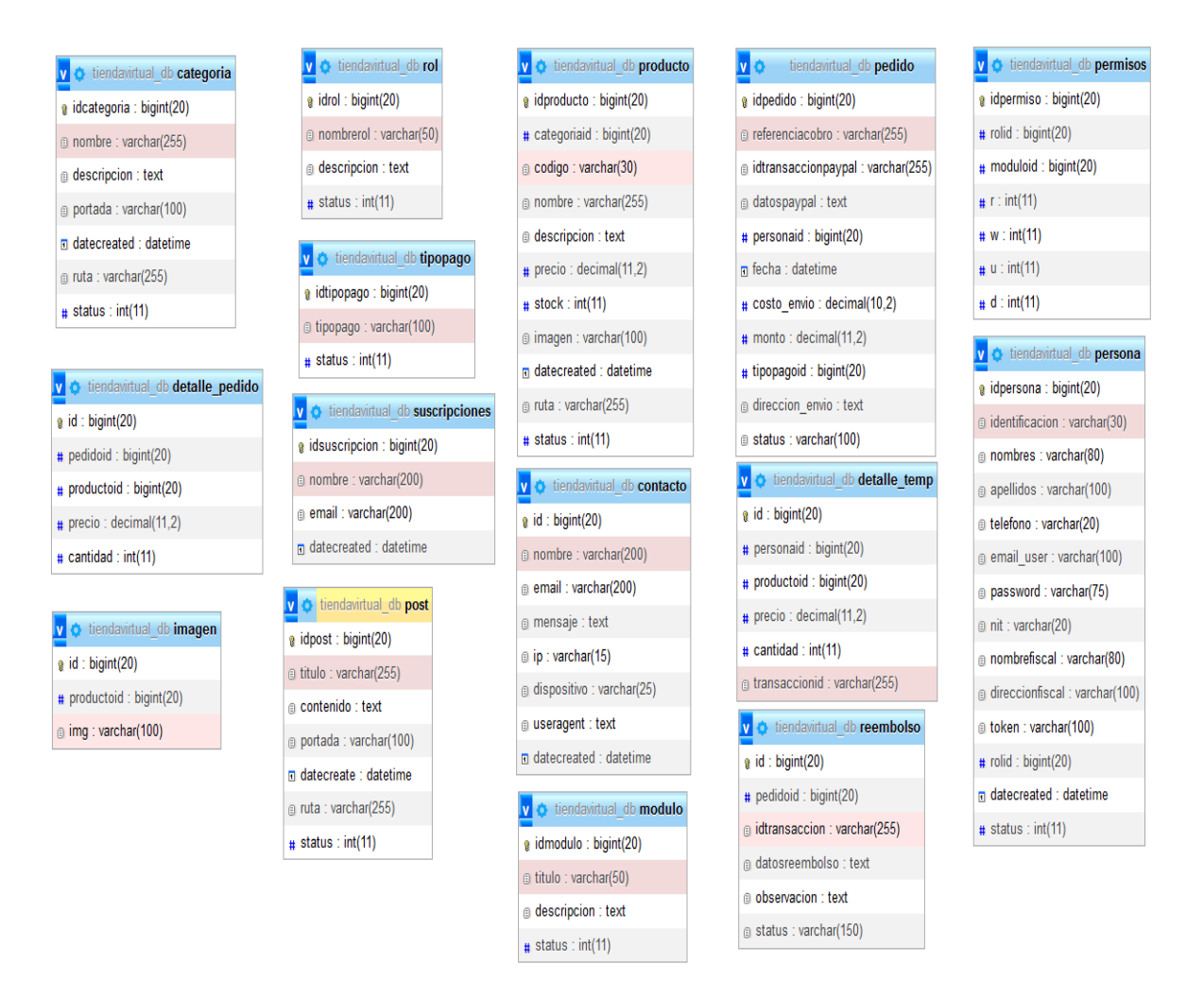

**Figura 5.33.** Modelo Físico

### **5.6.3. Modelo Lógico**

El modelo lógico se muestra toda la base de datos como esta funcionara desde sus atributos, tipos de datos y se agrega las relaciones que tiene cada una de estas tablas, las relaciones servirán para poder realizar las consultas respectivas y permitirás un manejo adecuado de todos los datos que se encuentren incluidos en la tienda virtual y el manejo adecuado de la misma.

| c tiendavirtual db categoria      | v $\bullet$ tiendavirtual db rol        | v $\bullet$ tiendavirtual db producto | tiendavirtual db pedido<br>V O            | v $\bullet$ tiendavirtual_db permisos |
|-----------------------------------|-----------------------------------------|---------------------------------------|-------------------------------------------|---------------------------------------|
| a idcategoria : bigint(20)        | g idrol: bigint(20)                     | a idproducto: bigint(20)              | a idpedido: bigint(20)                    | a idpermiso: bigint(20)               |
| nombre: varchar(255)              | a nombrerol : varchar(50)               | # categoriaid : bigint(20)            | e referenciacobro : varchar(255)          | $\#$ rolid : bigint(20)               |
| a descripcion : text              | g descripcion : text                    | a codigo: varchar(30)                 | g idtransaccionpaypal: varchar(255)       | $\#$ moduloid : bigint(20)            |
| portada: varchar(100)             | $\#$ status : int(11)                   | a nombre : varchar(255)               | a datospaypal : text                      | # r : int(11)                         |
| a datecreated : datetime          |                                         | descripcion : text                    | $\#$ personaid : bigint(20)               | # w : int(11)                         |
| g ruta: varchar(255)              | <b>c</b> tiendavirtual db tipopago      | $\#$ precio : decimal(11,2)           | $\Box$ fecha : datetime                   | $\#$ u : int(11)                      |
| $#$ status : int(11)              | a idtipopago: bigint(20)                | $#$ stock : int(11)                   | $\#$ costo envio: decimal(10,2)           | $\#$ d : int(11)                      |
|                                   | tipopago: varchar(100)                  | @ imagen : varchar(100)               | $#$ monto: decimal(11,2)                  | v $\bullet$ tiendavirtual db persona  |
| c tiendavirtual db detalle pedido | $\#$ status : int(11)                   | $\blacksquare$ datecreated : datetime | $\#$ tipopagoid : bigint(20)              | a idpersona : bigint(20)              |
| $\alpha$ id: bigint(20)           | <b>c</b> tiendavirtual db suscripciones | g ruta: varchar(255)                  | a direccion envio : text                  | didentificacion : varchar(30)         |
| $\#$ pedidoid : bigint(20)        | a idsuscripcion : bigint(20)            | $#$ status : int(11)                  | to status : varchar(100)                  | a nombres : varchar(80)               |
| $\#$ productoid : bigint(20)      | nombre : varchar(200)                   | <b>c</b> tiendavirtual db contacto    | v $\bullet$ tiendavirtual db detalle temp | a apellidos : varchar(100)            |
| $\#$ precio : decimal(11,2)       | a email: varchar(200)                   | $\alpha$ id: bigint(20)               | $\alpha$ id : bigint(20)                  | telefono: varchar(20)                 |
| $\#$ cantidad : int(11)           | $\blacksquare$ datecreated : datetime   | a nombre : varchar(200)               | # personaid : bigint(20)                  | a email user: varchar(100)            |
|                                   |                                         | a email: varchar(200)                 | $\#$ productoid : bigint(20)              | g password : varchar(75)              |
| tiendavirtual db imagen           | v $\bullet$ tiendavirtual db post       | a mensaje : text                      | $\#$ precio : decimal(11,2)               | □ nit: varchar(20)                    |
| $\alpha$ id : bigint(20)          | a idpost: bigint(20)                    | ip: varchar(15)                       | $\#$ cantidad : int(11)                   | a nombrefiscal : varchar(80)          |
| $\#$ productoid : bigint(20)      | titulo: varchar(255)                    | a dispositivo : varchar(25)           | a transaccionid : varchar(255)            | g direccionfiscal : varchar(100)      |
| g img: varchar(100)               | a contenido : text                      | a useragent : text                    | v + tiendavirtual db reembolso            | token: varchar(100)                   |
|                                   | g portada : varchar(100)                | datecreated : datetime                | $\alpha$ id : bigint(20)                  | $\#$ rolid : bigint(20)               |
|                                   | n datecreate : datetime                 |                                       | $\#$ pedidoid : bigint(20)                | $\overline{p}$ datecreated : datetime |
|                                   | g ruta: varchar(255)                    | c tiendavirtual db modulo             | a idtransaccion: varchar(255)             | $#$ status : int(11)                  |
|                                   | $\#$ status : int(11)                   | a idmodulo : bigint(20)               | a datosreembolso: text                    |                                       |
|                                   |                                         | titulo: varchar(50)                   | a observacion : text                      |                                       |
|                                   |                                         | a descripcion : text                  | a status : varchar(150)                   |                                       |
|                                   |                                         | $#$ status : int(11)                  |                                           |                                       |

**Figura 5.34.** Modelo Lógico

# **5.7. ARQUITECTURA DEL SISTEMA**

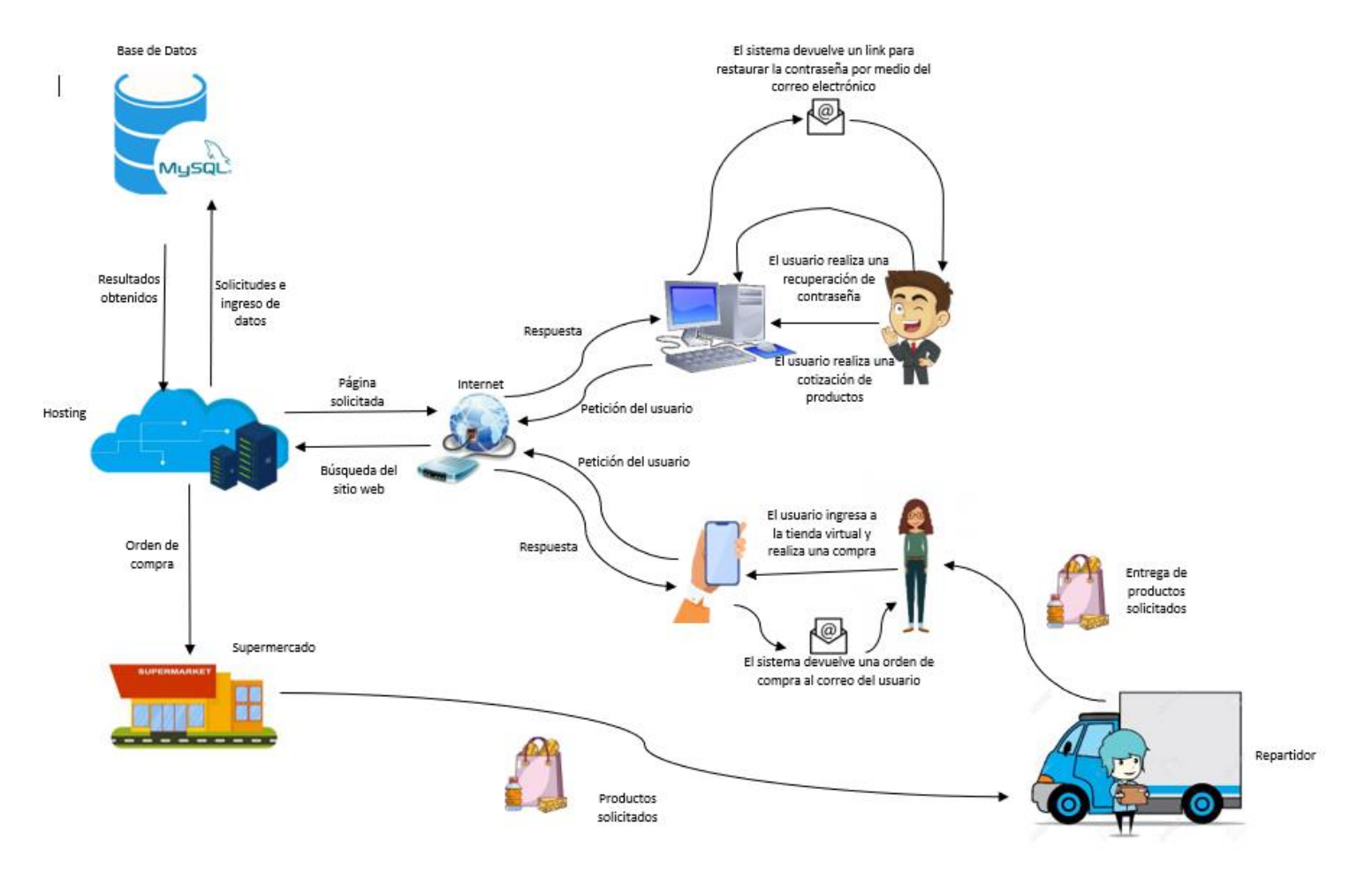

**Figura 5.35.** Arquitectura del Sistema

## **5.8. PROTOTIPOS**

Para la elaboración del sistema, es prioritario tener un prototipo en el cual se basará el software, para ello se ha elaborado diferentes prototipos que simulan las interfaces que están destinadas al usuario y a la administración, con el objetivo de demostrar como estas interactuaran con el público a las cuales está destinado el sitio web.

Interfaces destinadas al usuario.

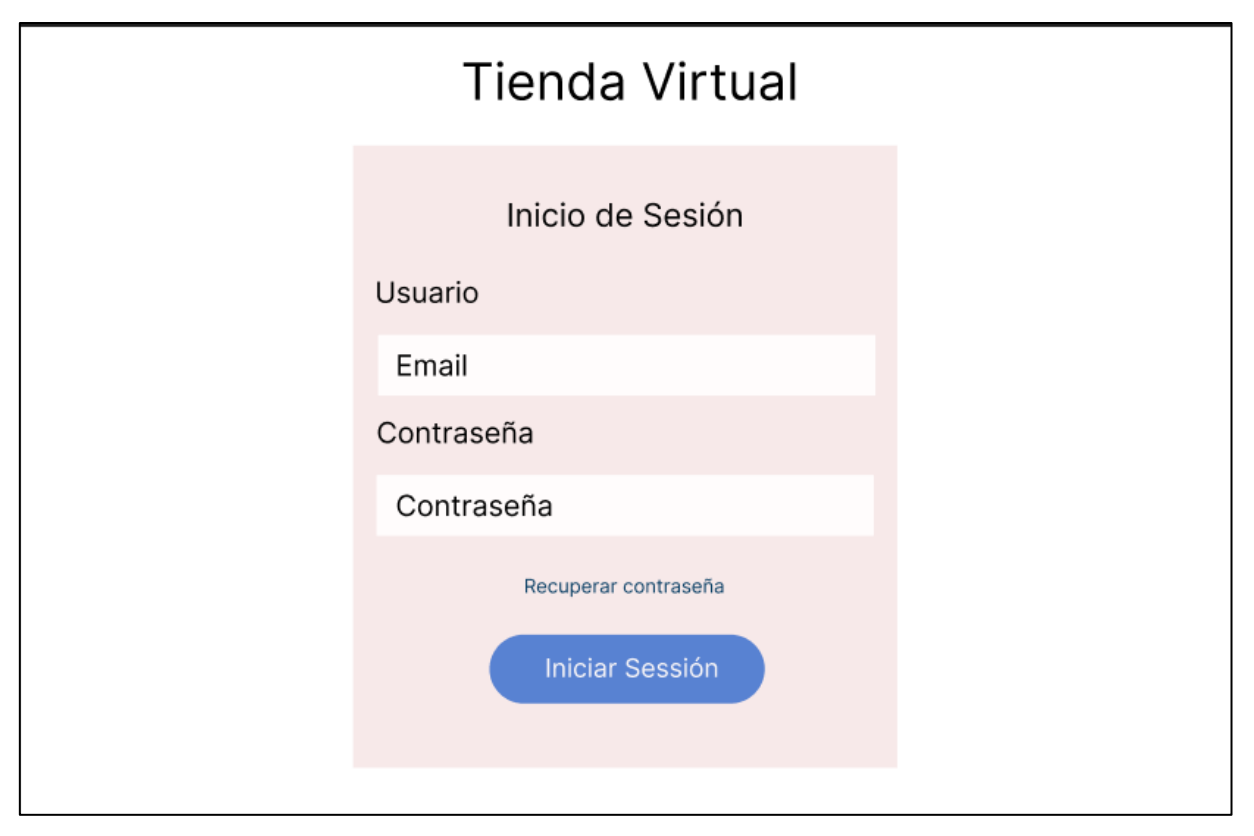

**Figura 5.36.** Prototipo interfaz inicio de sesión

Para que se realice una compra o acceder a un panel administrativo se emplea el inicio de sesión en donde se realice la validación de datos y se muestre las respectivas características referente al rol que desempeña la persona que este ingresando al sitio web.

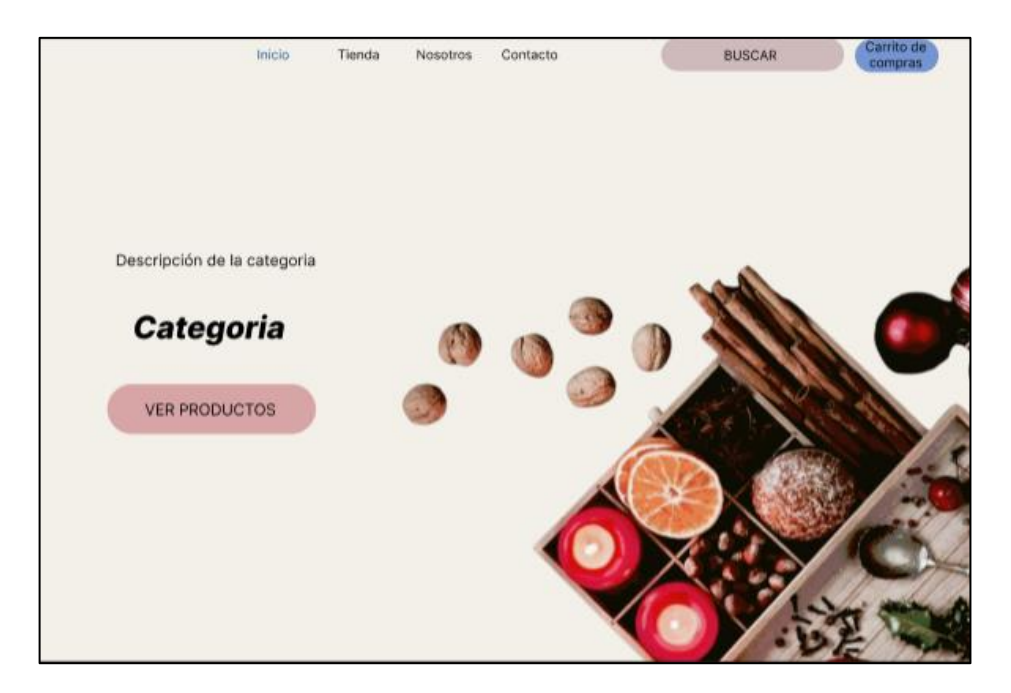

**Figura 5.37.** Prototipo interfaz inicio

La primera página que se muestra cuando se accede al sitio web es la página de inicio en la cual se pretende mostrar una galería de imágenes que van acorde a os productos que ofrece la organización, como se muestra en la figura 5.15.

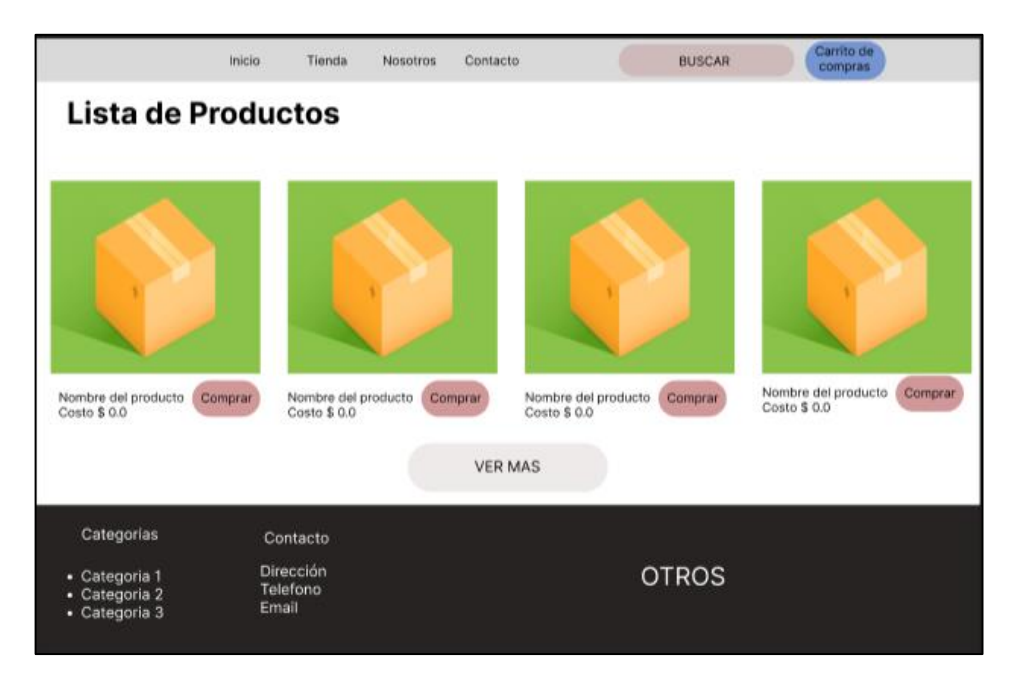

**Figura 5.38.** Prototipo interfaz cuerpo y pie de pagina

Esta abarca información importante para poder comunicarse con la organización, en la cual incluye información básica para la interacción con el usuario.

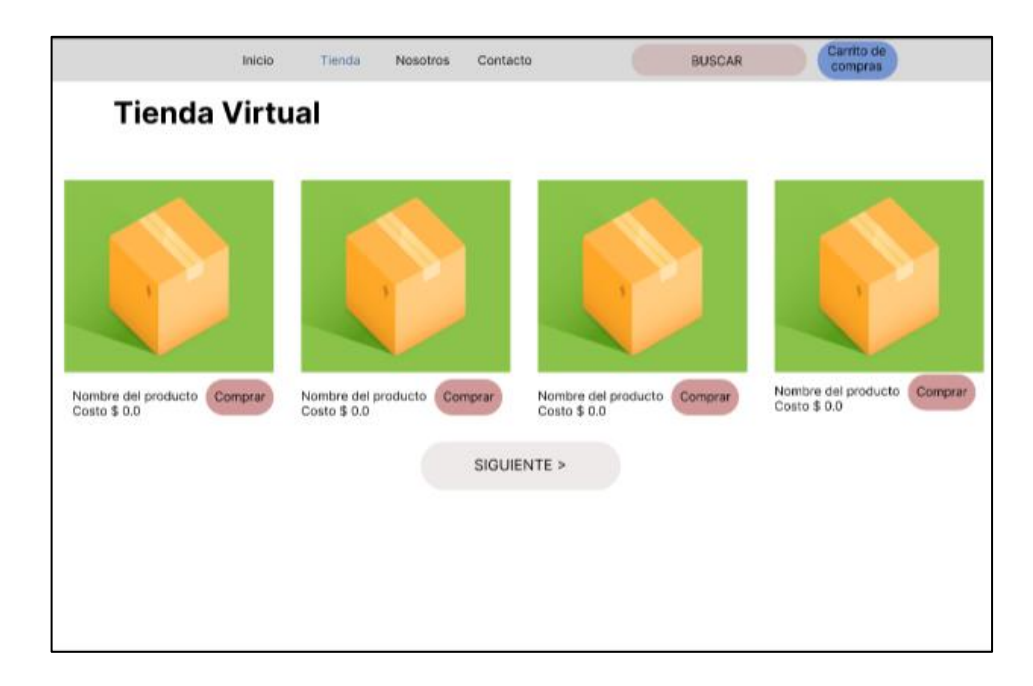

**Figura 5.39.** Prototipo página tienda

La página de tienda debe contener un numero de producto es su cuerpo, para que no tenga mucho contenido que el usuario debe visualizar, se muestra los productos de acuerdo a la categoría a la que pertenecen.

![](_page_89_Picture_52.jpeg)

**Figura 5.40.** Prototipo panel administrativo

El panel administrativo es la interfaz más importante del sistema permite realizar todas las operaciones, a su vez permite la visualización de gráficos estadísticos con las cuales se facilita las tomas de decisiones, el diseño pretendido es el que se muestra en la figura 5.18.

# **5.9. INTERFACES GRAFICAS DESARROLLADAS**

![](_page_90_Picture_61.jpeg)

**Figura 5.41.** Formulario de inicio de sesión

En la figura 5.19 se muestra la interfaz de inicio de sesión en la cual se realiza el proceso de validación de los datos del usuario, para ello se debe proporcionar los datos respectivos en este caso los datos solicitados son el email y la respectiva contraseña.

![](_page_90_Picture_4.jpeg)

**Figura 5.42.** Página de inicio del sitio web

La figura 5.20 es la página principal del sitio web, la cual se muestra al ingresar en el sitio, el cual cuenta con una galería de fotos de acuerdo a la categoría, también puede acceder a los productos que esta relacionados con la misma.

![](_page_91_Figure_0.jpeg)

**Figura 5.43.** Lista de productos

En la figura 5.21 se muestra la interfaz de la sección de productos en el cual se muestra la respectiva imagen, el nombre y el costo del producto, y además tiene un icono de carrito de compras con el cual se puede agregar a una cesta de compra, la cual puede ser visualizada con el icono de carrito de compra en la parte superior derecha.

![](_page_91_Picture_69.jpeg)

**Figura 5.44.** Pie de pagina

El pie de página que se muestra en la figura 5.22, el dónde se ha decidido mostrar la información de con la cual se puede contactar con el supermercado, también se incluye el link de las principales categorías de productos, y por cuestiones de mejorar la interacción del usuario con la organización se implementó una sección de subscripciones para lo cual es necesario que se ingrese el nombre completo y el correo electrónico.

![](_page_92_Figure_0.jpeg)

**Figura 5.45.** Carrito de compras

En la sección mostrada en la figura 5.23 se muestra la ventada de desplazamiento que aparece al presionar sobre el icono de carrito de compra, en esta ventana se visualizan todos los productos que el usuario ha seleccionado, además cuenta con dos botones que redireccionan a la sección de pago o a la ventana en a que puede ingresar la cantidad que quiere comprar del mismo ítem.

![](_page_92_Picture_67.jpeg)

**Figura 5.46.** Procesar pago

El proceso de pago se realiza en la ventana mostrada en la figura 5.24, esta ventana aparece siempre y cuando el usuario haya iniciado sesión en su cuenta, una vez realizado este paso, se debe ingresar la dirección exacta y la ciudad en la cual se encuentre, estos datos son necesarios para que el supermercado puede realizar él envió de los productos.

![](_page_93_Picture_53.jpeg)

**Figura 5.47.** Panel administrativo

El panel administrativo que se muestra al momento de iniciar sesión el cual varía de acuerdo al rol que desempeña el usuario, en la figura 5.25 se muestra el panel administrativo el cual pertenece al usuario administrador, en él se incluyen datos como son los pedidos que se han realizado a través del sitio web, el número de productos que dispone, a su vez muestra figuras estadísticas que facilita la toma de decisiones.

![](_page_93_Picture_54.jpeg)

**Figura 5.48.** Formulario de ingreso de productos

Para realizar el ingreso de nuevos datos a través del panel administrativo se ha optado por la utilización de ventanas modales como se muestra en la figura 5.26, la cual es interactiva con el usuario, facilitando el ingreso de nuevos registros al sitio.

![](_page_94_Picture_49.jpeg)

**Figura 5.49.** Visualización de datos

Para visualizas los respectivos de datos de cualquiera de los registros se emplea ventanas modales que incluyen todos los atributos con los cuales cuenta el registro es se puede visualizar en la figura 5.27.

| Jienda Virtual                                    | $\equiv$ |                |                                                           |             | 2                                                                              |
|---------------------------------------------------|----------|----------------|-----------------------------------------------------------|-------------|--------------------------------------------------------------------------------|
| Saul<br>Administrador                             |          | ID<br>11       | <b>Título</b><br>11                                       | Fecha<br>11 | Accione 11                                                                     |
|                                                   |          | 9              | <b>Not Found</b>                                          | 12/08/2021  | $\begin{array}{ c c c }\hline \circ & \bullet & \bullet \\ \hline \end{array}$ |
| <b>♦</b> Ver sitio web                            |          | 8              | Sucursales                                                | 11/08/2021  |                                                                                |
| <b>2</b> Dashboard                                |          | $\overline{7}$ | <b>Términos y Condiciones</b>                             | 11/08/2021  |                                                                                |
| <b>卷</b> Usuarios<br>$\overline{ }$<br>& Clientes |          | 6              | <b>Preguntas frecuentes</b>                               | 11/08/2021  | $\begin{array}{ c c c }\hline \circ & \nearrow & \circ \\ \hline \end{array}$  |
| Tienda<br>$\rightarrow$                           |          | 5              | Contacto                                                  | 09/08/2021  | $\begin{array}{ c c c }\hline \circ & \nearrow & \circ \\ \hline \end{array}$  |
| $\mathbf{F}$ Pedidos                              |          | 4              | <b>Nosotros</b>                                           | 09/08/2021  |                                                                                |
| & Suscriptores                                    |          | $\overline{3}$ | Carrito                                                   | 06/08/2021  | $\bullet$ $\bullet$ $\bullet$ $\bullet$ $\bullet$                              |
| Mensajes                                          |          | $\overline{2}$ | Tienda                                                    | 06/08/2021  |                                                                                |
| <b>B</b> Páginas                                  |          | 1              | Inicio                                                    | 20/07/2021  |                                                                                |
| <b>B</b> Proforma                                 |          |                |                                                           |             |                                                                                |
| G Logout                                          |          |                | Mostrando registros del 1 al 9 de un total de 9 registros |             | Siguiente<br>Anterior                                                          |

**Figura 5.50.** Páginas del sitio web

Para la administración de las páginas que se encuentran incluidas en el sitio web, en este caso cuenta con nueve páginas que se muestra en la figura 5.28, esta se muestra únicamente al administrador, la información que cuenta cada una puede ser modificada, de acuerdo a las necesidades que tenga la organización.

![](_page_95_Picture_122.jpeg)

**Figura 5.51.** Actualización de datos del usuario

Al momento de ingresar en el sitio web se realiza la creación de la cuenta, sin embargo, la contraseña se genera automáticamente por el sistema, entonces al ingresar el panel administrativo en la sección de perfil se puede realizar el cambio de contraseña a una que sea adecuada para el usuario, dicho proceso se realiza en la ventana modal que se muestra en la figura 5.29.

## **5.10. PRUEBAS DE REGRESIÓN**

A continuación, se detalla todas las pruebas realizadas en el sistema, en la cual se puede visualizar los resultados obtenidos por cada una de las actividades realizadas en la tienda virtual desde la página principal hasta el panel administrativo.

| $\mathbf{N}^\circ$ | Variable de<br>entrada                 | <b>Resultado</b><br>esperado                                   | <b>Resultado</b><br>obtenido                                                                             | <b>Imagen</b>                                               |
|--------------------|----------------------------------------|----------------------------------------------------------------|----------------------------------------------------------------------------------------------------|-------------------------------------------------------------|
| 1                  | Usuario o<br>contraseña<br>incorrecta. | El sistema<br>muestra un<br>mensaje con el<br>error suscitado. | El sistema<br>valida que los<br>datos ingresados<br>existan y<br>devuelve el<br>mensaje con el<br>error. | Atención<br>El usuario o la contraseña es incorrecto.<br>OK |

**Tabla 5.43.** Pruebas de inicio de sesión.

![](_page_96_Picture_249.jpeg)

## **Tabla 5.44.** Pruebas en la tienda virtual

![](_page_96_Picture_250.jpeg)

| 4 | Crear una<br>cuenta.                 | Para crear una<br>cuenta es<br>necesario que<br>todos los datos<br>sean llenados.                                                | Se muestra el<br>mensaje con el<br>error ocurrido.                                                        | Iniciar Sesión · Crear cuenta<br><b>Nombres</b><br><b>Apellidos</b><br>adsd<br>Teléfono<br>Complete este campo<br>0987456321<br>Registrate                                                                                                    |
|---|--------------------------------------|----------------------------------------------------------------------------------------------------|----------------------------------------------------------------------------------------------------|----------------------------------------------------------------------------------------------------|
| 5 | Generación<br>de la<br>contraseña.   | Al crear una<br>nueva cuenta el<br>usuario<br>proporciona sus<br>datos y la<br>contraseña se<br>envía por correo<br>electrónico. | La contraseña<br>llega a la<br>dirección de<br>email ingresada.                                           | <b>TIENDA VIRTUAL</b><br>Hola Bryan Saul Cuji Chiliquinga<br>Bienvenido a nuestra tienda en línea.<br>Ahora puedes ralizar tus compras en línea sin salir de casa.<br>Accede a tu cuenta con tus credenciales<br>Usuario:<br>bryancuji16@gmail.com<br>Contraseña: GVopfzNB48<br><b>COMPRAR AHORA</b>                                                                                                    |
| 6 | Envió de<br>orden de<br>compra.      | Al momento de<br>realizar una<br>compra, debe<br>enviarse un<br>correo detallando<br>el pedido                                   | La orden llega al<br>correo<br>electrónico<br>proporcionado<br>por el usuario.                            |                                                                                                    |
| 7 | Recuperar<br>contraseña.             | Para recuperar la<br>contraseña puede<br>recuperarlo por<br>medio del correo<br>electrónico del<br>usuario                       | Se genera un<br>enlace para<br>restablecer la<br>contraseña el<br>cual llega al<br>correo<br>electrónico. | Recuperar cuenta - Tienda Virtual > Renova<br>@ (2)<br><b>TIENDA VIRTUAL</b><br>Hola Bryan Saul Cuji Chiliquinga<br>licitud de acceso para el usuario<br>bryancuji16@gmail.com<br>Has solicitado los datos de tu usuario, accede al enlace de abajo para confirmar fu contraserta<br><b>CONFIRMAR DATOS</b><br>Si no te funciona el botón puedes copiar y pegar la siguiente dirección en lu nevegado<br>http://192.168.0.104/lienda_virtual/login/confirmUser/bryancuji16@gmail.com/48e3f6c381060ea30322-27aa2b9f0b9a4739a489-<br>8bc1c1cc39bfbf7ea309-efba7213ed420383961f |
| 8 | Conteo de<br>productos<br>agregados. | Al momento de<br>agregar producto<br>el número que<br>esta sobre el<br>icono del carro de<br>compras aumenta.                    | El conteo<br>aumento de<br>acuerdo al<br>número de<br>compras<br>realizadas.                              |                                                                                                    |

**Tabla 5.45.** Pruebas en el panel administrativo

![](_page_98_Picture_231.jpeg)

![](_page_99_Picture_221.jpeg)

![](_page_100_Figure_0.jpeg)

## **5.11. VALIDACIÓN DE USABILIDAD**

### **5.11.1. Prueba de la hipótesis con Chi Cuadrado**

### **5.11.1.1. Planteamiento de la hipótesis**

Como primer punto se realiza un análisis de asociación entre la variable dependiente y la variable independiente. Para lo cual, es indispensable definir dichas variables.

### **a. Hipótesis de la investigación**

El desarrollo de un sistema informático en un ambiente web y móvil permitirá automatizar el proceso de ventas del comisariato América aplicando técnicas de Business Intelligence.

### **b. Variable independiente**

Desarrollo de un sistema informático en ambiente web y móvil.

### **c. Variable dependiente**

Automatización del proceso de ventas del Comisariato América.

Hipótesis nula  $(H<sub>o</sub>)$ : El desarrollo de un sistema informático en un ambiente web y móvil y el proceso de ventas del comisariato América aplicando técnicas de Business Intelligence, son independientes.

hipótesis alternativa  $(H_a)$ : El desarrollo de un sistema informático en un ambiente web y móvil y el proceso de ventas del comisariato América aplicando técnicas de Business Intelligence, son dependientes.

### **5.11.1.2. Cálculos de frecuencia esperada, de acuerdo con cada frecuencia**

A continuación, se muestran los resultados obtenidos de cada una de las variables establecidas, en este caso los resultados de la variable independiente y la variable dependiente, relacionado con el desarrollo de una tienda virtual en ambiente web y móvil.

| <b>Valoración</b>                | <b>Clientes</b> | <b>Trabajadores</b> | <b>Total</b> |
|----------------------------------|-----------------|---------------------|--------------|
| Ocasionalmente<br>$1_{\cdots}$   |                 |                     |              |
| 2. Ordinariamente                |                 |                     |              |
| 3 <sub>1</sub><br>Frecuentemente |                 |                     |              |
| Muy frecuentemente<br>4.         | 12              |                     | 19           |
| 5.<br>Siempre                    | 38              | 28                  | 66           |

**Tabla 5.46.** Variable independiente

| <b>Valoración</b>               | <b>Clientes</b> | <b>Trabajadores</b> | <b>Total</b> |
|---------------------------------|-----------------|---------------------|--------------|
| Ocasionalmente<br>$1_{-}$       |                 |                     |              |
| Ordinariamente<br>$2^{2}$       |                 |                     |              |
| $\mathcal{E}$<br>Frecuentemente |                 |                     |              |
| Muy frecuentemente<br>4.        | 8               |                     | 19           |
| Siempre<br>5.                   | 42              | 31                  | 66           |

**Tabla 5.47.** Variable dependiente

| Elaboración del marco de trabajo |                             |          |          |    |     |     |                |  |  |
|----------------------------------|-----------------------------|----------|----------|----|-----|-----|----------------|--|--|
|                                  | Valoración                  | 1        | 2        | 3  | 4   | 5   | <b>Totales</b> |  |  |
| proceso de ventas del<br>Ŗ<br>ĠÏ |                             | 0        | $\Omega$ | 0  | 19  | 66  | 85             |  |  |
| Automatización del               | $\mathcal{D}_{\mathcal{L}}$ | 0        | $\Omega$ | 0  | 19  | 66  | 85             |  |  |
|                                  | 3                           | $\Omega$ | $\Omega$ | 0  | 19  | 66  | 85             |  |  |
| omisariat                        | 4                           | 12       | 12       | 12 | 31  | 78  | 145            |  |  |
|                                  | 5                           | 73       | 73       | 73 | 92  | 139 | 450            |  |  |
|                                  | <b>Totales</b>              | 85       | 85       | 85 | 180 | 415 | 850            |  |  |

**Tabla 5.48.** Frecuencia esperada entre la variable independiente y dependiente

A continuación, se muestra la ecuación para el cálculo de los valores del marco de trabajo con respecto a la automatización del proceso de ventas del Comisariato América.

$$
E_{i,j} = \frac{\sum_{i=1}^{m} 0i, j * \sum_{j=1}^{m} 0i, j}{\sum_{i=1}^{m} \sum_{j=1}^{n} 0i, j}
$$

Donde:

![](_page_102_Picture_275.jpeg)

Aplicando la formula se obtiene la siguiente tabla.

i = posición de las columnas

![](_page_102_Picture_276.jpeg)

 $E =$  frecuencia

**Tabla 5.49.** Frecuencia esperada entre la variable independiente y dependiente

# **5.11.1.3. Cálculo del Chi Cuadrado**

Una vez realizado el calculo de la frecuencia esperada, el siguiente paso es realizar el calculo del Chi Cuadrado, el que permite la verificación de la dependencia entre las dos variables propuestas, a continuación, se muestra la fórmula para el cálculo del Chi cuadrado.

$$
x^{2} = \sum_{i=1}^{m} \sum_{j=1}^{n} \frac{(0_{i,j} - E_{i,j})}{E_{i,j}}
$$

Donde:

![](_page_102_Picture_277.jpeg)

### $x =$ valor del Chi Cuadrado

|                                                    | Elaboración del marco de trabajo |                   |         |         |         |         |          |                |  |  |  |
|----------------------------------------------------|----------------------------------|-------------------|---------|---------|---------|---------|----------|----------------|--|--|--|
|                                                    |                                  | <b>Valoración</b> |         | 2       | 3       | 4       | 5        | <b>Totales</b> |  |  |  |
|                                                    | América.<br>del<br>ventas        |                   | 8.5     | 8.5     | 8.5     | 0.05555 | 14.4638  | 40.01941       |  |  |  |
|                                                    |                                  | $\mathbf 2$       | 8.5     | 8.5     | 8.5     | 0.05555 | 14.4638  | 40.01941       |  |  |  |
| Automatización del<br>Comisariato<br>ಕಿ<br>proceso | 3                                | 8.5               | 8.5     | 8.5     | 0.05555 | 14.4638 | 40.01941 |                |  |  |  |
|                                                    |                                  | 4                 | 0.43103 | 0.43103 | 0.43103 | 0.00281 | 0.73346  | 2.029381       |  |  |  |
|                                                    |                                  | 5                 | 17.4222 | 17.4222 | 17.4222 | 0.11387 | 29.6461  | 82.02671       |  |  |  |
|                                                    |                                  | <b>Totales</b>    | 43.3532 | 43.3532 | 43.3532 | 0.28335 | 73.7712  | 204.1143       |  |  |  |

**Tabla 5.50.** Cálculo del Chi cuadrado entre variable independiente y dependiente

Una vez realizado los cálculos correspondientes entre las relaciones de las variables se obtiene la sumatoria total, correspondiente al valor del Chi cuadrado, el cual es el siguiente:

$$
x_{observado}^2 = 204,1143
$$

### **5.11.1.4. Cálculo del valor critico**

Para calcular el valor critico del chi cuadrado, como primer paso se debe calcular los grados de libertad para el Chi Cuadrado Critico, tomando el nivel de significancia supuesto de 0.05, que muestra que hay una probabilidad del 0.95 de que la hipótesis sea verdadera.

Nivel de significancia  $(\alpha)$ :

$$
\pmb{\alpha} = 0.05
$$

Grados de libertad  $(v)$ :

$$
v = (n \times o \times o \times r)
$$
 (n \times o \times o \times o \times o \times o \times o \times r)

$$
v = (5 - 1) * (5 - 1)
$$

$$
v = (4) * (4)
$$

$$
v = 16
$$

Con la sumatoria obtenida de los datos, se procede a la búsqueda del valor Critico del Chi Cuadrado, de acuerdo al nivel de significancia que corresponde a las filas y los grados de libertad correspondiente a las columnas, el cual se muestra en la siguiente tabla.

| Grados de               | Áreas de extremo superior $(\alpha)$ |        |        |        |        |        |  |
|-------------------------|--------------------------------------|--------|--------|--------|--------|--------|--|
| libertad $(v)$          | 0.25                                 | 0.10   | 0.05   | 0.025  | 0.01   | 0.005  |  |
| $\mathbf{1}$            | 1.323                                | 2.706  | 3.841  | 5.024  | 6.635  | 7.879  |  |
| $\overline{2}$          | 2.273                                | 4.605  | 5.991  | 7.378  | 9.210  | 10.597 |  |
| 3                       | 4.108                                | 6.251  | 7.815  | 9.348  | 11.345 | 12.838 |  |
| $\overline{\mathbf{4}}$ | 5.385                                | 7.779  | 9.488  | 11.143 | 13.277 | 14.860 |  |
| 5                       | 6.662                                | 9.236  | 11.071 | 12.883 | 15.086 | 16.750 |  |
| 6                       | 7.841                                | 10.645 | 12.592 | 14.449 | 16.812 | 18.548 |  |
| $\overline{7}$          | 9.037                                | 12.017 | 14.067 | 16.013 | 18.475 | 20.278 |  |
| 8                       | 10.129                               | 13.362 | 15.507 | 17.535 | 20.090 | 21.955 |  |
| 9                       | 11.389                               | 14.684 | 16.919 | 19.023 | 21.666 | 23.589 |  |
| 10                      | 12.549                               | 15.987 | 18.307 | 20.483 | 23.209 | 25.188 |  |
| 11                      | 13.701                               | 17.275 | 19.675 | 21.920 | 24.725 | 26.757 |  |
| 12                      | 14.845                               | 18.549 | 21.026 | 23.337 | 26.217 | 28.299 |  |
| 13                      | 15.984                               | 19.812 | 22.362 | 24.736 | 27.688 | 29.819 |  |
| 14                      | 17.117                               | 21.064 | 23.685 | 26.119 | 29.141 | 31.319 |  |
| 15                      | 18.245                               | 22.307 | 24.996 | 27.488 | 30.578 | 32.801 |  |
| <b>16</b>               | 19.369                               | 23.542 | 26.296 | 28.845 | 32.000 | 34.267 |  |
| 17                      | 20.489                               | 24.769 | 27.587 | 30.191 | 33.409 | 35.718 |  |
| 18                      | 21.605                               | 25.989 | 28.869 | 31.526 | 34.805 | 37.156 |  |

**Tabla 5.51.** Chi cuadrado crítico

El valor crítico de chi cuadrado es:

$$
x_{critico}^2 = 26.296
$$

### **5.11.1.5. Comparación entre el valor observado y el valor critico**

Para que la hipótesis plateada para este proyecto se cumpla se debe aplicar la siguiente regla de decisión entre el valor del Chi critico y el valor de Chi cuadrado.

![](_page_105_Figure_0.jpeg)

**Figura 5.52.** Comparación de Chi cuadrado

### **Regla de decisión:**

- Se acepta la Hipótesis Nula, si:  $x_{observado}^2 < x_{critico}^2$
- Se acepta la Hipótesis a Alternativa, si:  $x_{observado}^2 > x_{critico}^2$

Siendo:

$$
x_{observado}^2 = 204,114 \, y \, x_{critico}^2 = 26,296
$$
\n
$$
204,114 > 26,296
$$

Entonces:

$$
x_{observado}^2 > x_{critico}^2
$$

Por lo tanto, Se acepta la hipótesis planteada.

# **4. CONCLUSIONES Y RECOMENDACIONES**

### **4.1. CONCLUSIONES**

• La mejora de los procesos en cuanto al manejo de la información permitió desarrollar de manera óptima el proceso de toma de decisiones.

- A través de una revisión bibliográfica se planteó el uso de la metodología de desarrollo de software Kanban, el cual permitió el desarrollo de una cadena de trabajo más eficiente, en donde cada proceso está enfocado en las necesidades del usuario.
- La implementación de la Inteligencia de Negocios permitió visualizar y controlar las ventas realizadas en el Comisariato América.

# **4.2. RECOMENDACIONES**

- Para el desarrollo de la fundamentación teórica es necesario que estas fuentes bibliográficas mantengan un límite de 5 a10 años para evitar incluir información desvalorizada.
- Durante la construcción del sitio web es necesario tener en consideración los requisitos funcionales y no funcionales que se obtuvieron mediante encuestas y entrevistas y recomendaciones del beneficiario.
- Para la utilización de la metodología Kanban es necesario realizar un tablero en el cual se muestran todas las tareas por realizar, una vez realizado este tablero, dividirla en secciones para un mejor manejo de esta metodología de desarrollo.

# **5. BIBLIOGRAFÍA**

- [1] D. Chiguano, *Aplicaciones Web,* Quito, Ecuador: issuu, 2016.
- [2] C. Muyón y F. Montaluisa , Métodos de seguridad de la información para proteger la comunicación y los datos de servicios web REST en peticiones HTTP utilizando JSON Web Token y Keycloak Red Hat Single Sign On, Lousada: Revista Ibérica de Sistemas e Tecnologias de Informação, 2020.
- [3] A. Monago Ruiz, Servicio Web API REST sobre el Framework Spring, Hibernate, JSON Web Token y BBDD Oracle, Sevilla: Universidad de Sevilla, 2019.
- [4] L. Welling y L. Thomson, Desarrollo web con PHP y MySQL, Anaya Multimedia, 2017.
- [5] J. M. Piñeiro Gómez, Bases de datos relacionales y modelado de datos, España: Ediciones Paraninfo, 2013.
- [6] Á. Arias, Bases de Datos con MySQL, IT Campus Academy, 2015.
- [7] Webyog, «Webyog.com,» 2021. [En línea]. Available: https://webyog.com/product/sqlyog/. [Último acceso: 2 6 2022].
- [8] J. N. Ventura Bautista, JQUERY, AJAX Definición de jQuery, programar JavaScript con jQuery., Lima: Educación con Especialidad de Informática , 2021.
- [9] J. D. Gauchat, El gran libro de HTML5, CSS3 y javaScript, Barcelona: MARCOMBO S.A., 2017.
- [10] C. Azaustre, Aprendiendo Javascript, España, 2016.
- [11] R. M. Morales, *Extensión para el editor Atom.,* San Cristobal, España: Creative Commons, 2019.
- [12] «Microsoft,» Visual Studio Code, 2022. [En línea]. Available: https://visualstudio.microsoft.com/es/. [Último acceso: 02 Junio 2022].
- [13] R. Carrión Bou, Usando XAMPP con Bootstrap y WordPress, 2019.
- [14] Y. D. A. Balaguera, «Metodologías ágiles en el desarrollo de aplicaciones para dispositivos móviles,» *unbosque.edu.co,* vol. 12, nº 2, p. 14, 2013.
- [15] M. G. García Mendoza, «academia.edu,» de *USOS Y TIPOS DE APLICACIONES MÓVILES*, Salina Cruz, Oaxaca, 2015.
- [16] L. Nahuel Delía, *Desarrollo de Aplicaciones Móviles Multiplataforma,* Buenos Aires, Argentina, 2017.
- [17] R. A. Rodriguez, P. M. Vera, R. Martínez, F. Parra Beltrán, A. Trigueros y M. Dogliotti, «Aplicaciones web progresivas impulsadas por el avance de los estándares web,» Ciudad Autonoma de Buenos Aires, 2019.
- [18] Android Developers, «Android Developers,» 17 mayo 2021. [En línea]. Available: https://developer.android.com/studio/intro?hl=es-419#:~:text=Un%20sistema%20de%20compilaci%C3%B3n%20flexible,app%20en%2 0ejecuci%C3%B3n%20sin%20reiniciarla. [Último acceso: 4 abril 2022].
- [19] A. C. Aranda, *Modelo-Vista-Controlador Lenguaje UML,* Jaén, 2019.
- [20] J. J. Castaño y S. Jurado, Comercio Electrónico, Madrid, España: EDITEX, 2016.
- [21] V. D. Gil Vera, C. R. Gomes Da Silva y J. C. Gil Vera, «Frameworks para el desarrollo de prototipos WEB: Un caso de aplicación,» *Redalyc,* Vols. %1 de %2pp. 40-33, nº 18, p. 15, 2018.
- [22] D. J. Ovando Ortega, «Bootstrap y Laravel, herramientas para el desarrollo de aplicaciones,» UNIVERSIDAD POLITÉCNICA DE SINALOA, Sinaloa, 2019.
- [23] D. J. Bastidas Logroño, O. O. Espindola Lara y A. D. Palma Rivera, «Implementación del bootstrap como una metodología ágil en la web,» FUNDACIÓN KOINONIA, San Ana de Coro, 2020.
- [24] CodeIgniter Foundation, «CodeIgniter,» 23 marzo 2022. [En línea]. Available: https://codeigniter.com/user\_guide/intro/index.html. [Último acceso: 20 abril 2022].
- [25] GItLab, «GitLab,» 2022. [En línea]. Available: https://about.gitlab.com/. [Último acceso: 2 06 2022].
- [26] Projeqtor, «Projeqtor.org,» 2022. [En línea]. Available: https://www.projeqtor.org/en/. [Último acceso: 2022 mayo 2].
- [27] P. Montalvo Rosero, E. Rosero Rosero, D. Peluffo Órdonez y L. Beltrán, «ARQUITECTURA, SERVICIOS Y APLICACIONES DE BUSINESS INTELLIGENCE,» ResearchGate, Ecuador, 2016.
- [28] T. D. Ullmann, A. De Liddo y M. Bachler, «A Visualisation Dashboard for Contested Collective Intelligence. Learning Analytics to Improve Sensemaking of Group Discussion,» *Redalyc,* vol. 22, nº 1, p. 26, 2018.
- [29] Y. López Benítez, «Business Intelligence. ADGGPO,» ic editorial, Málaga, 2018.
- [30] J. Garninca Gonzales y N. Hernández Hernández, «Árbol de Problemas del Análisis al Diseño y Desarrollo de Productos,» *Redalyc,* Vols. %1 de %238-46, nº 50, p. 10, 2015.
- [31] M. Trillas Gallego, Metodologá Scrum. Desarrollo detallado de la fase de aprobación de un proyecto informático mediante el uso de metodologías ágiles., TFC, 2016.
- [32] A. Illanes Garcia y C. A. Yaya Tornero, DESARROLLO DE UN SISTEMA WEB, APLICANDO LA METODOLOGÍA SCRUM, PARA MEJORAR LAS VENTAS EN LA EMPRESA MANTENIMIENTO TÉCNICOS DEL SUR S.A.C., Lima: Universidad Autónoma del Perú, 2021.
- [33] E. D. Yépez Llerena y K. F. Armijos Guillen , APLICACIÓN DE LA METODOLOGÍA KANBAN EN EL DESARROLLO DEL SOFTWARE PARA GENERACIÓN, VALIDACIÓN Y ACTUALIZACIÓN DE REACTIVOS, INTEGRADO AL SISTEMA INFORMÁTICO DE CONTROL ACADÉMICO UNACH., Riobamba: Universidad Nacional de Chimborazo, 2020.

## **6. ANEXOS**

#### **Anexo A:** Informe Antiplagio

# Ouriginal

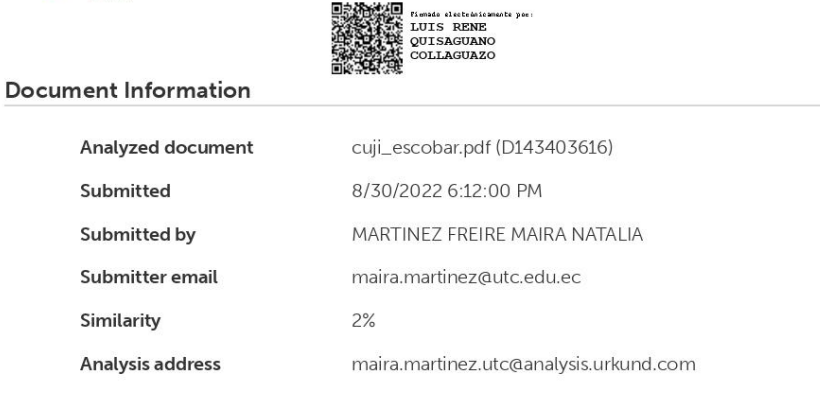

#### Sources included in the report

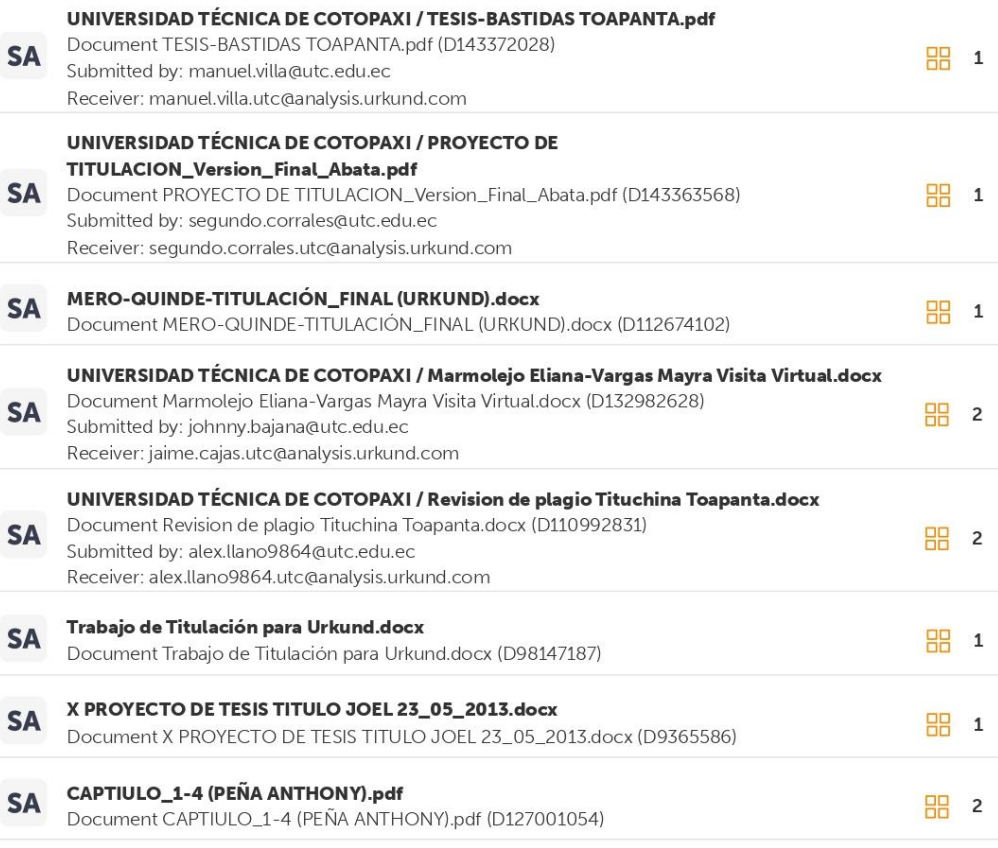

#### **Entire Document**

https://secure.urkund.com/view/136785004-435518-372375#/details/findings/matches/21

#### **Anexo B:** Hoja de vida del tutor

#### **HOJA DE VIDA TUTOR**

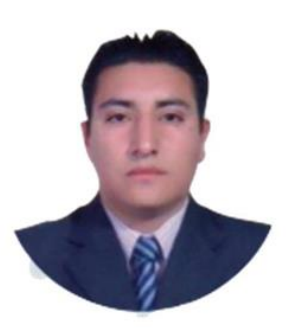

#### **DATOS PERSONALES**

**Apellidos y Nombres:** Quisaguano Collaguazo Luis René

**Cédula de ciudadanía:** 172189518-1

**Fecha de nacimiento:** 07-02-1992

**Estado civil:** Soltero

**Email institucional:** [luis.quisaguano1@utc.edu.ec](mailto:luis.quisaguano1@utc.edu.ec)

**Teléfono:** 0998820095

## **FORMACIÓN ACADÉMICA**

**Instrucción secundaria:** Instituto Tecnológico Superior "Aloasí".

**Título obtenido:** Bachiller en "Técnico Industrial en Electrónica".

**Instrucción de tercer nivel:** Universidad Técnica de Cotopaxi.

**Carrera:** Ingeniería en Informática y Sistemas Computacionales.

**Instrucción de cuarto nivel:** Universidad Técnica de Cotopaxi.

**Título obtenido:** Magíster en Sistemas de Información.

#### **Anexo C:** Hoja de vida Investigador I

## **HOJA DE VIDA INVESTIGADOR I**

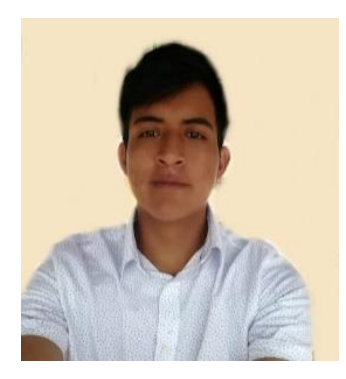

#### **DATOS PERSONALES**

**Apellidos y Nombres:** Cuji Chiliquinga Bryan Saul

**Cédula de ciudadanía:** 055038874-8

**Fecha de nacimiento:** 06-11-1998

**Estado civil:** Soltero

**Email institucional:** [bryan.cuji8748@utc.edu.ec](mailto:bryan.cuji8748@utc.edu.ec)

**Teléfono:** 0960714262

## **FORMACIÓN ACADÉMICA**

**Instrucción primaria:** Eugenio Espejo 10 De agosto.

**Instrucción secundaria:** Unidad Educativa San José de Guaytacama.

**Título obtenido:** Bachillerato General Unificado.

**Instrucción de tercer nivel:** Universidad Técnica de Cotopaxi.

**Carrera:** Ingeniería en Informática y Sistemas Computacionales.

#### **Anexo D:** Hoja de Vida Investigador II

## **HOJA DE VIDA INVESTIGADOR II**

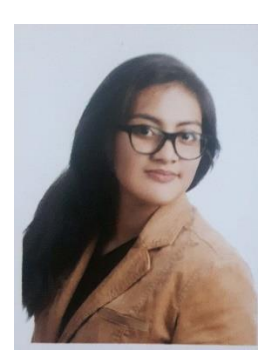

#### **DATOS PERSONALES**

**Apellidos y Nombres:** Escobar Laverde María José

**Cédula de ciudadanía:** 050390208-2

**Fecha de nacimiento:** 26-05-1998

**Estado civil:** soltero

**Email institucional:** [maria.escobar2082@utc.edu.ec](mailto:maria.escobar2082@utc.edu.ec)

**Teléfono:** 0980044730

## **FORMACIÓN ACADÉMICA**

**Instrucción primaria:** Víctor Manuel Rendón.

**Instrucción secundaria:** Unidad Educativa San José "La Salle".

**Título obtenido:** Bachillerato General Unificado.

**Instrucción de tercer nivel:** Universidad Técnica de Cotopaxi.

**Carrera:** Ingeniería en Informática y Sistemas Computacionales.

# **Anexo E:** Árbol de problemas

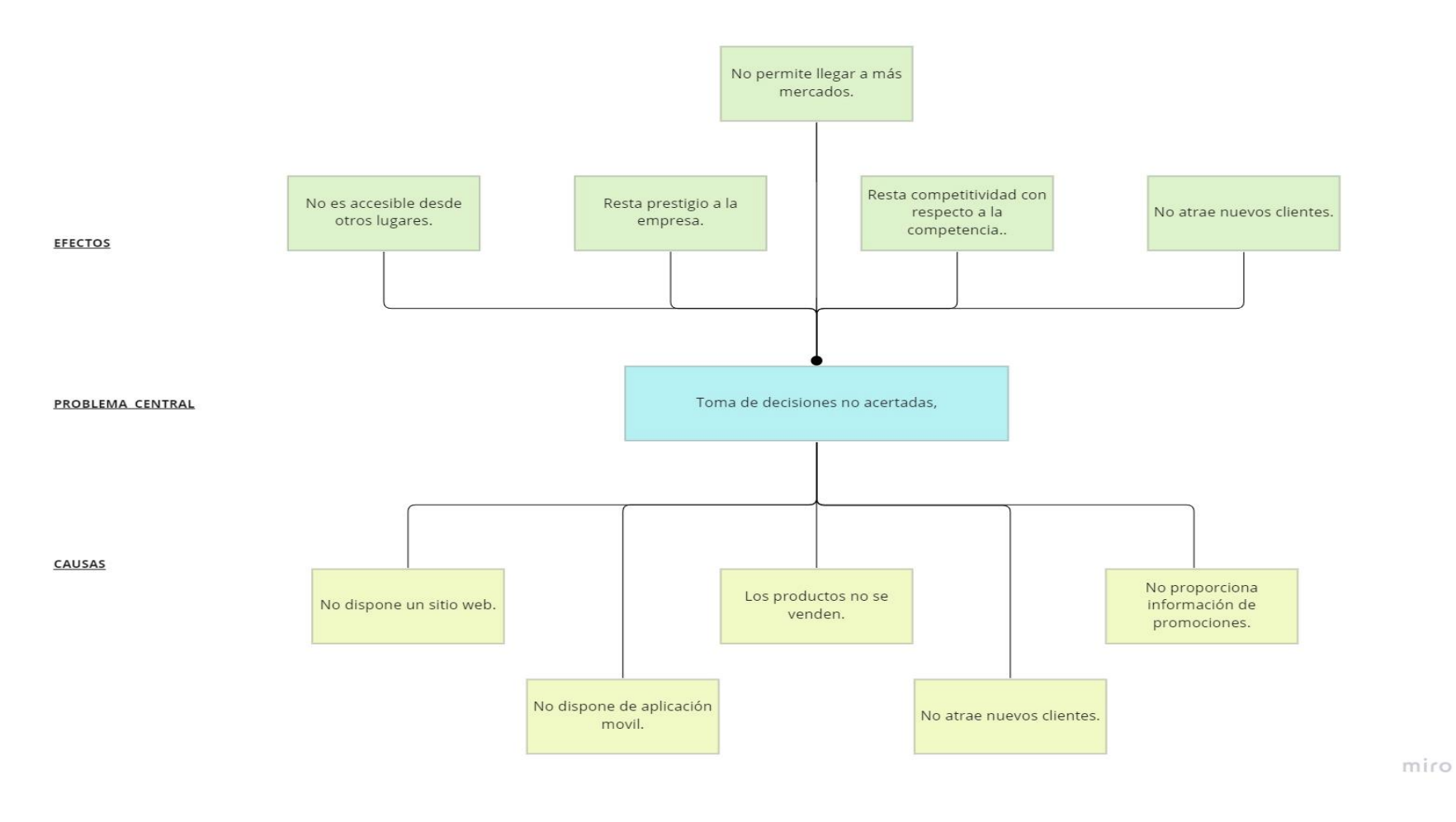

**Figura D.53.** Árbol de Problemas

#### **Anexo F:** Formulario de Encuesta

## **UNIVERSIDAD TÉCNICA DE COTOPAXI**

*Ciencias de la Ingeniería y Aplicadas Ingeniería en Informática y Sistemas Computacionales*

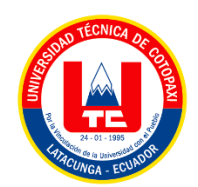

#### **ENCUESTA APLICADA A LOS CLIENTES DEL COMISARIATO AMÉRICA**

**Instrucciones:** A continuación, se presenta una serie de preguntas para que sean respondidas de acuerdo a su criterio. Lea determinadamente cada uno de los enunciados y seleccione la casilla correspondiente.

# **1. ¿Considera necesaria la elaboración de una aplicación móvil para el Comisariato**

## **América?**

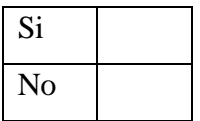

#### **2. ¿Descargaría usted la aplicación móvil?**

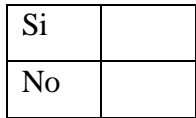

#### **3. ¿Recomendaría la aplicación móvil a un amigo y/o familiar?**

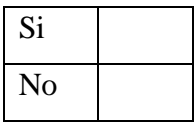

#### **4. ¿Posee un teléfono con Sistema Operativo Android?**

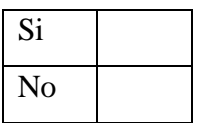

**5. ¿Qué tan de acuerdo está con que se realicen las ventas por medio de una aplicación móvil?**

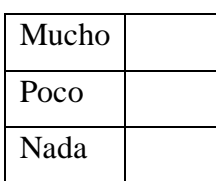

#### **6. ¿Está satisfecho con el manejo actual del proceso de ventas?**

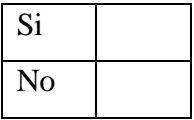

## **7. ¿Utilizaría usted el sitio web del Comisariato América?**

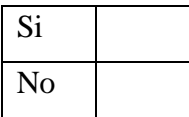

## **8. ¿Considera útiles los métodos de pago en Tiendas en Línea?**

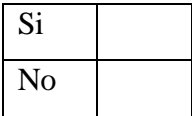

## **9. ¿Siente que sería necesario un manual o instrucciones para el uso de un sitio web?**

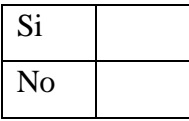

#### **10. ¿Considera útil conocer las promociones del Comisariato América?**

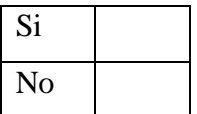

#### **Anexo G:** Formulario de Entrevista

## **UNIVERSIDAD TÉCNICA DE COTOPAXI**

*Ciencias de la Ingeniería y Aplicadas Ingeniería en Informática y Sistemas Computacionales*

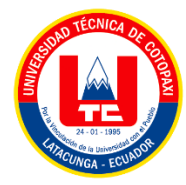

## **ENTREVISTA APLICADA AL GERENTE DEL COMISARIATO AMÉRICA**

**Instrucciones:** A continuación, se realizarán una serie de preguntas al gerente del comisariato américa para conocer sus recomendaciones respecto al software a desarrollar.

**1. ¿A quién va dirigido el software?**

………………………………………………………………………………………………… **2. ¿Cuál es el propósito del software?** ………………………………………………………………………………………………… ………………………………………………………………………………………………… **3. ¿Cómo le gustaría que se vea el sistema?** ………………………………………………………………………………………………… ………………………………………………………………………………………………… **4. ¿Qué desea implementar dentro del sistema?** ………………………………………………………………………………………………… ………………………………………………………………………………………………… **5. ¿Tiene algún esquema de color definido?** ………………………………………………………………………………………………… …………………………………………………………………………………………………

**Anexo H:** Estimación de costos

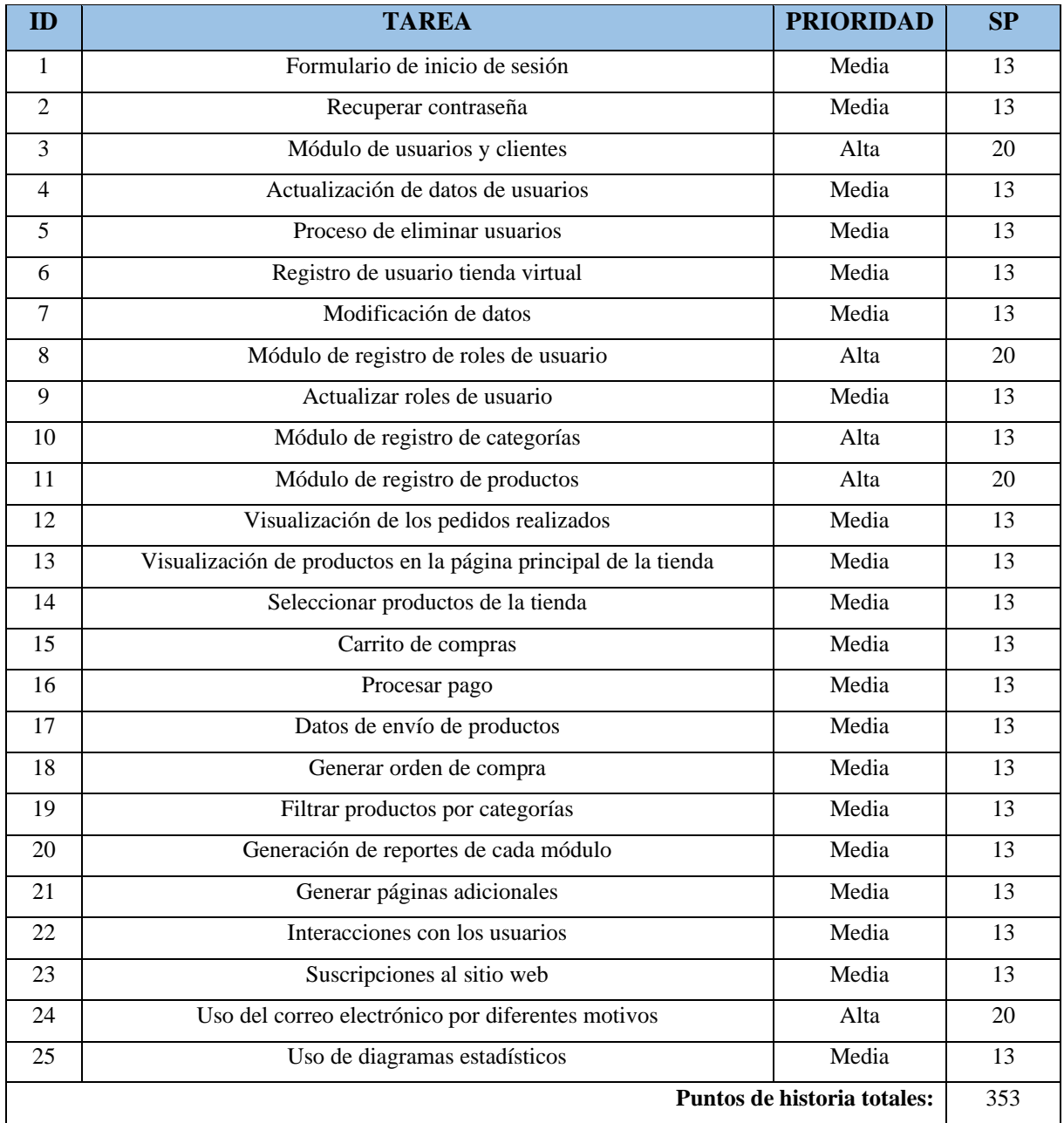

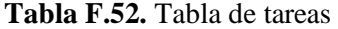

En el desarrollo del sistema de la Tienda Virtual para la empresa, se estima que es requerido un aproximado de **100 días** para poder abarcar los 353 SP del proyecto, para lo cual se detalla a continuación el presupuesto requerido.

Total de puntos de historia (SP) = 353

Puntos de historia diarios = 3 – 4 SP

Días requeridos = 100 días *(Total de puntos de historia/Puntos de historia diarios)*

Salario por día del desarrollador = \$50.00 *(Sueldo de desarrollador en ecuador es de 1200)*

Costo estimado del proyecto = \$5000.00*(Días requeridos \* Salario por día del programador)*

Gracias a la estimación de costos por puntos de historia se logra obtener el costo que tiene el desarrollo de una tienda virtual, destinado a satisfacer las necesidades del Supermercado América, el cual el costo de producción es de \$5000.00 cinco mil dólares.

#### **Anexo I:** Modelo de Base de Datos

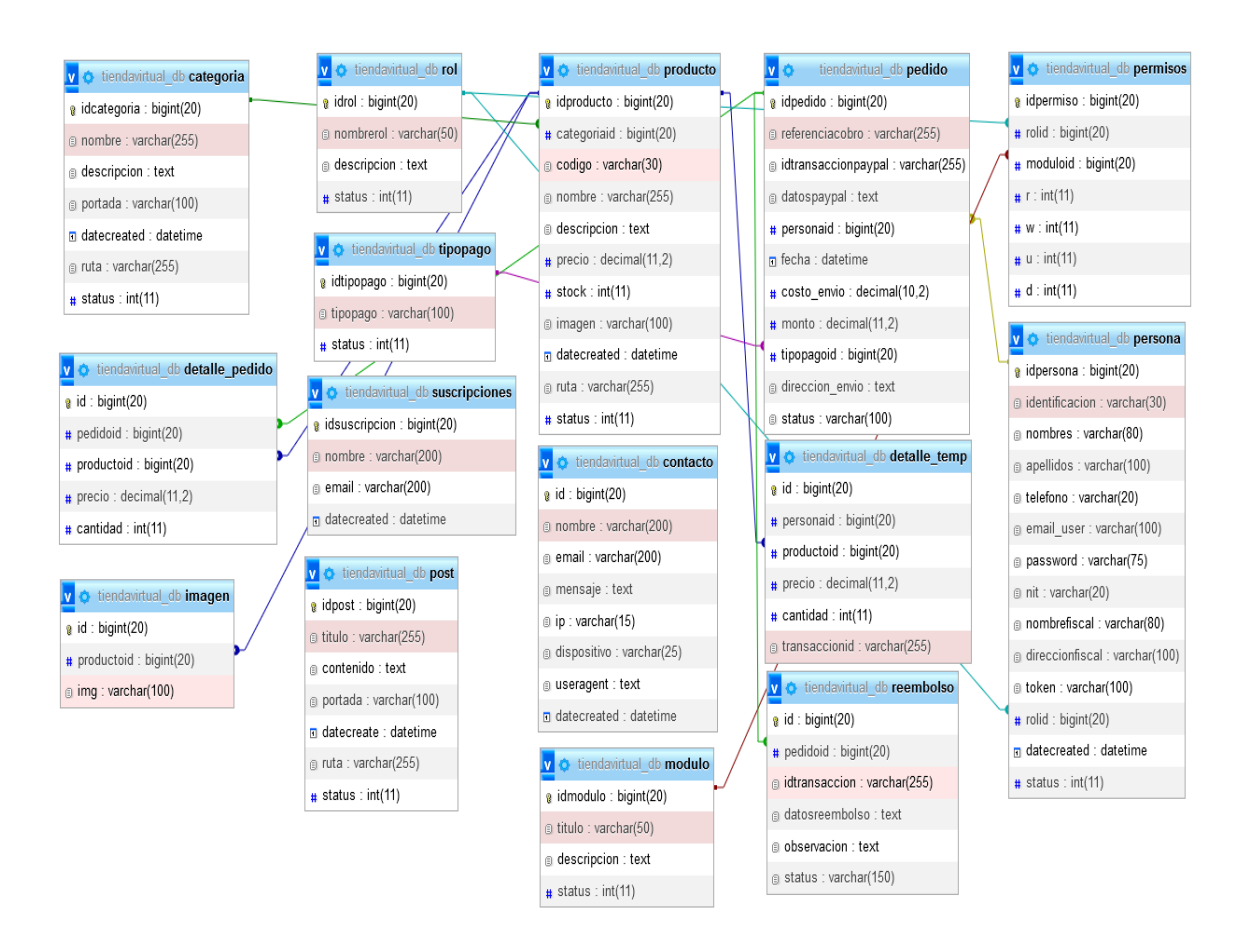

**Figura G.54.** Modelo de Base de Datos

#### **Anexo J:** Diagramas de clases del sistema

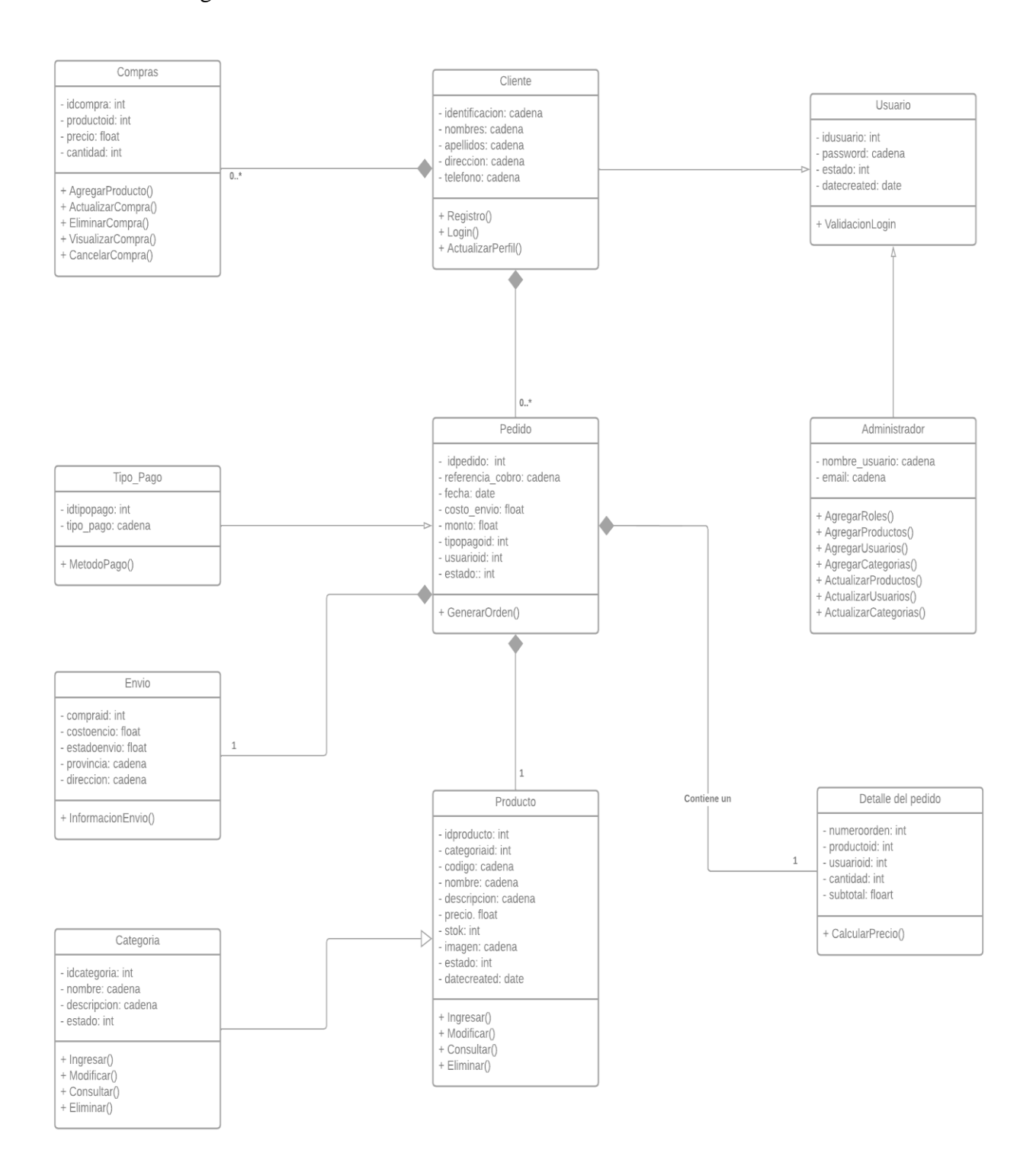

**Figura H.55.** Diagrama de clases

#### **Anexo K:** Casos de Uso

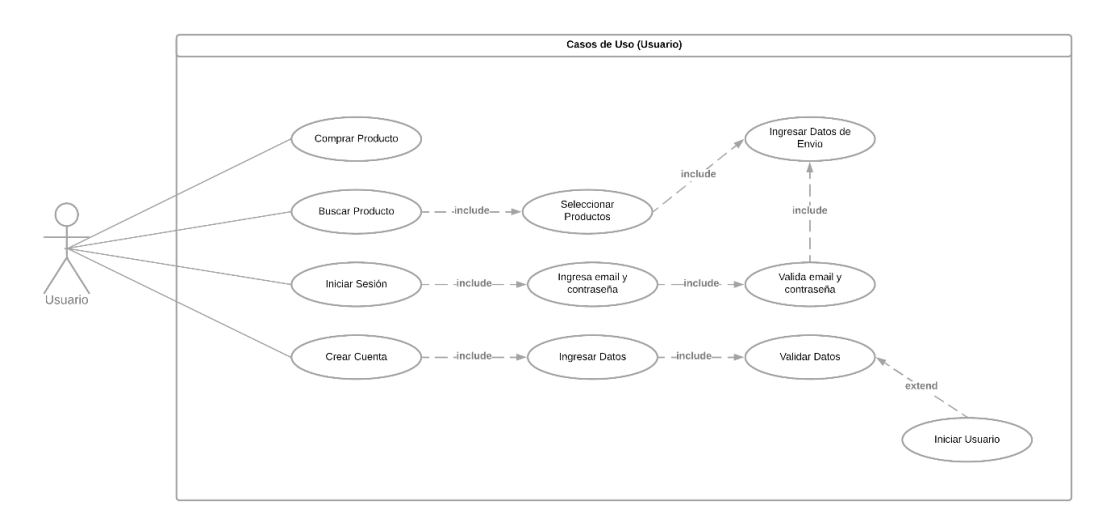

**Figura I.56.** Casos de uso usuario

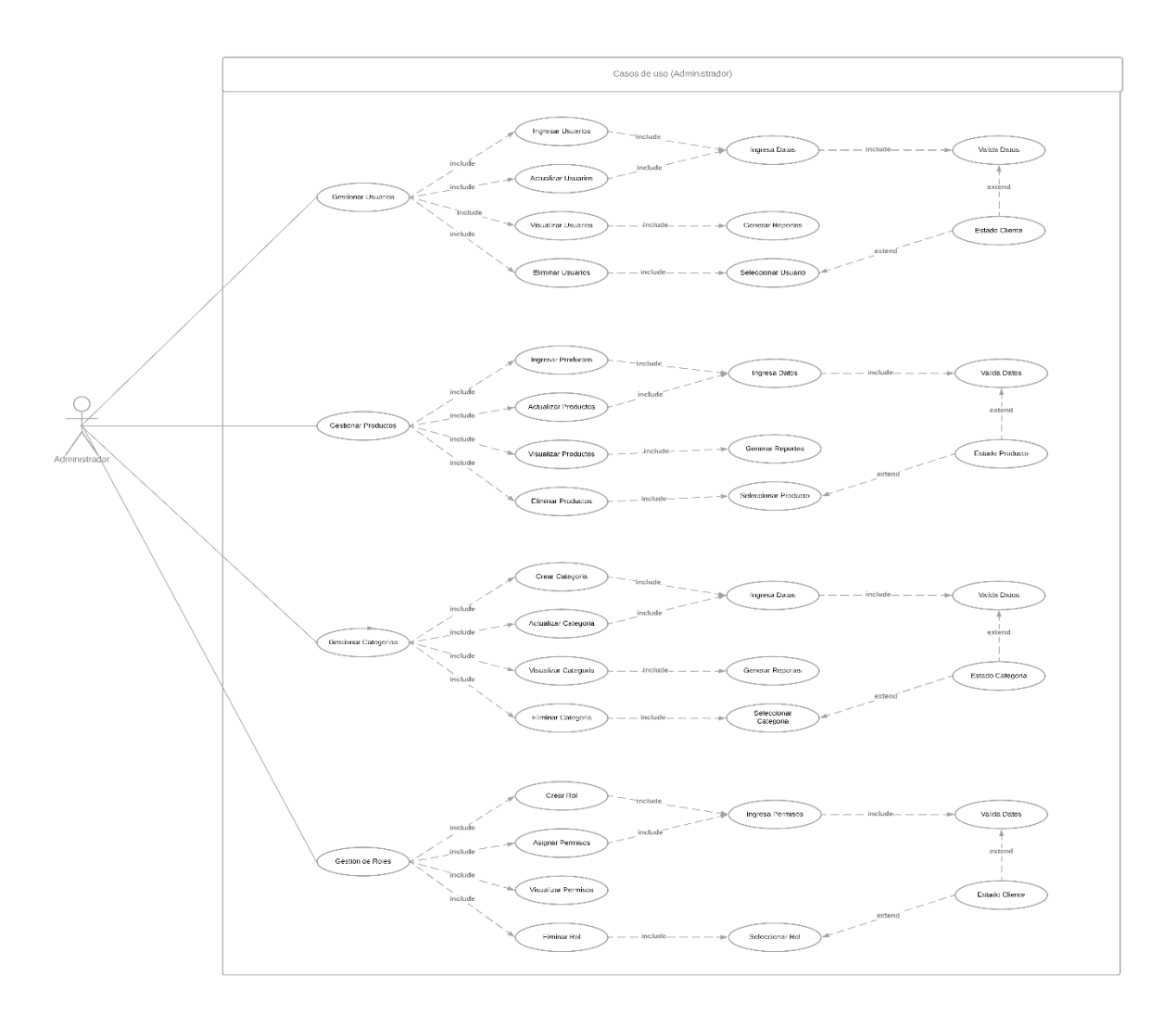

**Figura I.57.** Casos de uso administrador